*Universidad del Bío-Bío. Sistema de Bibliotecas-Chile*

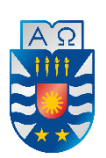

UNIVERSIDAD DEL BÍO-BÍO FACULTAD DE CIENCIAS EMPRESARIALES DEPARTAMENTO DE SISTEMAS DE INFORMACIÓN

**Análisis y mejoramiento del Proceso de Inscripción de empleados del sector minero en evaluaciones hechas en Realidad Virtual y Proceso de Facturación de las mismas, realizadas por la empresa Qualitat.**

## **MEMORIA PARA OPTAR AL TÍTULO DE**

**INGENIERA CIVIL EN INFORMÁTICA**

**AUTORA: MARTÍNEZ MIRANDA, FRANCISCA.**

Profesor Guía: Rojas, Karina.

CONCEPCIÓN 2020

# Índice General

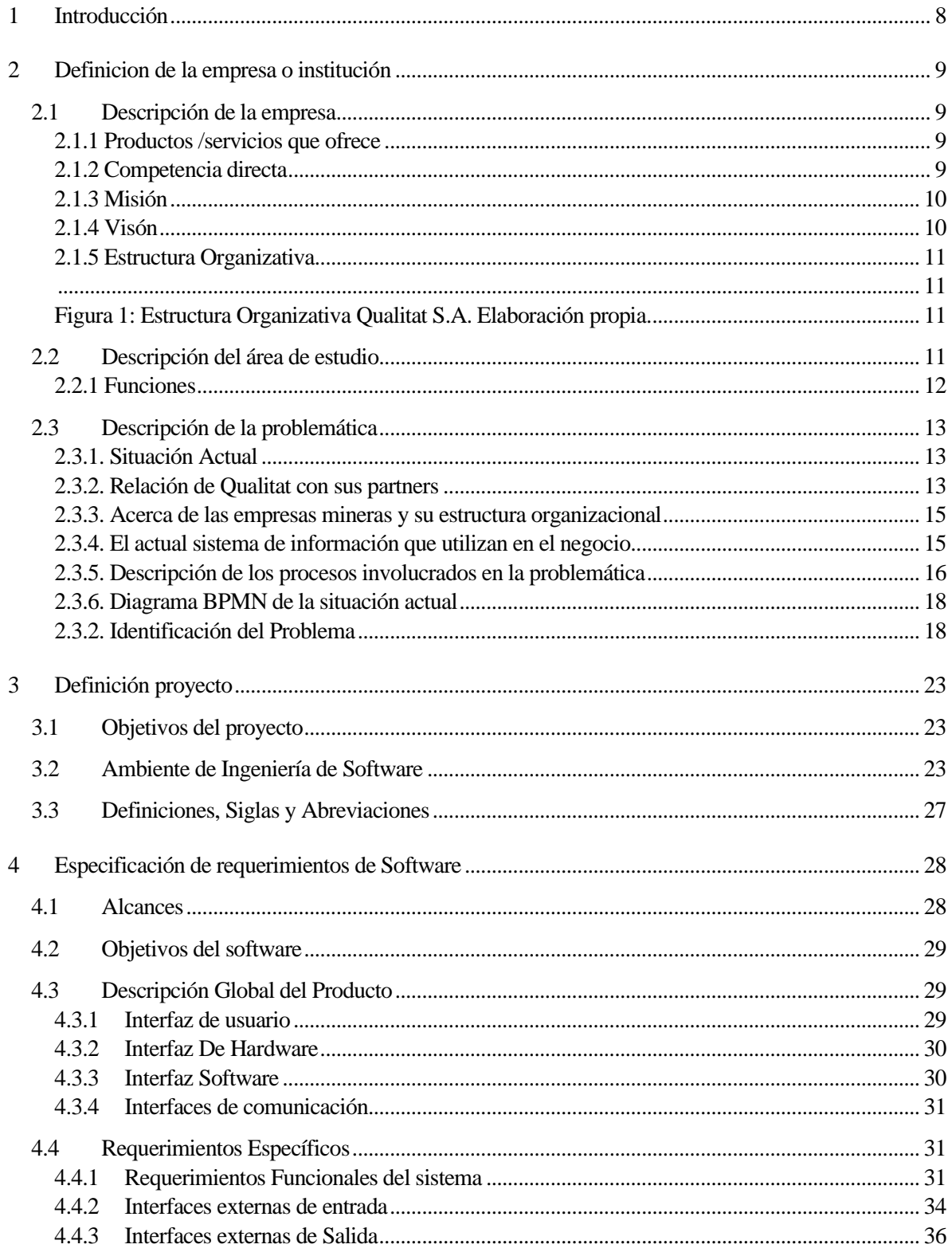

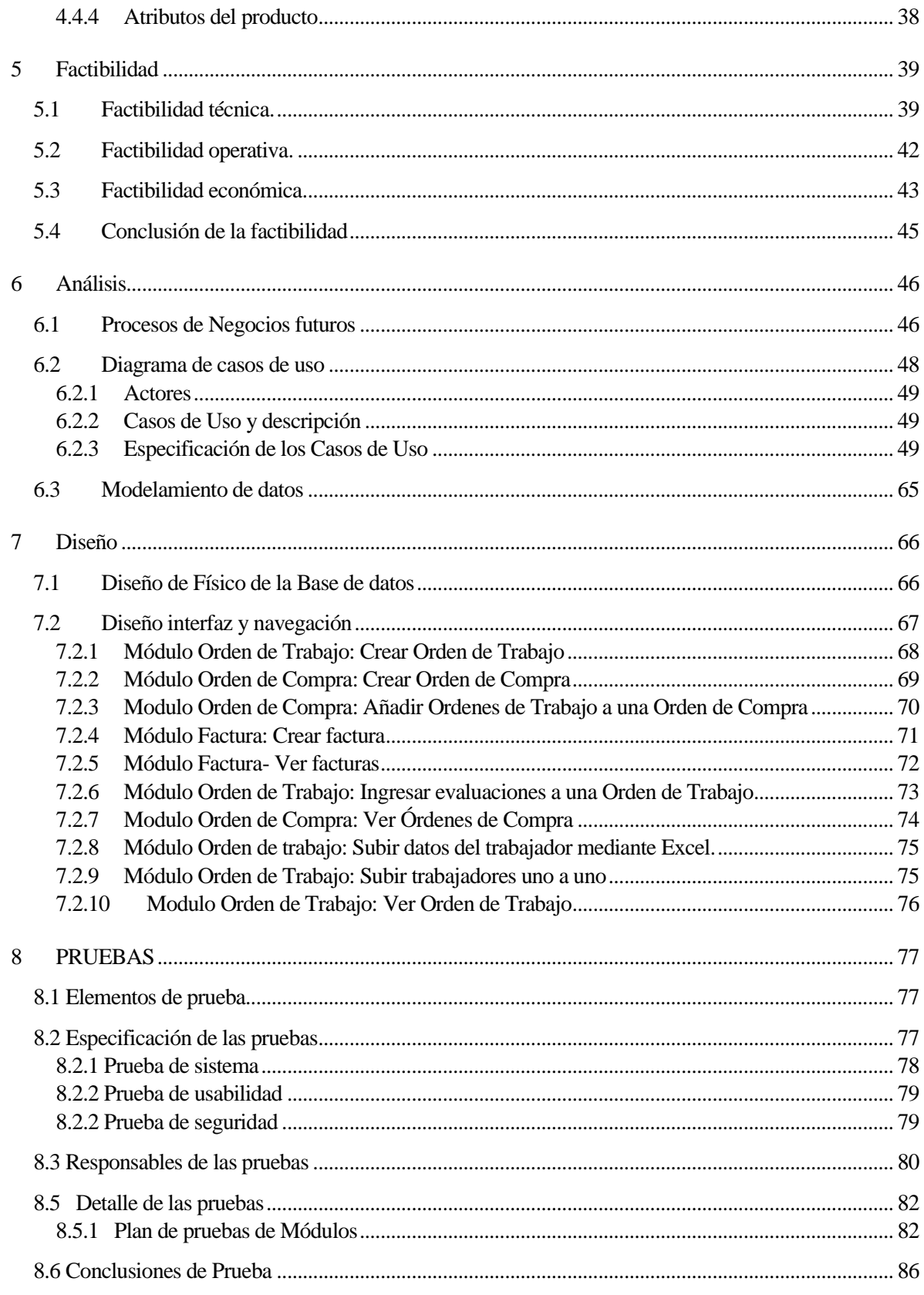

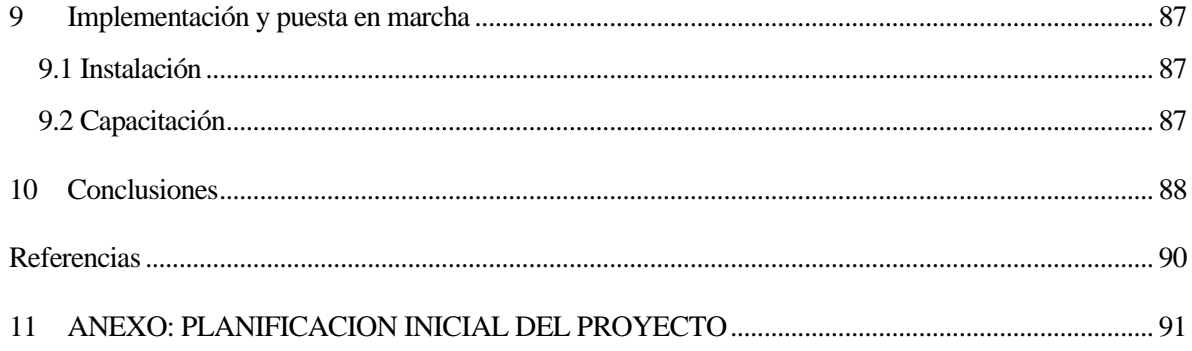

# **Índice de Tablas**

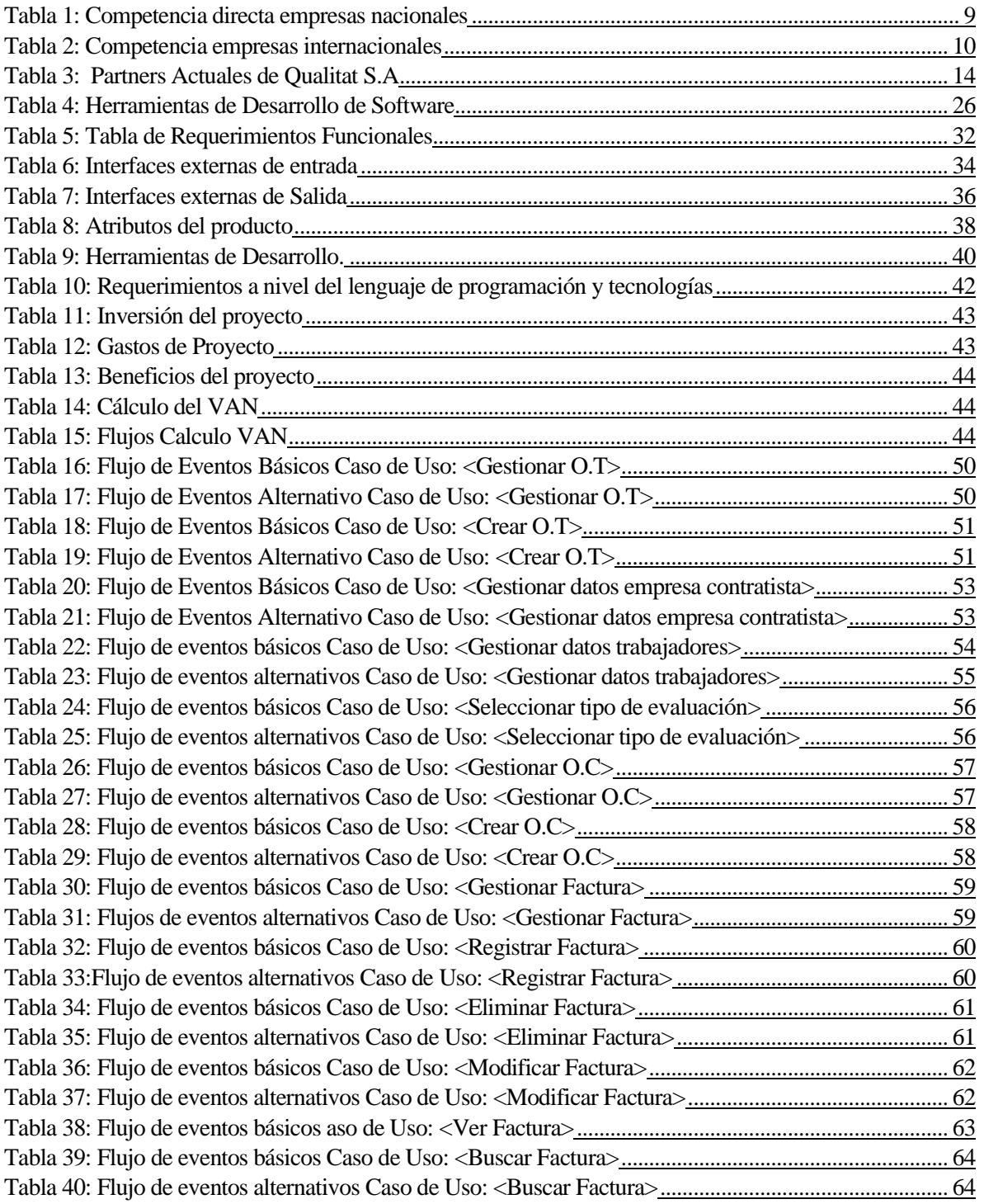

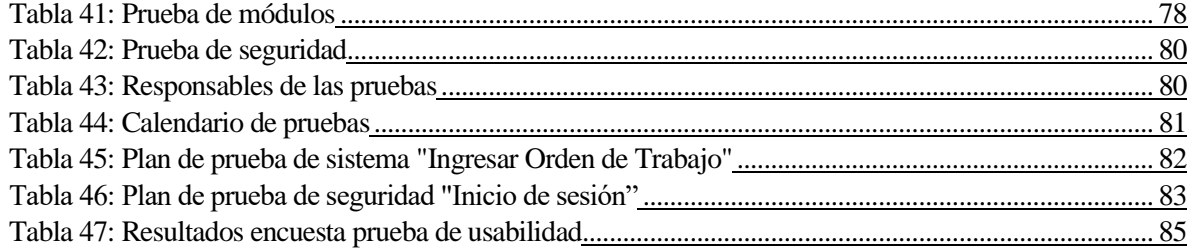

# **Índice de Figuras**

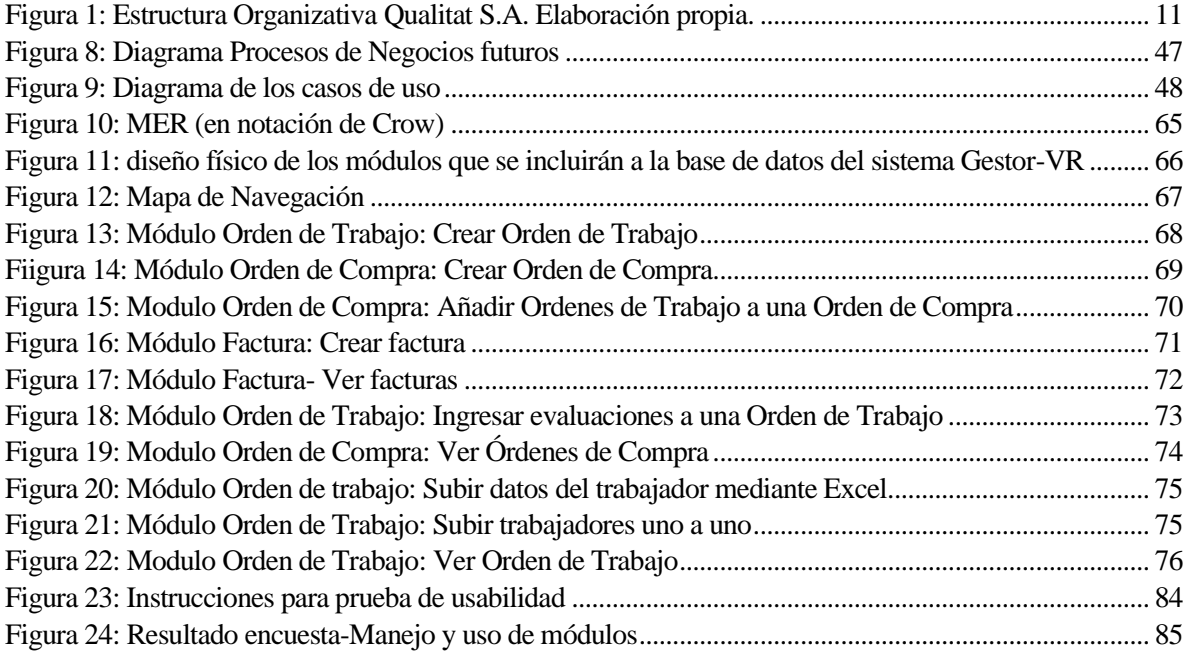

## <span id="page-7-0"></span>**1 INTRODUCCIÓN**

En el actual documento se procederá a analizar la problemática detectada en la empresa Qualitat.

QualitatS.A es una empresa mediana de la Región del Bío-Bío, con oficinas comerciales en Santiago de Chile, República Dominicana, Estados Unidos, Brasil, El Salvador y Colombia, su centro de operaciones se encuentra ubicado en Talcahuano; entre los servicios que ofrece se encuentran la capacitación y evaluación utilizando Realidad Virtual a empleados de empresas mineras de nuestro país, entre otros rubros. La empresa tiene por objetivo convertirse en la principal compañía de desarrollo e integración tecnológica de Latinoamérica, lo anterior se ve detallado en el punto 2 del documento. El registro de empleados en el proceso de capacitación y evaluación con realidad virtual, se realiza de manera manual, apoyado de la herramienta excel, encontrándose con amplias dificultades tales como: Alta cantidad de información ingresada manualmente, errores de transcripción, duplicidad en la información, entre otros (Desarrollados en el punto 3: Definición de proyecto).

Para esto se busca optimizar el proceso de inscripción de empleados del sector minero en evaluaciones hechas en Realidad Virtual (órdenes de trabajo) y Proceso de Facturación (órdenes de compra y facturas) de las mismas, implementando TICs. La optimización se llevará a cabo mediante el modelo incremental. Las especificaciones de requerimiento de software se ven de manera detallada en el punto número 4. Los módulos tienen como objetivo permitir tener un respaldo en línea que admita gestionar y unir la información más relevante para los encargados del área de operaciones y de finanzas. La factibilidad del proyecto, tanto técnica, operativa y económica se encuentran en el punto número 5. El análisis, punto número 6, muestra tanto casos de uso, como diagramas de flujo de datos, etc. El diseño de los módulos, su arquitectura funcional y diseños detallados de órdenes de trabajo se encuentran en el punto número 7. Y por último las pruebas para la verificación de la calidad del software se encuentran desarrolladas en el punto número 8.

## <span id="page-8-0"></span>**2 DEFINICION DE LA EMPRESA O INSTITUCIÓN**

## <span id="page-8-1"></span>**2.1 Descripción de la empresa**

Qualitatcorp S.A es una mediana empresa Regional del Bío-Bío fundada el año 2011, actualmente el Laboratorio de operaciones y casa matriz se ubica en calle La Vega #408, Comuna de Talcahuano; Mantiene una sucursal ubicada en av. Apoquindo #6410, oficina 212, Santiago de Chile. Tiene representantes en diversos países, entre ellos Estados Unidos, Perú y República Dominicana. La compañía está asociada al rubro de Desarrollo Tecnológico y Certificación, se dedica a entregar soluciones innovadoras y tecnológicas de clase mundial al generar entornos/simulaciones virtuales para la capacitación y el entrenamiento de personal en el sector de minería, industrial, manufacturero, educacional y de publicidad, aportando al mejoramiento de competencias de Recursos Humanos de la Industria Nacional e internacional. Entre los servicios que ofrece se encuentran la capacitación y evaluación utilizando Realidad Virtual.

## <span id="page-8-2"></span>**2.1.1 Productos /servicios que ofrece**

- Servicio Acreditación 3D de Precepción del Riesgo (RISKPR)
- Servicio Acreditación 3D de Trabajo en Altura (UPVR)
- Simulador de Uso de Extintores (VR Firex)
- Simulador de Apilador Eléctrico (E-Lift)
- Servicio Desarrollo a medida de Experiencias de Realidad Virtual

## <span id="page-8-3"></span>**2.1.2 Competencia directa**

En la tabla 1 se muestra un listado de las empresas que actúan como competencia directa:

<span id="page-8-4"></span>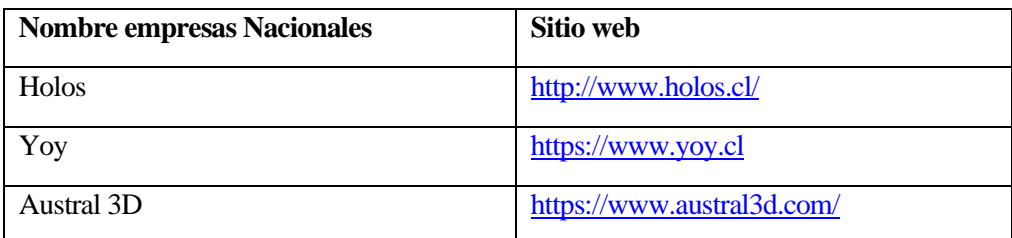

## **Tabla 1: Competencia directa empresas nacionales**

En la tabla 2 se muestra un listado de las empresas que actúan como competencia directa en el mercado internacional:

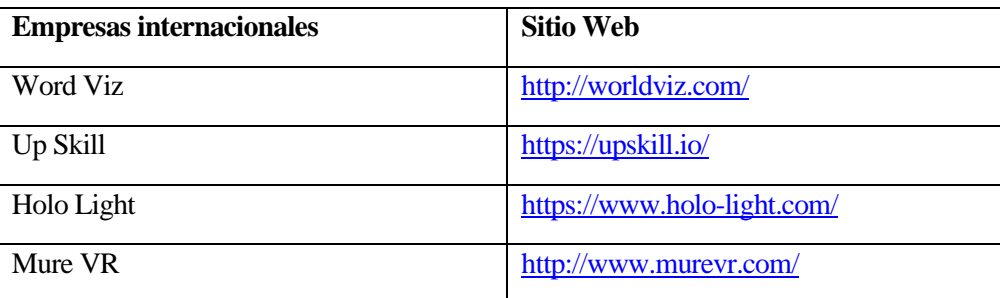

**Tabla 2: Competencia empresas internacionales**

## <span id="page-9-2"></span><span id="page-9-0"></span>**2.1.3 Misión**

Qualitat S.A es una empresa que busca beneficiar la inducción, entrenamiento y perfeccionamiento de las competencias laborales de los trabajadores en base al desarrollo de proyectos personalizados de realidad virtual y aumentada, contribuyendo a la formación de nuestros clientes tanto nacionales como internacionales.

## <span id="page-9-1"></span>**2.1.4 Visón**

Convertirnos en la principal compañía de desarrollo e integración tecnológica de Latinoamérica, que se distinga para aportar soluciones innovadoras en el ámbito del entrenamiento y acreditación de competencias, apoyados en la calidad de nuestros productos y servicios, nuestros valores institucionales y la excelencia de nuestra gente.

## <span id="page-10-0"></span>**2.1.5 Estructura Organizativa**

La figura 1 muestra las áreas funcionales de la empresa del caso

<span id="page-10-1"></span>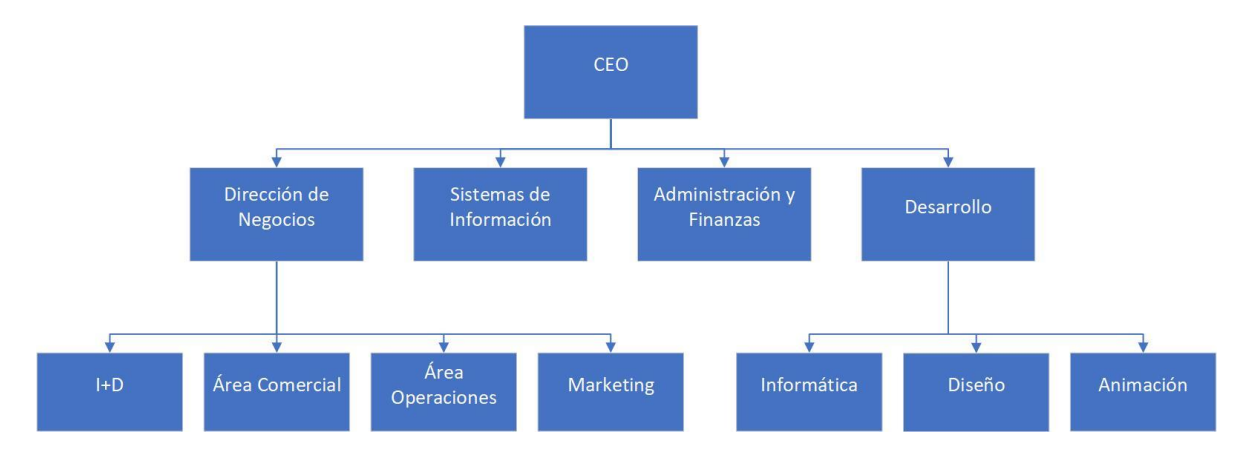

**Figura 1: Estructura Organizativa Qualitat S.A. Elaboración propia.**

#### <span id="page-10-2"></span>**2.2 Descripción del área de estudio**

Las áreas y departamentos de estudio que participan en el proceso de Registro y Facturación de capacitaciones a empleados son las descritas a continuación:

**Área de Operaciones:** Tiene dos encargados, uno en Concepción y otra en Antofagasta. Se encargan de organizar el Proceso de Ejecución de las evaluaciones de realidad virtual, ejecutar el proceso de registro de trabajadores en Ordenes de Trabajo, solicitar soporte técnico al área de informática, y unir la información correspondiente al proceso de evaluación en realidad virtual de empleados (reporte de calificaciones) y la correspondiente al Proceso de Facturación (Órdenes de Compra y Factura) y envían esta información al Jefe de Administración y Finanzas en Concepción.

**Área Sistemas de Información:** Se encarga de desarrollar y dar mantención a los sistemas de información de la empresa Qualitat S.A. Entre los sistemas que se han desarrollado se encuentra la plataforma Gestor-VR, entre sus funciones están ejecutar, almacenar y analizar los resultados de las evaluaciones y capacitaciones.

**Departamento de Administración y Finanzas:** Se encarga de registrar operaciones contables y datos financieros además de planificar, analizar y evaluar la información registrada.

**Departamento de Desarrollo:** Se encarga de llevar a cabo los proyectos de desarrollo de simulaciones en realidad virtual, integrando los departamentos de animación, diseño e informática.

**Área de Informática**: Entre sus funciones esta desarrollar aplicaciones para smartphones para la interacción del usuario con los videos de realidad virtual, estas aplicaciones se conectan con la base de datos del Sistema Gestor-VR y de esta forma provee al Área de Sistemas de información datos referentes a los trabajadores evaluados (Rut, empresa contratista) y dispositivos utilizados.

## <span id="page-11-0"></span>**2.2.1 Funciones**

- Jefe de Administración y Finanzas:
	- 1. Se encarga de analizar la información Financiera obtenida del departamento de operaciones-Antofagasta.
	- 2. Desarrolla Balances con el objetivo de presentarlos a gerencia
	- 3. Realiza el cobro de Facturas
	- 4. Realiza la solicitud de Órdenes de compra a los clientes
- Encargada Departamento Operaciones -Antofagasta:
	- 1. Registra la información básica de los empleados cuando llegan a Capacitarse o Evaluarse.
	- 2. Inscribe a los empleados en una Orden de Trabajo
	- 3. Verifica la existencia de las Órdenes de Compra.
	- 4. Informa al encargado de Finanzas cuando existen Ordenes de Trabajo sin una respectiva Orden de Compra.
	- 5. Se encarga de hacer la unión en un documento Excel de los resultados de las evaluaciones con la Orden de Trabajo, Orden de Compra y Factura.
	- 6. Solicita al departamento de Informática y/o área Desarrollo de sistemas soporte en caso de que alguno de los dispositivos o aplicaciones presente fallas.
- Jefe de Sistemas de Información:
	- 1. Es el encargado de dar soporte al Sistema de información que actualmente utilizan para registrar las calificaciones de los empleados.
	- 2. Se encarga de dar soporte en conjunto con el departamento de informática, en los casos en que el departamento de Operaciones de Antofagasta lo solicite. Por ejemplo, cuando un Dispositivo (smartphone) no codifica o emite la información de las evaluaciones al sistema de información.
- Jefe de Departamento Informática:
	- 1. Se encarga de dar soporte en conjunto con el área de Sistemas, en los casos en que el departamento de Operaciones de Antofagasta lo solicite. Por ejemplo, cuando un Dispositivo (smartphone) no codifica o emite la información de las evaluaciones al sistema.

#### <span id="page-12-0"></span>**2.3 Descripción de la problemática**

## <span id="page-12-1"></span>**2.3.1. Situación Actual**

El rubro principal de Qualitat S.A es el de Evaluación y Capacitación de trabajadores de Empresas Contratistas, en el área de Prevención de riesgos (Seguridad en el entorno de trabajo), quienes requieren de este proceso para obtener una autorización otorgada por la empresa minera para aprobar el ingreso del empleado a la faena.

#### <span id="page-12-2"></span>**2.3.2. Relación de Qualitat con sus partners**

En cuanto a la venta de sus productos Qualitat S.A mantiene asociaciones con diversas empresas (Partner), los cuales cada uno por su parte comercializan los servicios de evaluación y acreditación (entre otros) en simulaciones de Realidad Virtual, estos servicios son comercializados a empresas contratistas que requieren capacitar y evaluar a sus trabajadores para poder obtener la autorización para que puedan acceder a trabajar a una empresa minera.

Cada Partner tiene su propio conjunto de clientes (empresas contratistas), y cada conjunto de clientes trabajan para la misma empresa minera.

En la figura 2 se muestra a modo explicativo un diagrama de la asociación de la empresa Qualitat con sus partners:

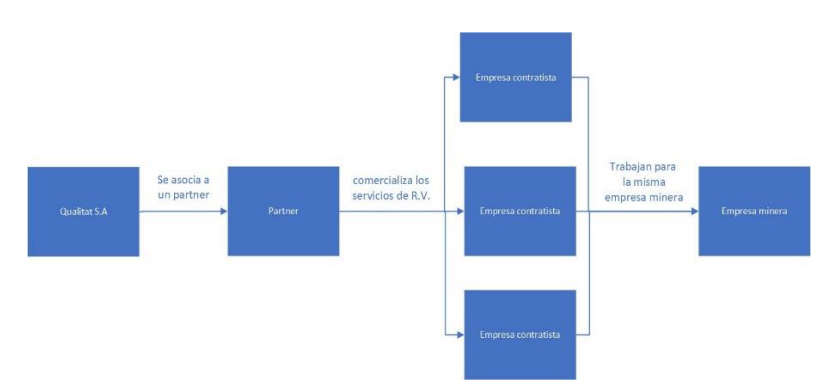

**Figura 2: Diagrama explicativo asociación de Qualitat con partners.**

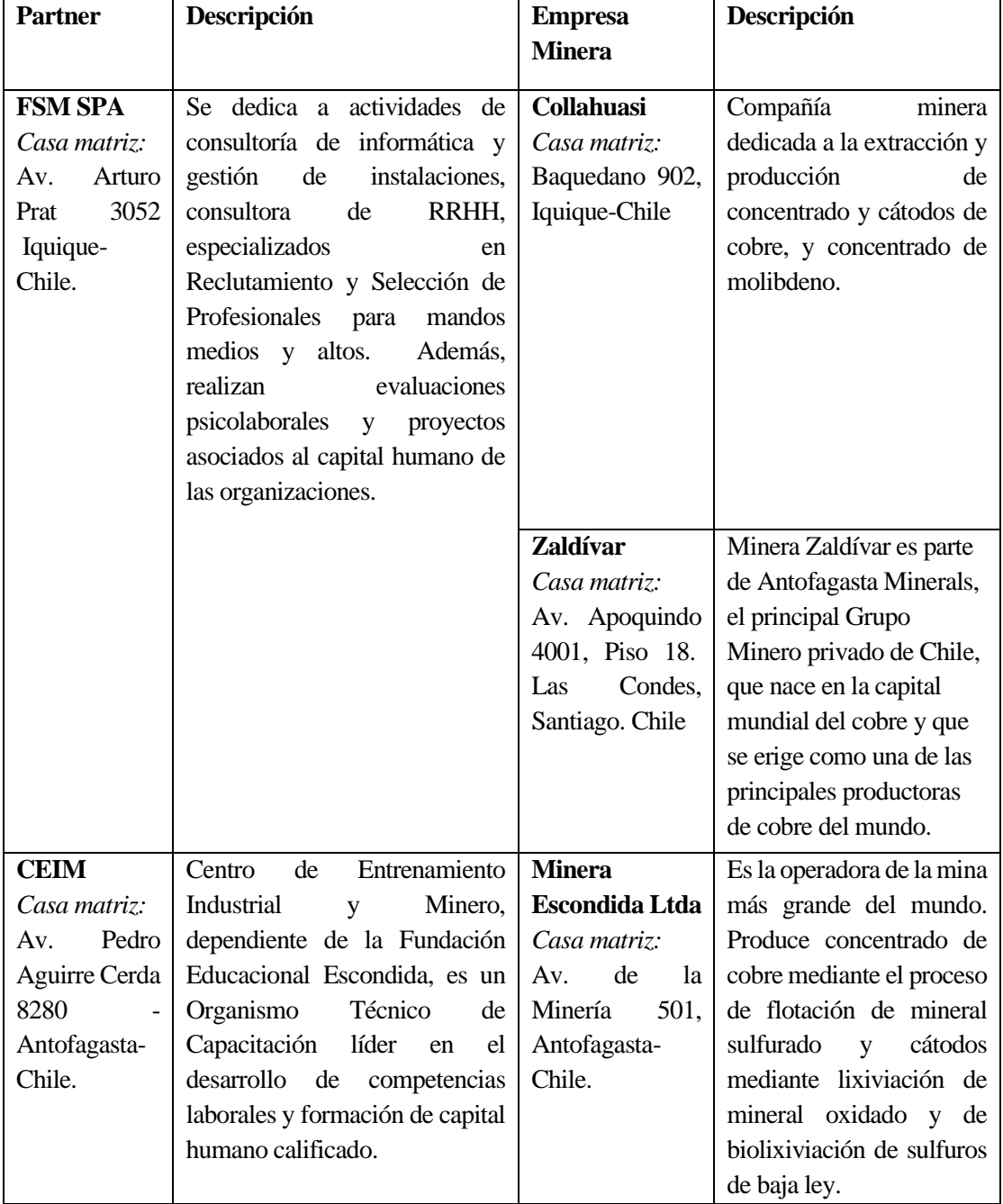

En la tabla 3 se puede ver los partners que actualmente trabajan con la empresa Qualitat:

<span id="page-13-0"></span>**Tabla 3: Partners Actuales de Qualitat S.A**

#### <span id="page-14-0"></span>**2.3.3. Acerca de las empresas mineras y su estructura organizacional**

Las empresas mineras en Chile, tienen una estructura organizacional en la que están conformada por más de una gerencia a diferencia de las empresas no pertenecientes a ese rubro, dichas gerencias trabajan como entidades separadas, es decir cada una por su lado subcontrata los servicios de empresas contratistas para distintas labores. Es fundamental comprender esta situación, debido que cada gerencia por su parte solicita de los servicios de Qualitat a nuestros Partners.

En la figura 3 podemos ver el tipo de estructura organizativa de una de la empresa minera Codelco como ejemplo de esta situación.

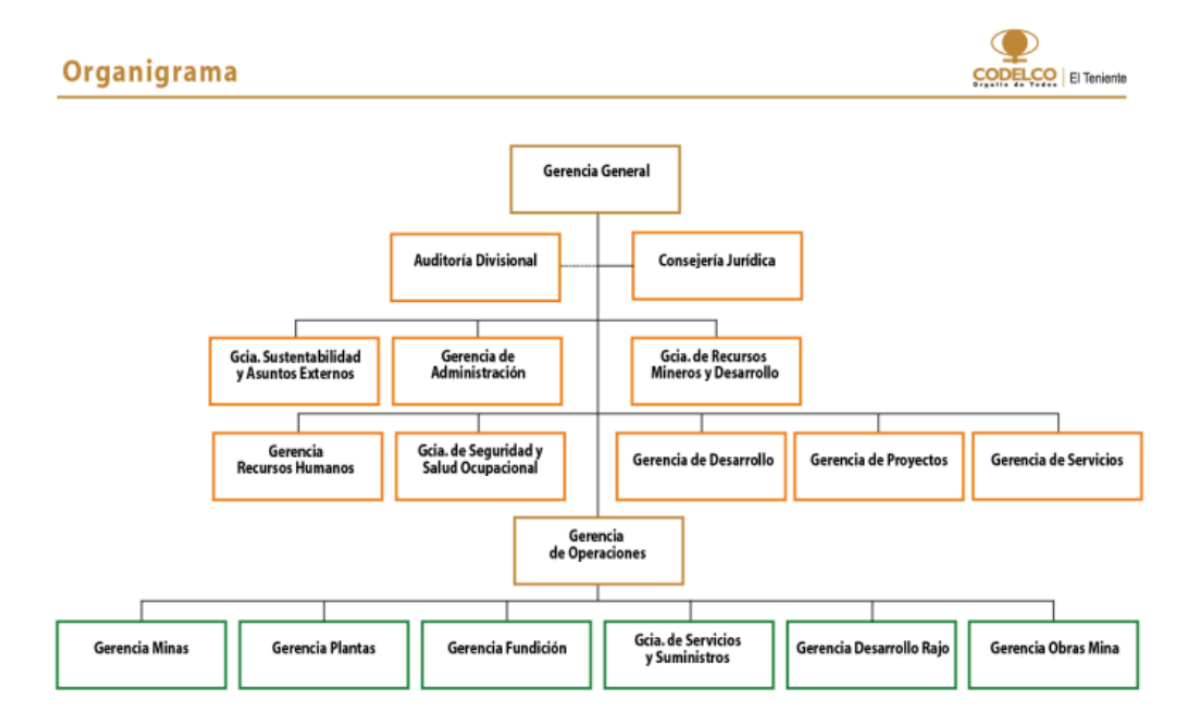

**Figura 3: Organigrama CODELCO.** *(Codelco, 2020)*

#### <span id="page-14-1"></span>**2.3.4. El actual sistema de información que utilizan en el negocio**

Gestor-VR es el nombre del sistema de información que utilizan para apoyar el proceso de evaluación en simulaciones en realidad virtual, fue creado el año 2016, por un alumno memorista de la carrera Ingeniería en Ejecución de la universidad del Bio-Bio (Tejeda Roa, 2016); dicho sistema cuenta con el registro de todas las empresas, locaciones donde se evaluaron, empleados, calificaciones y dispositivos de realidad virtual que se utilizaron en el proceso.

#### <span id="page-15-0"></span>**2.3.5. Descripción de los procesos involucrados en la problemática**

El proceso de Evaluación comienza cuando llegan los empleados a las inmediaciones de las empresas Partner a evaluarse mediante las simulaciones en Realidad Virtual del entorno de trabajo donde esperan trabajar (la minera) y como consecuencia obtendrán una calificación y detalles de las equivocaciones que tuvieron. Dichos resultados se suben a una plataforma perteneciente a Qualitat llamada Gestor-VR que obtiene la información de manera on-line e inmediatamente después de realizarse dicha evaluación, en conclusión, dicho sistema es fundamental debido que es el encargado de almacenar los datos del proceso de evaluación.

El proceso de registro de empleados inicia cuando los empleados llegan a las inmediaciones de la empresa Partner a evaluarse, aquí la encargada del área de operaciones los registra en un documento Excel, y posteriormente realiza el proceso manual de verificar si están registrados en una Orden de Trabajo, en caso de no estar registrados, los registra en una nueva Orden de trabajo.

En cuanto al proceso de Facturación se inicia cuándo los Partner emiten las Órdenes de compra a Qualitat por los empleados que se hayan evaluado o que se evaluaran en un periodo de tiempo y posteriormente Qualitat le emite la Factura correspondiente.

Esta Orden de Compra incluye el detalle de:

- Cantidad de trabajadores a evaluar
- Tipos de evaluaciones/capacitaciones que se realizaran
- Precio por cada evaluación acordado previamente

La encarga del Operaciones en Antofagasta en conjunto con el jefe del área de Administración y Finanzas de la empresa Qualitat S.A, con el objetivo de mantener un registro interno consistente entre los empleados que han sido registrados en las Ordenes de Trabajo, las Órdenes de Compra y Facturas realiza un proceso que se encarga unir de manera manual en varios documentos Excel toda esta información.

En la figura 4 se muestra un extracto del registro de las ordenes de trabajo que registraba la encargada del área de operaciones de manera manual en un documento Excel.

| DIA E HORA E MES E AÑO E TIPO      |         |  |                                    | $\blacksquare$ OT |  |                               |  |                                                      | <b>E CALIFICE RUT ENOMBRE PATERIE MATER E CONTRE GERENE GRUPO</b> |                              |     | ESTADO E FACTURAL FACTURADO EL |
|------------------------------------|---------|--|------------------------------------|-------------------|--|-------------------------------|--|------------------------------------------------------|-------------------------------------------------------------------|------------------------------|-----|--------------------------------|
| 4/23/2018                          | 9.48.51 |  | 2018 ACREDITACION '022             |                   |  |                               |  | 0.75 24.338.84: JOSE LEC CUELLAR FARIÑA AKASA SI CAT |                                                                   | OT022 ACREDITACION FACTURADO | 161 | 197500                         |
| 4/23/2018                          | 9:49:13 |  | 2018 ACREDITACION <sup>1</sup> 022 |                   |  | 0.77 24.663.227 CARLOS EMEJIA |  | ARANGO AKASA SECAT                                   |                                                                   | OT022 ACREDITACION FACTURADO | 161 | 197500                         |
| 4/23/2018 11:11:28                 |         |  | 2018 ACREDITACION '022             |                   |  |                               |  | 0.78 12.834.148 CLAUDIO .LOBOS MALDONA AKASA SECAT   |                                                                   | OT022 ACREDITACION FACTURADO | 161 | 197500                         |
| 4/23/2018 11:17:29                 |         |  | 2018 ACREDITACION (022             |                   |  |                               |  | 0.86 16.052.805 JONATHAI ALFARO GALLEGO AKASA SI CAT |                                                                   | OT022 ACREDITACION FACTURADO | 161 | 197500                         |
| $4/23/2018$ $14 \cdot 11 \cdot 28$ |         |  | 2018 ACREDITACION '022             |                   |  |                               |  | 0.83 12.698.62(CLAUDIO, MORALES ROJAS AKASA SI CAT   |                                                                   | OT022 ACREDITACION FACTURADO | 161 | 197500                         |
| 4/23/2018 14:11:34                 |         |  | 2018 ACREDITACION (022             |                   |  |                               |  | 0.66 12.834.149 CLAUDIO LOBOS MALDONA AKASA SI CAT   |                                                                   | OT022 ACREDITACION FACTURADO | 161 | 197500                         |

**Figura 4: Captura de pantalla Orden de Trabajo (extracto)**

La figura 4 muestra un extracto del documento Excel donde la Administradora del área de operaciones hacia la unión los datos de O.T, O.C y facturas.

| <b><i>UPTRONO</i></b> |                       |                       |                |   |     |                                             |                    |            |                             |         |
|-----------------------|-----------------------|-----------------------|----------------|---|-----|---------------------------------------------|--------------------|------------|-----------------------------|---------|
| ORDEN DE TRABAJO      | <b>EMPRESA</b>        | <b>N°TRABAJADORES</b> |                |   |     | A LA FECHA PENDIENTES FACTURA FECHA FACTURA | $_{\rm oc}$        |            | NOC FECHA EMISION CONDICION |         |
| ORDEN 301             | SIERRA Y PLAZA        | 36                    | 36             |   | 163 | 6/22/2018                                   | <b>MEL</b>         | 3205       | 6/19/2018                   |         |
| ORDEN 302             | <b>QUANT</b>          | 82                    | 82             |   | 163 | 6/22/2018                                   | <b>MEL</b>         | 3205       | 6/19/2018                   |         |
| ORDEN 303             | <b>QUANT</b>          | 322                   | 322            |   | 167 | 7/5/2018                                    | <b>MEL</b>         | 3264       | 6/28/2018                   |         |
| ORDEN 304             | <b>REMA TIP TOP</b>   | 23                    | 23             |   | 167 | 7/5/2018                                    | <b>MEL</b>         | 3264       | 6/28/2018                   |         |
| ORDEN 305             | <b>ROCKWELL</b>       | ×,                    | $\overline{2}$ |   | 167 | 7/5/2018                                    | <b>MEL</b>         | 3264       | 6/28/2018                   |         |
| ORDEN 306             | SIERRA Y PLAZA        | 39                    | 39             |   | 167 | 7/5/2018                                    | <b>MEL</b>         | 3264       | 6/28/2018                   |         |
| ORDEN 307             | <b>REMA TIP TOP</b>   | 26                    | 26             |   | 167 | 7/5/2018                                    | <b>MEL</b>         | 3264       | 6/28/2018                   |         |
|                       |                       |                       |                | 0 |     |                                             |                    |            |                             |         |
| ORDEN 309             | <b>QUANT</b>          | 126                   | 55             |   | 231 | 8/22/2018                                   | <b>MEL</b>         | 3361       | 8/8/2018                    | 30 DIAS |
| ORDEN 309             | <b>REMA TIP TOP</b>   |                       |                |   | 231 | 8/22/2018                                   | <b>MEL</b>         | 3361       | 8/8/2018                    | 30 DIAS |
| ORDEN 309             | SIERRA Y PLAZA        |                       |                |   | 231 | 8/22/2018                                   | <b>MEL</b>         | 3361       | 8/8/2018                    | 30 DIAS |
| ORDEN 309             | <b>BELRAY</b>         |                       |                |   | 231 | 8/22/2018                                   | <b>MEL</b>         | 3361       | 8/8/2018                    | 30 DIAS |
| ORDEN 309             | <b>FINNING</b>        |                       | 8              |   | 231 | 8/22/2018                                   | <b>MEL</b>         | 3361       | 8/8/2018                    | 30 DIAS |
| ORDEN 309             | LARRAIN Y ASOCIADOS   | 12                    | 12             |   | 231 | 8/22/2018                                   | <b>MEL</b>         | 3361       | 8/8/2018                    | 30 DIAS |
| ORDEN 309             | <b>KOMATSU</b>        |                       |                |   | 231 | 8/22/2018                                   | <b>MEL</b>         | 3361       | 8/8/2018                    | 30 DIAS |
| ORDEN 309             | <b>FINNING</b>        | 15                    | 15             |   | 231 | 8/22/2018                                   | <b>MEL</b>         | 3361       | 8/8/2018                    | 30 DIAS |
| ORDEN 309             | POWER TRAIN           | 13                    | 13             |   | 231 | 8/22/2018                                   | <b>MEL</b>         | 3361       | 8/8/2018                    | 30 DIAS |
| ORDEN 309             | <b>CONYMET</b>        |                       |                |   | 231 | 8/22/2018                                   | <b>MEL</b>         | 336'       | 8/8/2018                    | 30 DIAS |
| ORDEN 309             | <b>SERVIALL</b>       |                       | $\overline{2}$ |   | 231 | 8/22/2018                                   | <b>MEL</b>         | 3361       | 8/8/2018                    | 30 DIAS |
| ORDEN 310             | <b>HIGH SERVICES</b>  |                       |                |   |     |                                             | <b>CONTRATISTA</b> | 5200012939 |                             |         |
|                       |                       |                       |                |   |     |                                             |                    |            |                             |         |
| ORDEN 312             | <b>QUANT</b>          | 17                    | 17             |   |     |                                             | <b>CONTRATISTA</b> | 113730     |                             |         |
| ORDEN 313             | <b>SIERRA Y PLAZA</b> | 14                    | 14             | ſ | 231 | 8/22/2018                                   | <b>MEL</b>         | 3361       | 8/8/2018                    | 30 DIAS |

**Figura 4: Documento unión de información de O.T, O.C, Factura.**

La figura 5 muestra un extracto del documento Excel donde la Administradora del área de operaciones registraba de las ordenes de trabajo por cada empresa contratista y marcaba en color el registro de trabajadores que habían sido evaluados y no habían enviado una orden de compra.

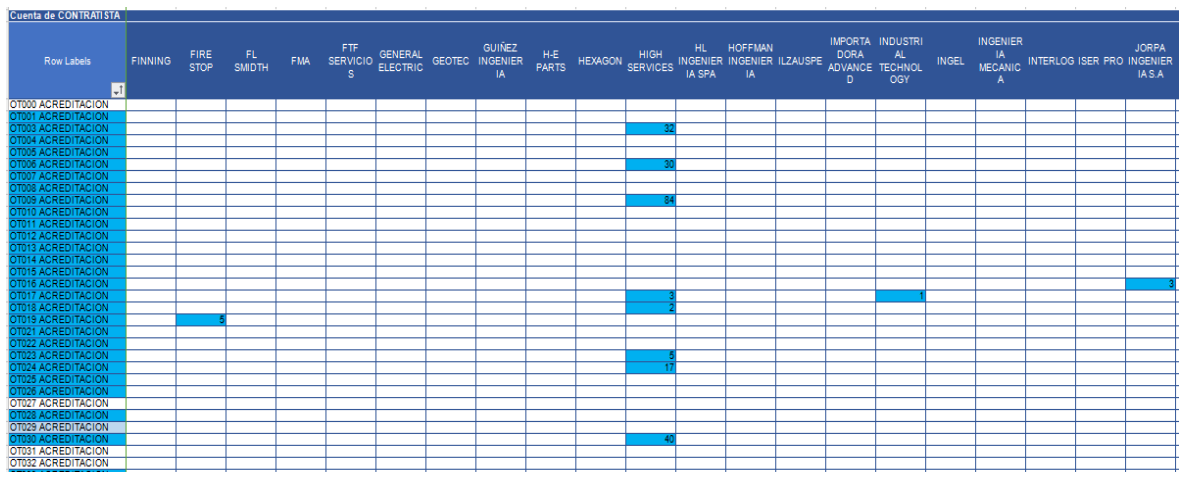

**Figura 6: Captura de pantalla estados de Orden de compra (extracto)**

## <span id="page-17-0"></span>**2.3.6. Diagrama BPMN de la situación actual**

En la figura 7 se pueden visualizar los procesos de inscripción de empleado en ordenes de trabajo, registro de orden de compra, registro de facturas. y unión de datos

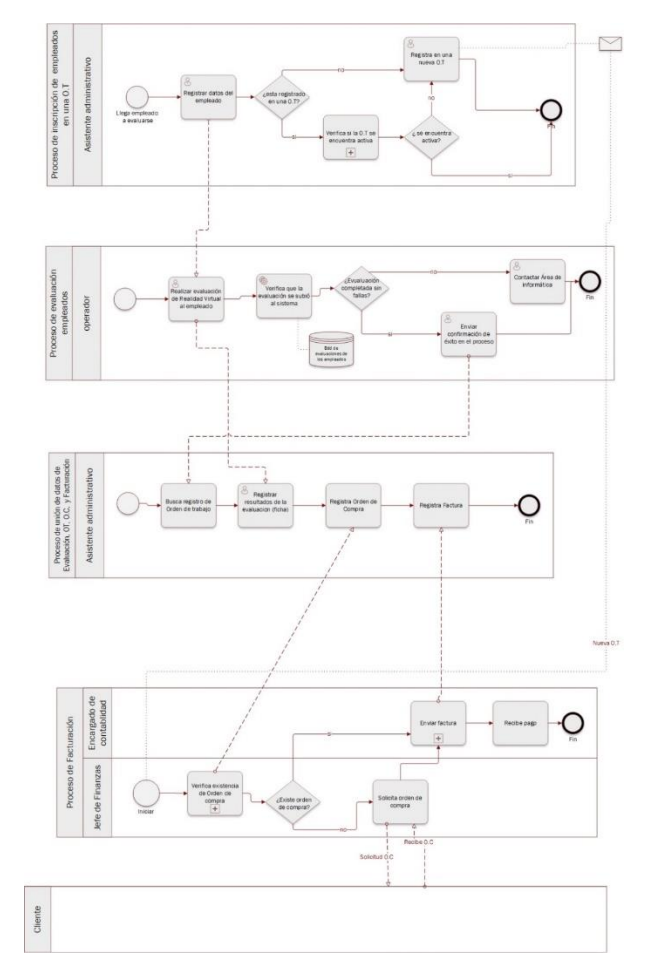

**Figura 7: Modelo de negocio la situación actual. Elaboración propia.**

## <span id="page-17-1"></span>**2.3.2. Identificación del Problema**

• **Confusión en la información de las empresas contratistas debidos que distintas Gerencias de una misma empresa minera solicitan los servicios de Qualitat.**

Es de suma importancia conocer de qué gerencia proviene el trabajador que se viene a evaluar, debido que es el dato clave para poder ejecutar el proceso de facturación con las empresas partners; en teoría la empresa partners debería tener registro de esa información, pero en la practica la situación es distinta, y muchas veces se pierde dinero por no tener cómo corroborar esa información, por este motivo, qualitat registra este dato, puesto que si no lo tiene no puede cobrar.

## • **Alta Cantidad de Información ingresada manualmente- Errores de transcripción, duplicidad en la información.**

Anualmente la creación de Ordenes de Trabajo genera alta cantidad de información puesto que las empresas contratistas que se evalúan en Qualitat S.A son más de 90.

Un dato empírico que hemos podido analizar, en base a los balances de la empresa, es que entre el año 2017 y 2018 se generaron más de 300 Ordenes de Trabajo, una cantidad de información que va en aumento si tenemos en cuenta que por cada una de estas se mantiene el registro de:

- Datos de trabajador:
- o Datos personales Nombres, Fecha nacimiento, otros.
- o Calificaciones
- o Empresa Contratista a la que pertenece
- o Minera a la Pertenece
- o Gerencia a la que pertenece
- o Tipos de evaluación que realizo (Acreditación, Reacreditación, Pre-Evaluación)

En cuanto a las Órdenes de Compra registra la información de:

- Datos de Evaluación:
- o Tipos de evaluación (Acreditación, Reacreditación, Pre-Evaluación)
- o Valor monetario de cada Evaluación
- Datos Base de la Orden de Compra
- o Fecha de emisión
- o Valor Total
- o Condiciones de pago (30 ,60,90 días)

En cuanto a las Facturas se registra la información de:

- Datos Base de la Factura
- o Fecha de emisión
- o Valor Total

Para generar toda esta información actualmente se realiza de manera manual lo cual presenta dificultad en su operación esto conlleva errores de transcripción, duplicidad en la información y desaprovecha gran parte de los datos generados los cuales son almacenados sin poder ser analizados.

## • **Procesos Complejos realizados de manera Manual-Pérdidas de HH.**

Actualmente hay procesos que se realizan de manera manual lo que genera pérdidas de tiempo en HH a los trabajadores del área de Finanzas de Qualitat S.A, algunos de estos son:

- Verificación de Ordenes de Trabajo que no están incluidas en ninguna Orden de Compra.
- Verificación de Órdenes de Compra a las cuales hayan emitido una Factura.
- Verificación y Cambio de Estado a Ordenes de Compras que han sido Facturadas o No Facturada.
- Verificación y Cambio de Estado a Facturas que han sido Pagadas o Pendientes.

## • **Confusión en los valores de las Distintas Evaluaciones y Capacitaciones.**

Actualmente las Evaluaciones que desarrolla Qualitat S.A son las siguientes:

- **Acreditación**
- Reacreditación
- Pre-Evaluación

Cada una mantiene valores monetarios distintos que pueden ser reajustados en distintos periodos de tiempo, y pueden variar según la empresa que requiera el servicio.

Además, existen casos en que se ofrecen otros tipos de evaluaciones, con otros nombres y características y con otros valores asociados, lo que provoca en algunos casos confusión de valores al facturar.

## • **Cobros incorrectos**

El cobro por cada evaluación realizada no siempre es correcto debido que la cantidad de evaluaciones registradas por los Partners en las Ordenes de Compras es distinta a las registradas por Qualitat en sus Ordenes de Trabajo

El objetivo de realizar el registro de estas Ordenes de Trabajo es obtener la cantidad total de trabajadores y tipo de servicio que se ha prestado, para saber si existe consistencia entre la Órdenes de Compra emitida por los Partners a Qualitat dado que existen casos en los que se evalúa una mayor o menor cifra de trabajadores estipulados en una Orden de Compra.

#### • **Retrasos en los tiempos de cobranza**

En el caso que se verifique manualmente que se han evaluado una mayor cantidad de trabajadores de los que inicialmente estaban estipulados, se debe realizar de manera telefónica con los Partners la solicitud para que se genere una nueva Orden de Compra. La verificación manual en tiempos HH retrasa el proceso de cobranza

## • **Dificultad para verificar Evaluaciones faltantes**

En el caso que se verifique manualmente que se han evaluado una menor cantidad de trabajadores de los que inicialmente estaban estipulados en la Orden de Compra, no es posible acceder de manera simple a esta información, porque el proceso de búsqueda no ésta automatizado.

## • **Dificultad en la obtención de Información de los trabajadores**

Existen ocasiones en que los datos de los trabajadores a evaluar no son entregados por los Partners de manera completa (nombre, Rut, empresa de procedencia, gerencia). Los cuales son vitales para llevar un registro correcto de las calificaciones de estos.

Al no proporcionar la gerencia a la que pertenecen (Catos, Concentradora, Npi, Mina, Chancado, Laguna seca) dificulta la labor de solicitar la facturación por los servicios.

## • **Cambios de nombres de Empresas Contratistas**

Una problemática habitual es que las empresas contratistas cambien de nombre, ya no trabajen con la minera, o que lleguen nuevas empresas lo que provoca inconsistencias en la base de datos y mayor pérdida de tiempo en las búsquedas descritas anteriormente.

## • **Falla en los filtros de búsqueda del Balance llevado en Excel**

El Balance de las Ordenes de trabajo, que se mantienen en la planilla Excel, y sus respectivos estados de facturación, tienen implementados los siguientes filtros de búsqueda:

- Tipo de Evaluación (Acreditación, reacreditación u otras)
- Año
- Mes
- Día
- Gerencia.

Estos filtros fueron implementados cuando la cantidad de información que se manejaba en el balance era de un tamaño menor al actual y era consistente. Actualmente hay duplicidad de información y, problemas en la transcripción lo cual altera la eficiencia de los filtros.

## <span id="page-22-0"></span>**3 DEFINICIÓN PROYECTO**

#### <span id="page-22-1"></span>**3.1 Objetivos del proyecto**

#### **Objetivos Generales del Proyecto**

Optimizar el proceso de inscripción de empleados del sector minero en evaluaciones hechas en Realidad Virtual y Proceso de Facturación de las mismas, realizadas por la empresa Qualitat, implementando TICs.

#### **Objetivos Específicos**

- Analizar los procesos de Inscripción de empleados en las evaluaciones de Realidad Virtual y de Facturación de las Evaluaciones de Realidad Virtual, de manera identificar sus deficiencias y proponer mejoras.
- Evaluar la asociación de Qualitat con otras empresas que se encargan de vender y promocionar los servicios de evaluaciones sobre seguridad y prevención de riesgos en el entorno de trabajo mediante Realidad Virtual a empresas mineras de Chile.
- Evaluar las estructuras organizacionales de las empresas mineras en Chile, y la subcontratación de empresas.
- Analizar el actual sistema de información "Gestor-VR" con el fin de comprender cómo registra las evaluaciones hechas en Realidad Virtual.
- Entregar soluciones a las problemáticas identificadas en los procesos nombrados anteriormente, construyendo e implementando módulos para el Sistema "Gestor-VR".

## <span id="page-22-2"></span>**3.2 Ambiente de Ingeniería de Software**

#### **Metodología de Desarrollo**

● *Breve descripción del Modelo Incremental:* 

"Consiste en un desarrollo inicial de la arquitectura completa del sistema, seguido de sucesivos incrementos funcionales. Cada incremento tiene su propio ciclo de vida y se basa en el anterior, sin cambiar su funcionalidad ni sus interfaces. Una vez entregado un incremento, no se realizan cambios sobre el mismo, sino únicamente corrección de errores. Dado que la arquitectura completa se desarrolla en la etapa inicial, es necesario conocer los requerimientos completos al comienzo del desarrollo." (Pressman Roger, 2005)

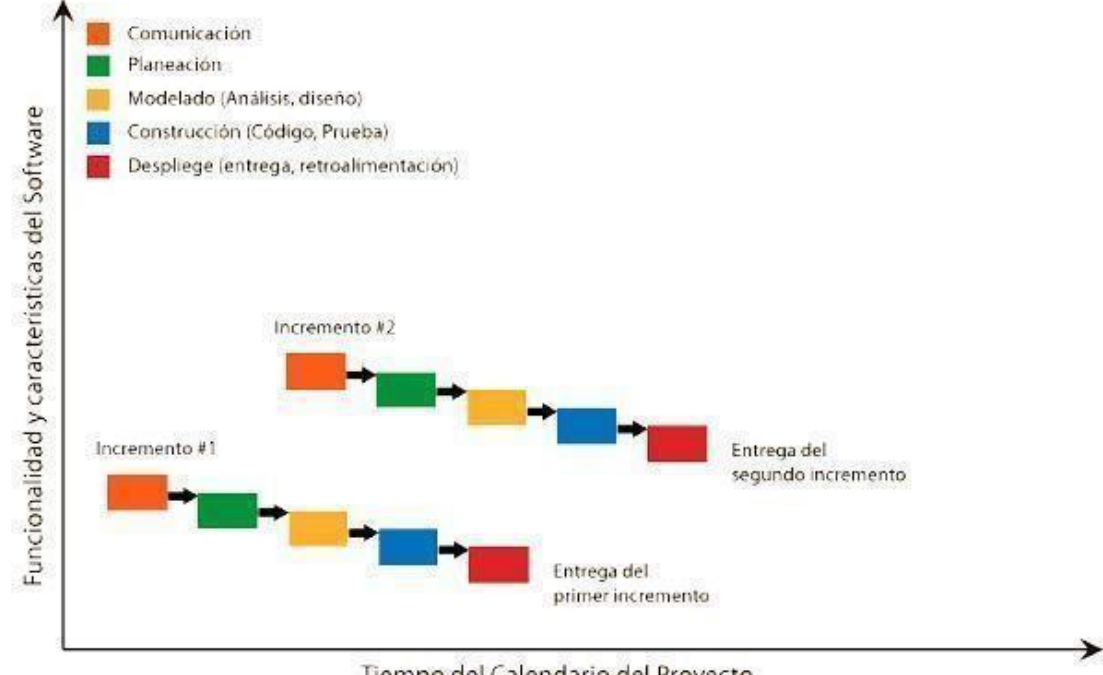

En la figura 8 podemos visualizar el modelo de la metodología de desarrollo incremental:

Tiempo del Calendario del Proyecto

*Figura 8: Modelo incremental.* (Pressman Roger, 2005)

● *¿Porque utilizar esta metodología?* 

Dentro de las ventajas que podemos ver al ocupar el *Modelo Incremental* son:

- Genera software operativo de forma rápida y en etapas tempranas del ciclo de vida del software.
- Es un modelo más flexible, por lo que se reduce el costo en el cambio de alcance y requisitos.
- Es más fácil probar y depurar en una iteración más pequeña.
- Es más fácil gestionar riesgos.
- Cada iteración es un hito gestionado fácilmente.

Debido al tiempo que se contará para llevar a cabo nuestro proyecto y el hecho de ser un software a la medida en el que posiblemente los requerimientos cambien en el transcurso del análisis y desarrollo del mismo, lo que llevaría a la necesidad de mantener una comunicación

continua con el cliente, es que hemos decidido trabajar con la metodología de desarrollo incremental iterativo para nuestro proyecto.

## **Técnicas y Notaciones**

- Especificación del diseño lógico de los datos utilizando Modelo Entidad Relación (MER) y Modelo Relacional (MR) para el diseño físico de la base de datos.
- Uso de Lenguaje Unificado de modelado V.2 (UML) para diagramas de casos de uso, de clase y estados.

## **Estándares de Documentación**

En este proyecto de título se utilizará una plantilla creada por la académica Dra. Alejandra Segura, la cual, ha implementado adaptaciones basadas en IEEE software Requirements Specifications Std 830-1998, entre otras.

## **Herramientas de Desarrollo de Software**

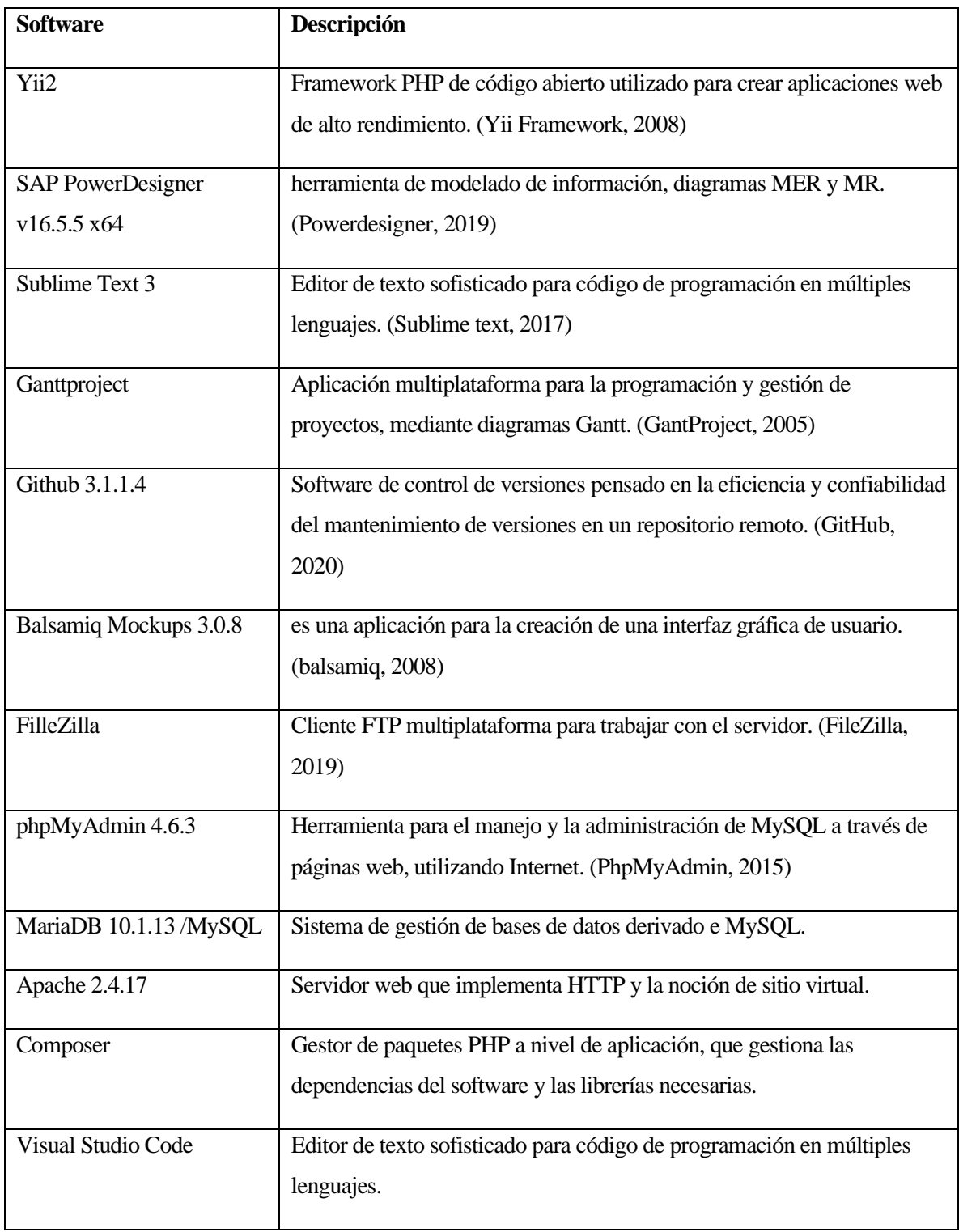

## <span id="page-25-0"></span>**Tabla 4: Herramientas de Desarrollo de Software**

#### <span id="page-26-0"></span>**3.3 Definiciones, Siglas y Abreviaciones**

- Framework (Desarrollo de software): Estructura conceptual y tecnológica de soporte definido, normalmente con artefactos o módulos de software concretos, que puede servir de base para la organización y desarrollo de software.
- JavaScript: Lenguaje de programación interpretado, dialecto del estándar ECMAScript. Se define como orientado a objetos, basado en prototipos, imperativo, débilmente tipiado y dinámico.
- Http: Define la sintaxis y la semántica que utilizan los elementos de software de la arquitectura web (clientes, servidores, proxy) para comunicarse.
- HTML5: Quinta versión del lenguaje de marcado predominante para la elaboración de páginas web que se utiliza para describir y traducir la estructura y la información en forma de texto, así como para complementar el texto con objetos tales como imágenes.
- Realidad Virtual (RV): Es un entorno de escenas de apariencia real, generado mediante tecnología informática, que crea en el usuario la sensación de estar inmerso en él. Dicho entorno es contemplado por el usuario a través normalmente de un dispositivo casco de realidad virtual.
- Indicadores: Es una comparación entre dos o más tipos de datos que sirve para elaborar una medida cuantitativa o una observación cualitativa. Esta comparación arroja un valor, una magnitud o un criterio, que tiene significado para quien lo analiza.
- Horas Hombre(HH): Es una unidad de estimación del esfuerzo necesario para realizar una tarea cuya unidad equivale a una hora de trabajo ininterrumpido de un trabajador medio.
- Orden de Trabajo: contiene la descripción de un trabajo a realizar y el detalle de los recursos humanos (Trabajadores) y materiales necesarios para su ejecución (Dispositivos).
- Orden de Compra: Es un documento que emite el comprador para pedir un servicio al vendedor (Qualitat); indica cantidad, detalle, precio, condiciones de pago; Es una autorización al proveedor para entregar el servicio y presentar una factura.
- Factura: Es un documento que sirve para describir el costo de los servicios y desglosar los impuestos correspondientes a pagar.
- Token de seguridad: Consiste en generar una clave operativa durante un breve lapso de tiempo, que se introduce en el sitio al que queremos acceder como complemento a nuestro password personal.

## <span id="page-27-0"></span>**4 ESPECIFICACIÓN DE REQUERIMIENTOS DE SOFTWARE**

## <span id="page-27-1"></span>**4.1 Alcances**

Según el análisis se propondrá una mejora en los actuales procesos de negocio incluidos en la problemática, con el objetivo de reducir el tiempo entregado a estas labores.

Dicha mejora estará limitada a la forma en la que Qualitat trabaja con sus Partners, y sus correspondientes clientes (empresas contratistas) y también a las evaluaciones del tipo exclusivo realidad virtual.

Parte de la solución será implementar dentro del actual sistema Gestor-VR módulos de Orden de Compra, Orden de Trabajo y facturas que mejoren la problemática.

Dichos módulos tendrán como objetivo permitir tener un respaldo en línea que admita gestionar y unir la información relevante para los encargados del área de operaciones y de Finanzas, esta información contemplara guardar losregistros de empleados que se evaluaron en Ordenes de Trabajo, unirlas con sus Órdenes de Compra y Factura.

Será una aplicación Web que sólo funcionará para uso exclusivo de Qualitat y no para sus empresas Partners. Deberá cubrir la necesidad de tener la información al instante y no perder tiempo buscando de documentación archivos Excel.

En el siguiente listado se detalla las funcionalidades que se implementaran en cada módulo:

#### **Módulo Orden de Trabajo**

- 1. Ver Orden de Trabajo
- 2. Editar Orden de Trabajo
- 3. Eliminar Orden de Trabajo
- 4. Ingresar Orden de Trabajo
- 5. Ingresar empleados de manera masiva
- 6. Ingresar empleados uno a uno
- 7. Ingresar evaluaciones

#### **Módulo Orden de Compras**

- 1. Ver Orden de Compras
- 2. Editar Orden de Compras
- 3. Eliminar Orden de Compras
- 4. Ingresar Orden de Compras
- 5. Añadir Ordenes de Trabajo a una Orden de Compra

#### **Módulo Facturas**

- 1. Ver Facturas
- 2. Editar Facturas
- 3. Eliminar Facturas
- 4. Ingresar Facturas

#### <span id="page-28-0"></span>**4.2 Objetivos del software**

#### **Objetivo general:**

Desarrollar módulos para la plataforma web Gestor-VR, que cubran los procesos de registro de empleados- registro de órdenes de trabajo, y proceso de facturación, que permitan unir la información de dichos procesos en la plataforma.

#### **Objetivos específicos:**

Diseñar y desarrollar módulo Orden de Trabajo que se encargue del proceso de registro de empleados.

• El módulo registrará, almacenará y gestionará la información de los empleados que se evaluaron o evaluarán en Realidad Virtual.

Diseñar y desarrollar módulo de Facturación que incluya los registros de Ordenes de Compras y Facturas

• Los módulos registrarán, almacenarán y gestionarán la información de Ordenes de Compras y Facturas.

#### <span id="page-28-1"></span>**4.3 Descripción Global del Producto**

## <span id="page-28-2"></span>**4.3.1 Interfaz de usuario**

A continuación, se presenta la configuración de la pantalla, uso de colores, y los formatos de aparición frente a distintos dispositivos.

La escala de la configuración de pantalla ideal es de 16:9 formato WXGA con resolución 1366x768, que son los monitores de un usuario promedio.

Colores de Interfaz que debe contener ser sobriedad y simpleza.

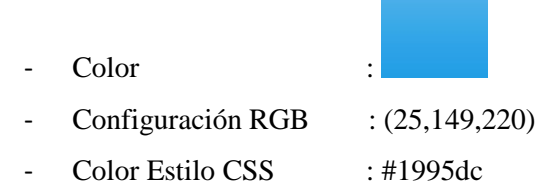

Y gozara de las siguientes características:

- Los titulo de contexto se etiquetan con el tamaño de HTML H1.
- Sera una página responsiva, por tanto, responderá a la resolución, encajando el contenido si es necesario.

La barra de navegación se adaptará a dispositivos móviles, se adaptará cambiando su manera de navegación por uno compacto, para la óptima navegación

## <span id="page-29-0"></span>**4.3.2 Interfaz De Hardware**

El sistema funcionara en un navegador de internet, por lo que podrá tener acceso desde cualquier dispositivo que pueda ver páginas de internet por lo que el sistema, deberá estar alojado en un hosting privado de Qualitatcorp, por lo que no se debe programar ninguna interfaz de hardware externo.

## <span id="page-29-1"></span>**4.3.3 Interfaz Software**

Para el uso del software no es necesario agregar un software específico, tan solo se necesita un navegador con los estándares de HTML5, con JavaScript Habilitado, con acceso a internet.

Los modulos se relaciona con otras extensiones de software los que se detallan a continuación:

Nombre: CRUGE Abreviación: cruge Versión: 1.1 Fuente: Christian Salazar - Yii Framework Nombre: Yii Framework Abreviación: Yii Versión: 1.1.17 Fuente: Qiang Xue

## <span id="page-30-0"></span>**4.3.4 Interfaces de comunicación**

La Interface para desarrollar el proceso de comunicación es el protocolo:

- Protocolo de Capa Transporte: TCP/IP
- Protocolo de Capa de Aplicación : HTTP 1.1

## <span id="page-30-1"></span>**4.4 Requerimientos Específicos**

## <span id="page-30-2"></span>**4.4.1 Requerimientos Funcionales del sistema**

Esta sección contiene los requisitos a un nivel de detalle suficiente como para permitir diseñar los módulos y poder verificar que satisfagan estos requerimientos, y que permita al diseñador del módulo planificar y realizar pruebas que demuestren si los módulos los cumple, o no.

<span id="page-31-0"></span>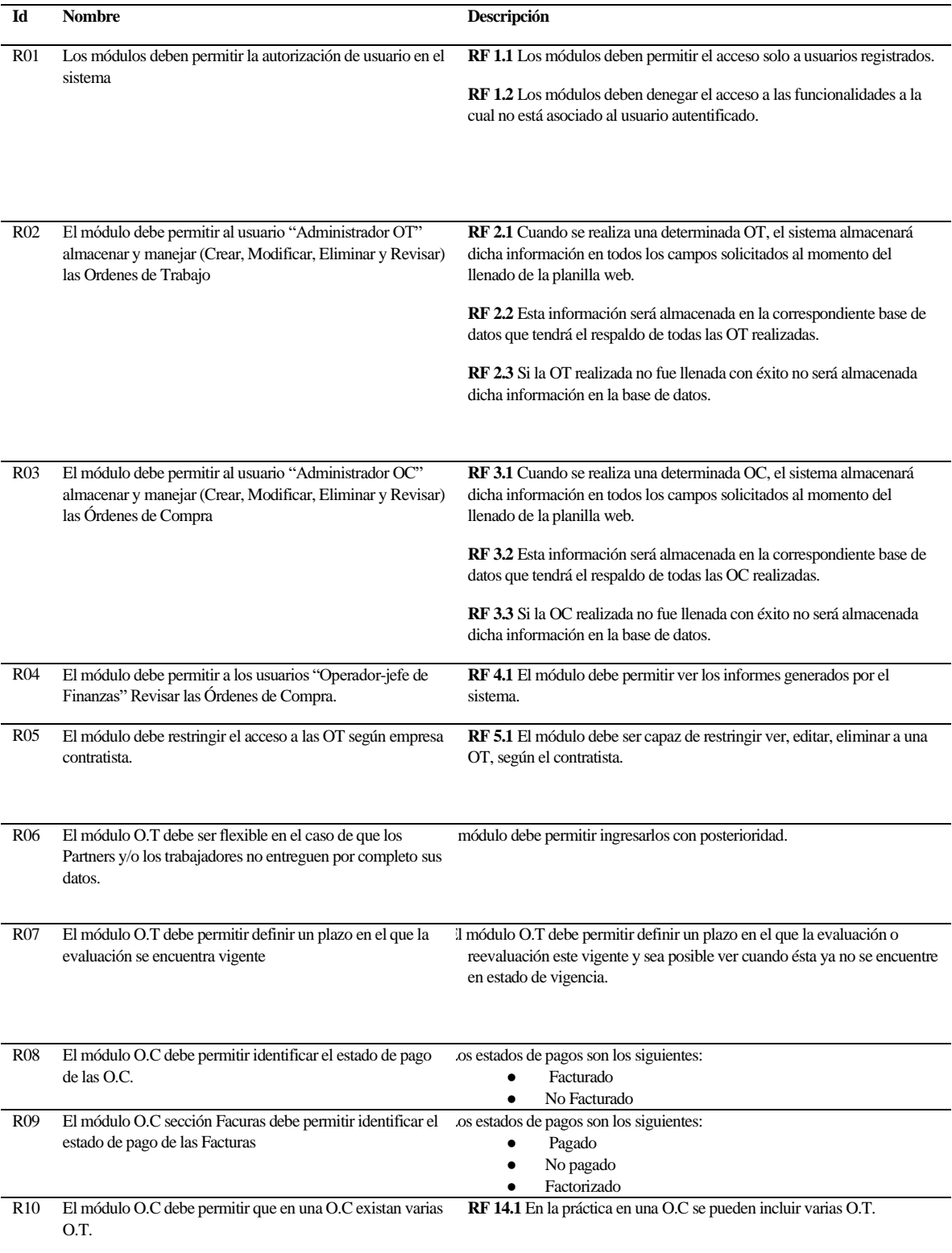

## **Tabla 5: Tabla de Requerimientos Funcionales**

R11 El módulo O.C debe permitir agrupar por gerencia cada O.T.

**RF 15.1** Para mayor organización se requiere que el módulo permita crear una O.C que incluya varias O.T pero que todas pertenezcan a la misma gerencia.

## <span id="page-33-0"></span>**4.4.2 Interfaces externas de entrada**

Cada interfaz de entrada indica todos los grupos de datos que serán ingresados al sistema independiente del medio de ingreso.

<span id="page-33-1"></span>

| Identificar    | Nombre del ítem            | Detalle de datos contenidos en ítem                                                                                                    |
|----------------|----------------------------|----------------------------------------------------------------------------------------------------|
| $IE_01$        | Datos Dispositivo          | Nombre dispositivo<br>Código dispositivo                                                                                                    |
| $\rm I\!E\_02$ | Datos Empresa Contratista  | Razón social contratista                                                                                                    |
|                |                            | Rut contratista                                                                                                    |
| $IE_03$        | Datos Gerencia             | Razón social gerencia                                                                                                    |
|                |                            | Rut gerencia                                                                                                    |
| $IE_04$        | Datos Trabajador           | Nombre                                                                                                    |
|                |                            | Apellido Paterno                                                                                                    |
|                |                            | Apellido Materno                                                                                                    |
|                |                            | Rut                                                                                                    |
|                |                            | Excel                                                                                                    |
| IE_05          | Datos Evaluación           | Tipo evaluación                                                                                                    |
| $IE_06$        | Datos O.T Trabajador Ficha | Evaluación                                                                                                    |
|                |                            | Evaluado                                                                                                    |
| IE_07          | Datos O.T                  | Solicitado por<br>Empresa Contratista<br>Dirección de Servicio<br>Dispositivos<br>Cantidad de evaluaciones<br>Fecha Inicio<br>Fecha Termino |
|                |                            | Tipo Evaluaciónes                                                                                                    |
|                |                            | Estado (Abierto, Cerrado, Ambos)                                                                                                    |
|                |                            | Fecha extensión                                                                                                    |
|                |                            | Contratista                                                                                                    |
| $IE_08$        | Datos Orden de Compra      | Gerencia                                                                                                    |
|                |                            | Ordenes de Trabajo                                                                                                    |
|                |                            | Número orden de compra                                                                                                    |
|                |                            | Valor total                                                                                                    |
|                |                            |                                                                                                    |

**Tabla 6: Interfaces externas de entrada**

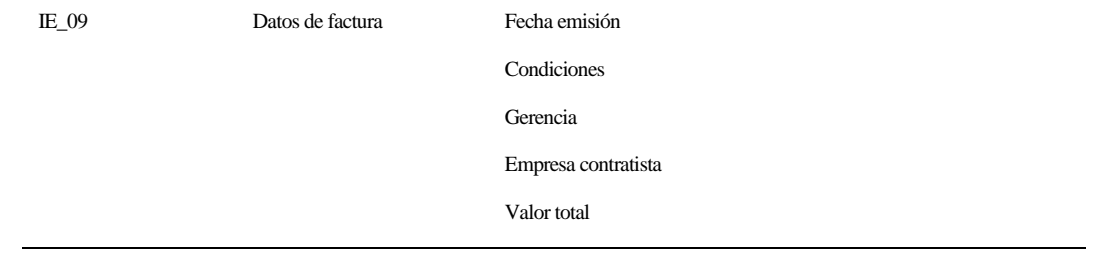

## <span id="page-35-0"></span>**4.4.3 Interfaces externas de Salida**

Se especifica cada salida del sistema, indicando en cada caso el formato o medio de salida.

<span id="page-35-1"></span>**Tabla 7: Interfaces externas de Salida**

| <b>Identificador</b> | Nombre de Ítem       | Detalle de Datos contenidos en ítem                 | Medio de Salida |
|----------------------|----------------------|-----------------------------------------------------|-----------------|
| $IS\_01$             | Ver Empresa          | Número Empresa                                      | web, pantalla.  |
|                      |                      | Razón Social                                        |                 |
|                      |                      | Nombre Corto                                        |                 |
|                      |                      | <b>RUT</b>                                          |                 |
|                      |                      | Comuna                                              |                 |
|                      |                      | Giro                                                |                 |
| $IS_02$              | Ver Trabajador       | Nombre                                              | Web, Pantalla.  |
|                      |                      | Paterno                                             |                 |
|                      |                      | Materno                                             |                 |
|                      |                      | Nacimiento                                          |                 |
|                      |                      | Fono                                                |                 |
|                      |                      | Mail                                                |                 |
|                      |                      | Fecha de Ingreso                                    |                 |
|                      |                      | Fecha de Modificación                               |                 |
| $IS_05$              | Ver Usuario          | Nombre                                              | Web, Pantalla.  |
|                      |                      | Email                                               |                 |
|                      |                      | Empresa                                             |                 |
|                      |                      | Privilegios                                         |                 |
| $IS_07$              | Ver Dispositivo      | Tipo de Dispositivo                                 | Web, Pantalla.  |
|                      |                      | Empresa                                             |                 |
|                      |                      | Habilitado                                          |                 |
|                      |                      | Activado                                            |                 |
|                      |                      | Keycode                                             |                 |
|                      |                      | Serial                                              |                 |
|                      |                      |                                                     |                 |
| $IS_09$              | Ver Orden de Trabajo | $\overline{\mathbf{N}^{\circ}}\mathbf{O}\mathbf{T}$ | Web, Pantalla.  |
|                      |                      | Fecha de creación                                   |                 |
|                      |                      | Gerencia                                            |                 |
|                      |                      | Contratista                                         |                 |
|                      |                      |                                                     |                 |
*Universidad del Bío-Bío. Sistema de Bibliotecas-Chile*

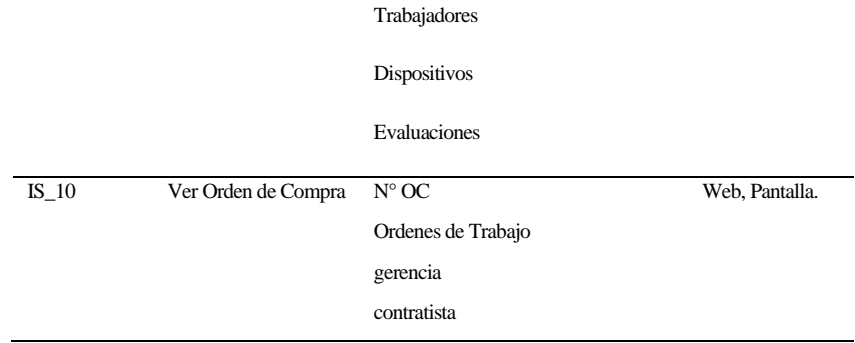

## **4.4.4 Atributos del producto**

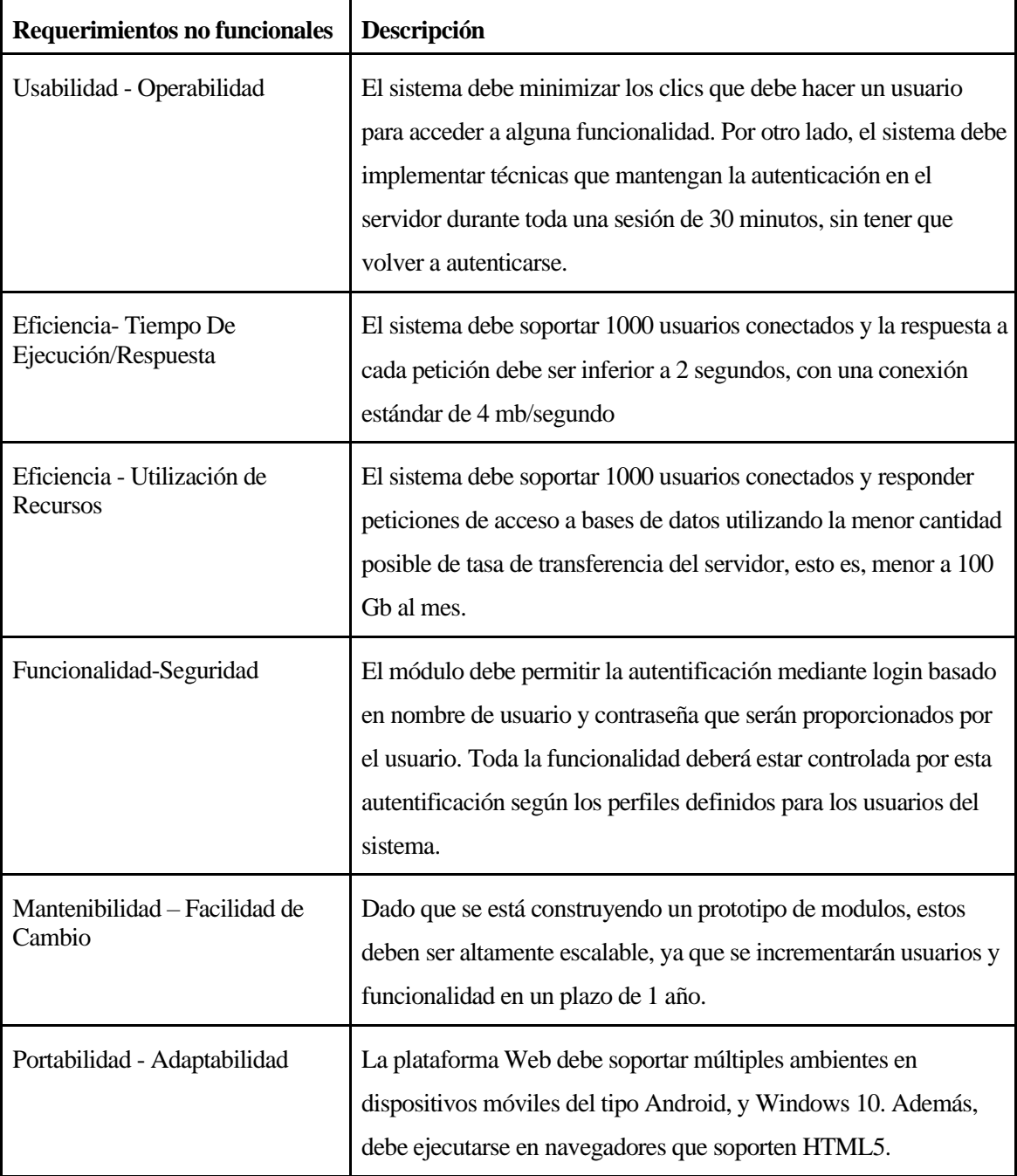

**Tabla 8: Atributos del producto**

## **5 FACTIBILIDAD**

#### **5.1 Factibilidad técnica.**

Para la siguiente sección se han analizado factores a nivel de Hardware de Desarrollo, Herramientas de Desarrollo, Recursos Humanos, Niveles de Expertos en lenguaje de programación y tecnologías.

Hardware de Desarrollo

Se cuenta con Hardware propio necesario para el desarrollo del proyecto:

Ordenador para Codificación:

Notebook Dell Inspiron 14R 5421:

Procesador: Intel core i3 2.4 Ghz

RAM: 4 Gb

Video: 1 Gb

#### Herramientas de Desarrollo:

En la siguiente tabla se ilustra las herramientas necesarias y disponibles/ no disponibles para el desarrollo del proyecto.

## **Tabla 9: Herramientas de Desarrollo.**

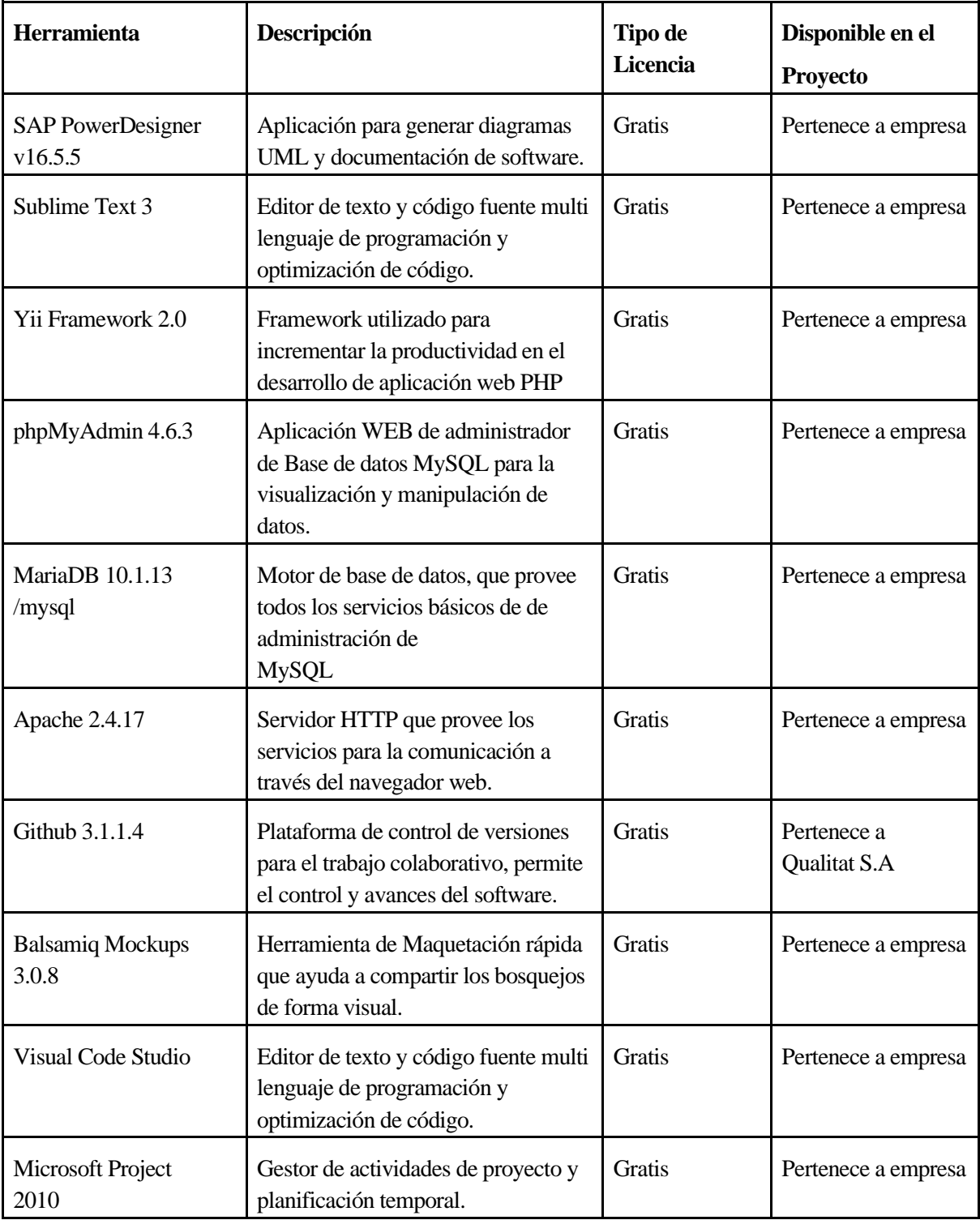

## **Recursos Humanos:**

Para el desarrollo del proyecto se cuenta con un equipo multidisciplinario:

- Experto en Desarrollo de sistemas de información: Líder de proyecto, proporcionará requerimientos técnicos y no funcionales del área de desarrollo de sistemas de información, apoyará a dar alternativas de soluciones a problemáticas del proceso de negocio, proporcionara requerimientos funcionales en relación a información que requiere cohesión con los demás módulos del actual sistema, revisará los avances y coordinará aspectos de requerimientos en el sistema con el Jefe de Administración y Finanzas.
- Jefe de Administración y finanzas: Encargado de entregar los requerimientos del sistema que tienen relación con el Proceso de negocio que él y su área realiza, validará los avances en conjunto con el líder de proyecto, encargado de proporcionar información de los demás procesos de negocios que realiza la empresa con el objetivo de que la memorista plantee una solución global a los problemas de su área.
- Alumna Memorista de Ingeniería Civil en Informática: Encargada de Analizar de manera global los procesos de negocio de la empresa para dar solución a la problemática actual y futuros problemas que tengan relación con los procesos de negocio relacionados a la capacitación y facturación, modificando el actual proceso. Encargada del análisis, diseño, codificación, pruebas y puesta en marcha del proyecto.
- Expertise en Lenguaje de Programación y Tecnologías

Se muestra en la siguiente tabla los requerimientos a nivel del lenguaje de programación y tecnologías necesarias para el desarrollo del proyecto.

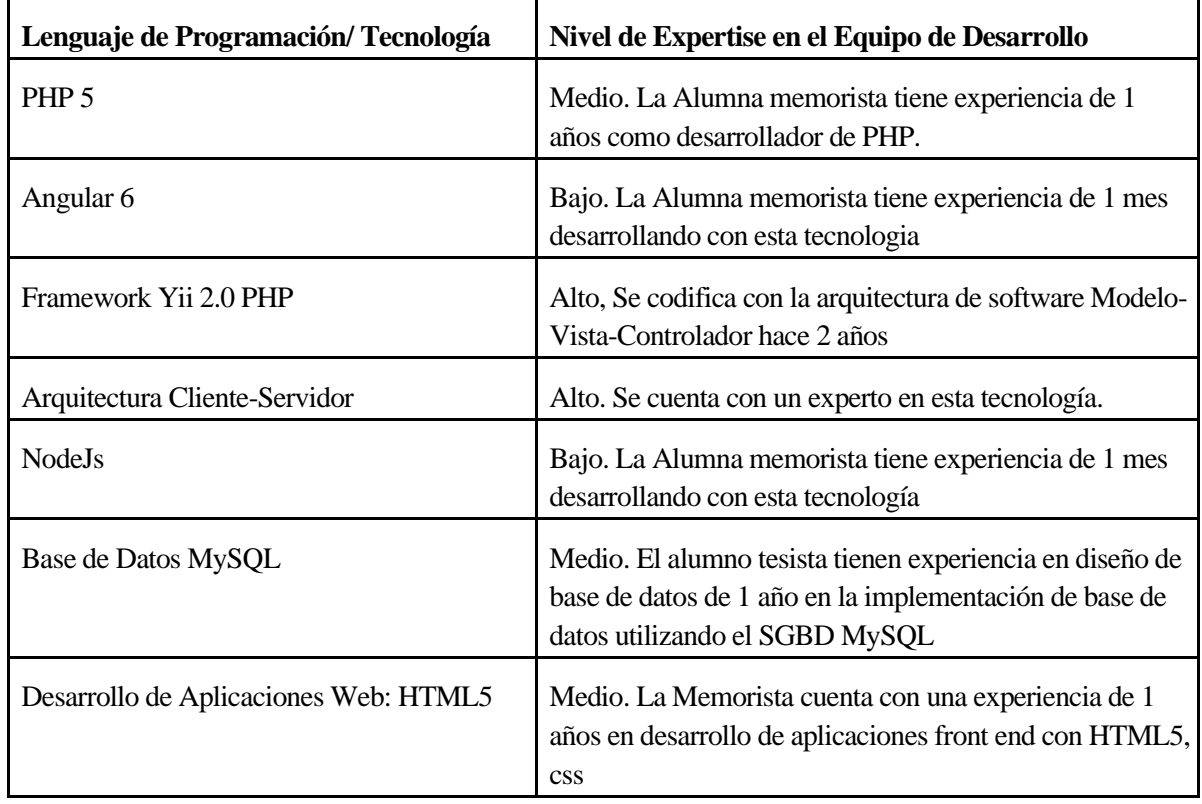

## **Tabla 10: Requerimientos a nivel del lenguaje de programación y tecnologías**

## **Resumen Factibilidad Técnica.**

Luego de Realizar el estudio de factibilidad técnica, se concluye que se cuenta con todos los insumos hardware necesarios para la implementación del software. Además, se tienen todos lossoftwares con sus respectivas licencias siendo esto un ahorro significativo incidente en la factibilidad económica, Finalmente, se cuenta con el recurso humano y expertise en tecnologías necesario para realizar el proyecto.

## **5.2 Factibilidad operativa.**

En el Área operativa y Área de Administración y Finanzas de la empresa todos los profesionales saben utilizar un equipo computacional de manera correcta en las funcionalidades básicas y medias, también cuentan con una gran disponibilidad y disposición a utilizar los nuevos módulos que se desarrollaran, por lo que no será de gran dificultad para ellos aprender a utilizarlo. No obstante, se pretende diseñar una interfaz simple y fácil de utilizar, para que su familiarización sea mas cómoda. En conclusión, desde el punto de vista operacional este proyecto es factible de realizar.

## **5.3 Factibilidad económica.**

En cuanto al equipamiento tecnológico, no será necesario invertir debido que los usuarios ocuparan los computadores de la empresa para hacer uso del sistema, y se utilizara el servidor de Qualitat para alojarlos. Cabe señalar que el Área de sistemas cuenta con un equipo para poder desarrollar el proyecto, por ende, tampoco es necesario invertir recursos humanos en la búsqueda de dichos profesionales. Se estima que se le deberá pagar el sueldo por 4 meses al profesional que haga el desarrollo, el cual esta valorizado en \$700.000 mensual (Indeed). el resumen de estas inversiones gastos y beneficios se muestran a continuación.

## **Inversión**

## **Tabla 11: Inversión del proyecto**

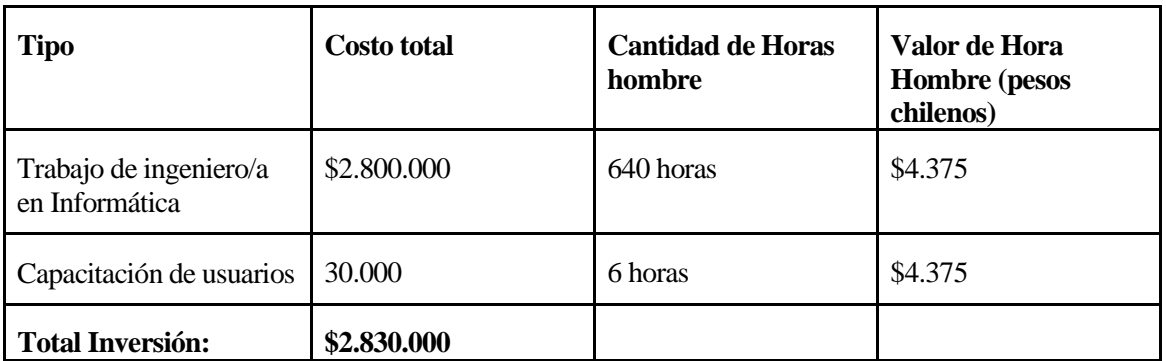

## **Gastos**

## **Tabla 12: Gastos de Proyecto**

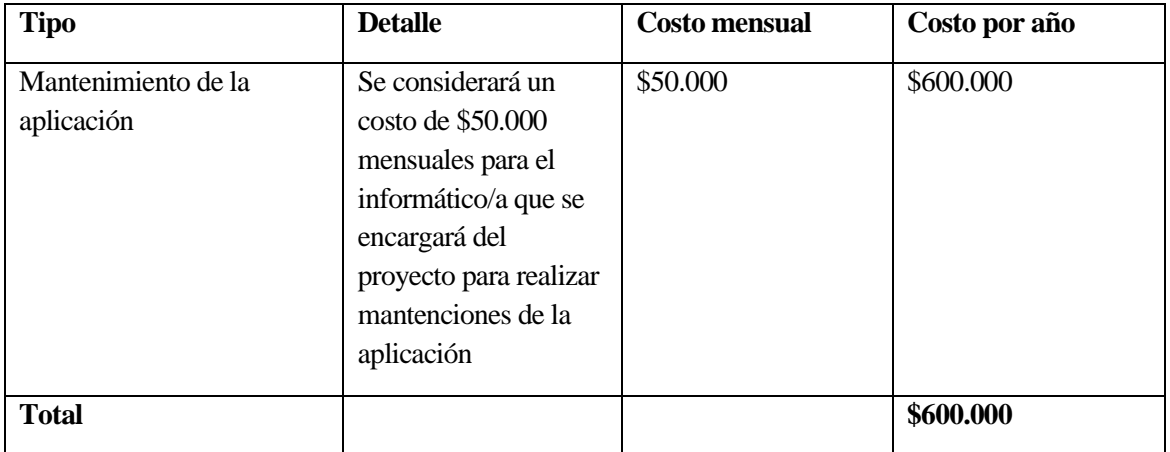

## **Beneficios**

## **Tabla 13: Beneficios del proyecto**

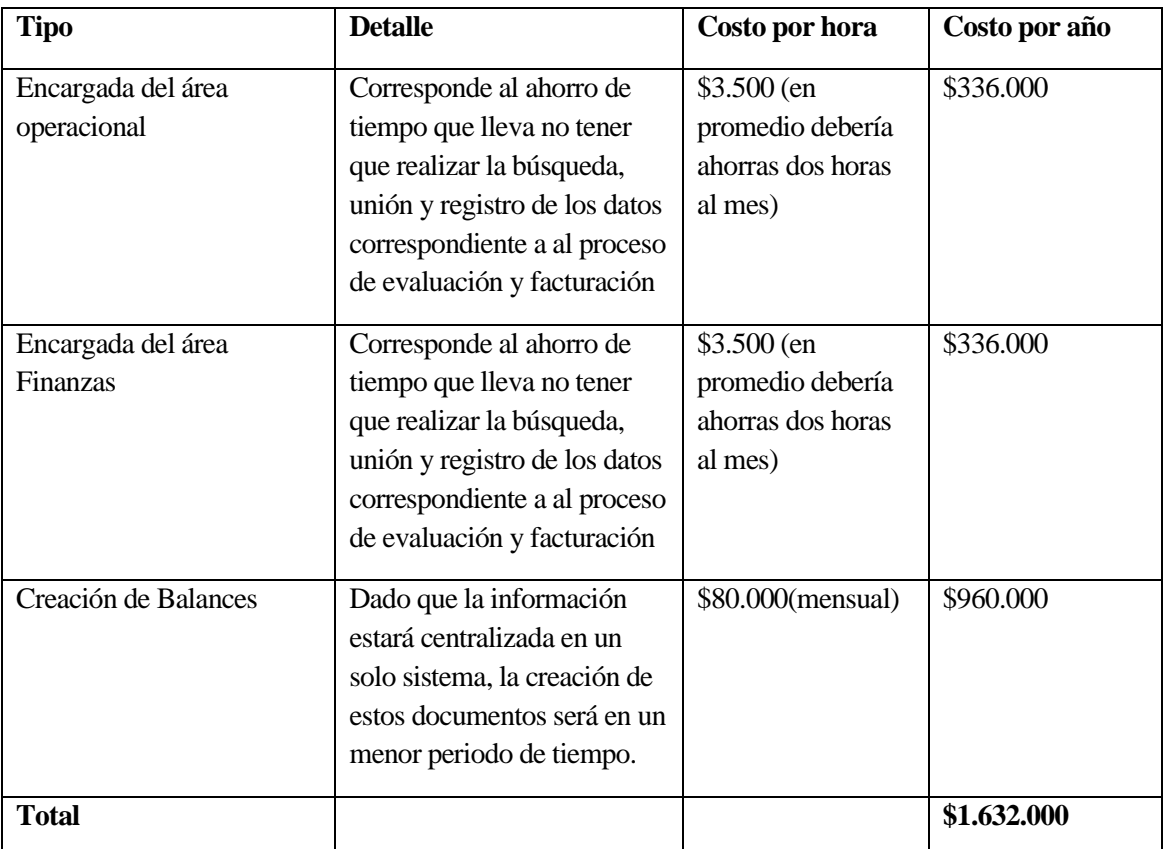

**Cálculo del VAN:**

## **Tabla 14: Cálculo del VAN**

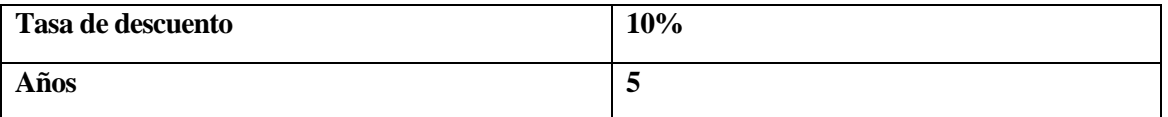

## **Tabla 15: Flujos Calculo VAN**

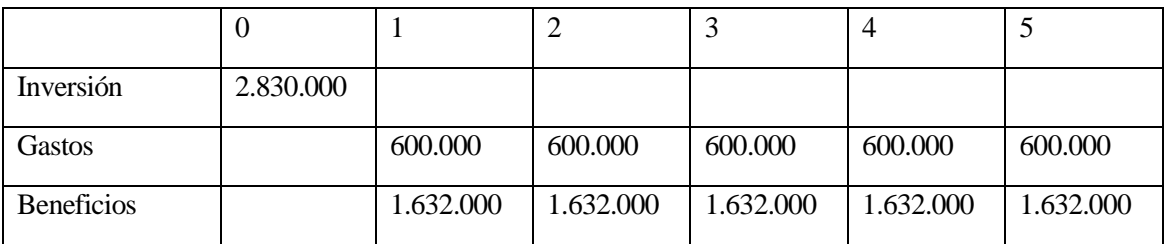

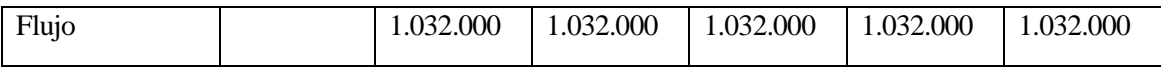

#### **VAN=\$ 1.082.091**

### **5.4 Conclusión de la factibilidad**

Luego de desarrollar la factibilidad del proyecto, se puede concluir que este es totalmente factible de realizar, dado que existen los equipos tecnológicos necesarios para poner en marcha y mantener el sistema, los profesionales tienen conocimientos de cómo manejar un computador y además actualmente ya utilizan distintas plataformas informáticas por lo que no será una dificultad el uso de este sistema. En cuando a recursos humanos, la empresa cuenta con profesionales que tienen experiencia en desarrollo de software, en el ámbito económico vemos números positivos lo que nos indica que con el tiempo se obtendrán beneficios con este software y además la empresa cuenta con los recursos para invertir en este proyecto.

## **6 ANÁLISIS**

#### **6.1 Procesos de Negocios futuros**

En el siguiente diagrama se dimensiona la nueva vista del problema, evidenciamos que el proceso de negocio ha cambiado totalmente debido que el "Proceso de unión de datos de Evaluación, O.T, O.C y Evaluación" se eliminó por completo, debido que los módulos lo hacen de manera automática al registrar dicha información.

Los procesos de Registro de empleados-Orden de trabajo, se realizan mediante su correspondiente modulo, y se almacenan directamente en la base de datos de Gestor-VR, a diferencia del proceso plantado en la problemática inicial del proyecto, donde se registraban en diversas planillas Excel.

En cuanto al proceso de Registro de Ordenes de compras y Facturas, también se registran en su correspondiente módulo, y se almacenan los datos en la base de datos de Gestor-VR.

En el caso del proceso de Evaluación de empleados, se ha eliminado la tarea "Enviar confirmación de éxito del proceso" debido que esa toda esa información se podrá ver directamente desde el sistema Gestor-VR en el módulo Orden de Trabajo.

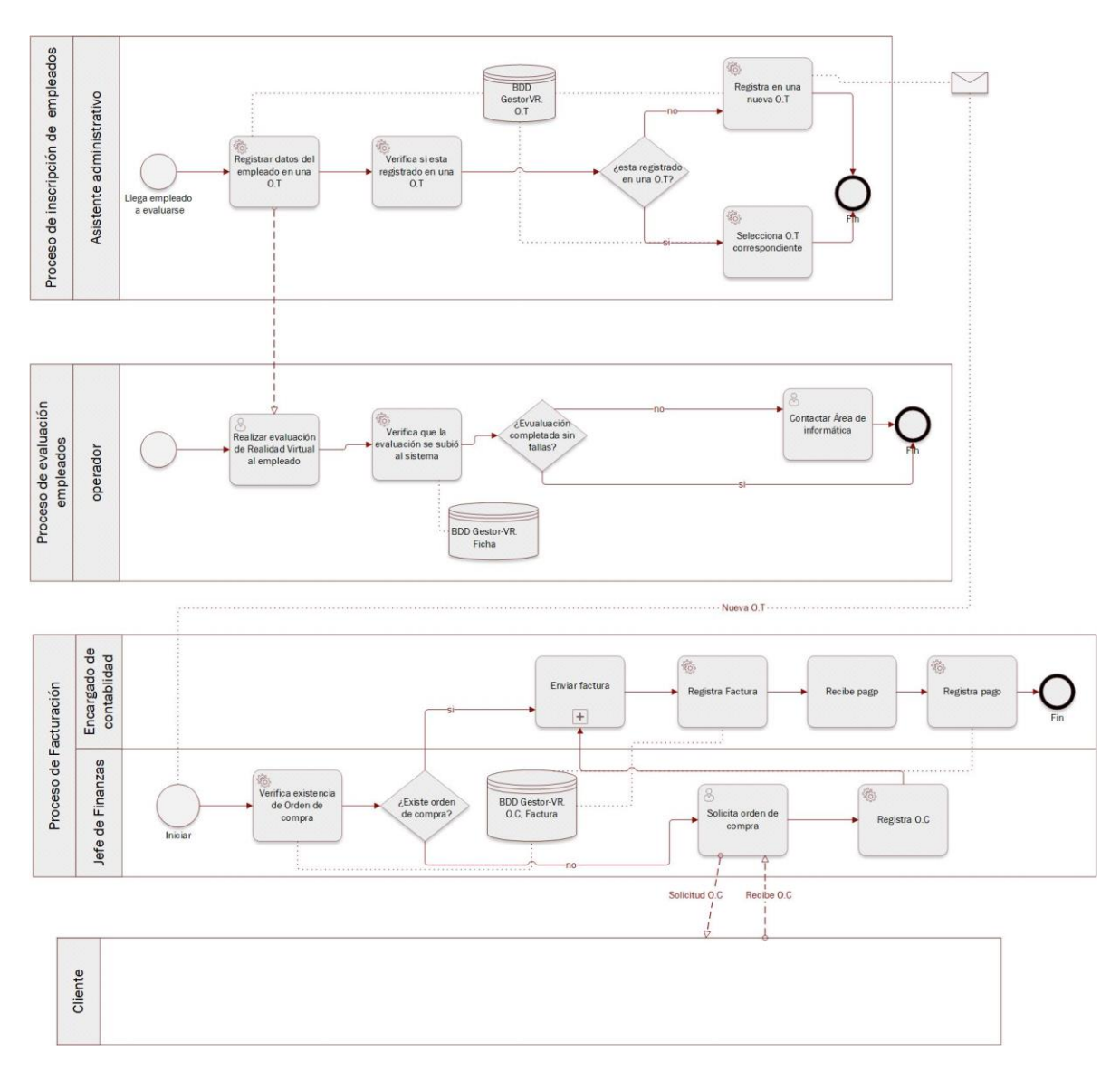

**Figura 2: Diagrama Procesos de Negocios futuros**

## **6.2 Diagrama de casos de uso**

A continuación, en la figura N°8 se presenta el diagrama de los casos de uso para mostrar la interacción entre los actores y los casos de uso.

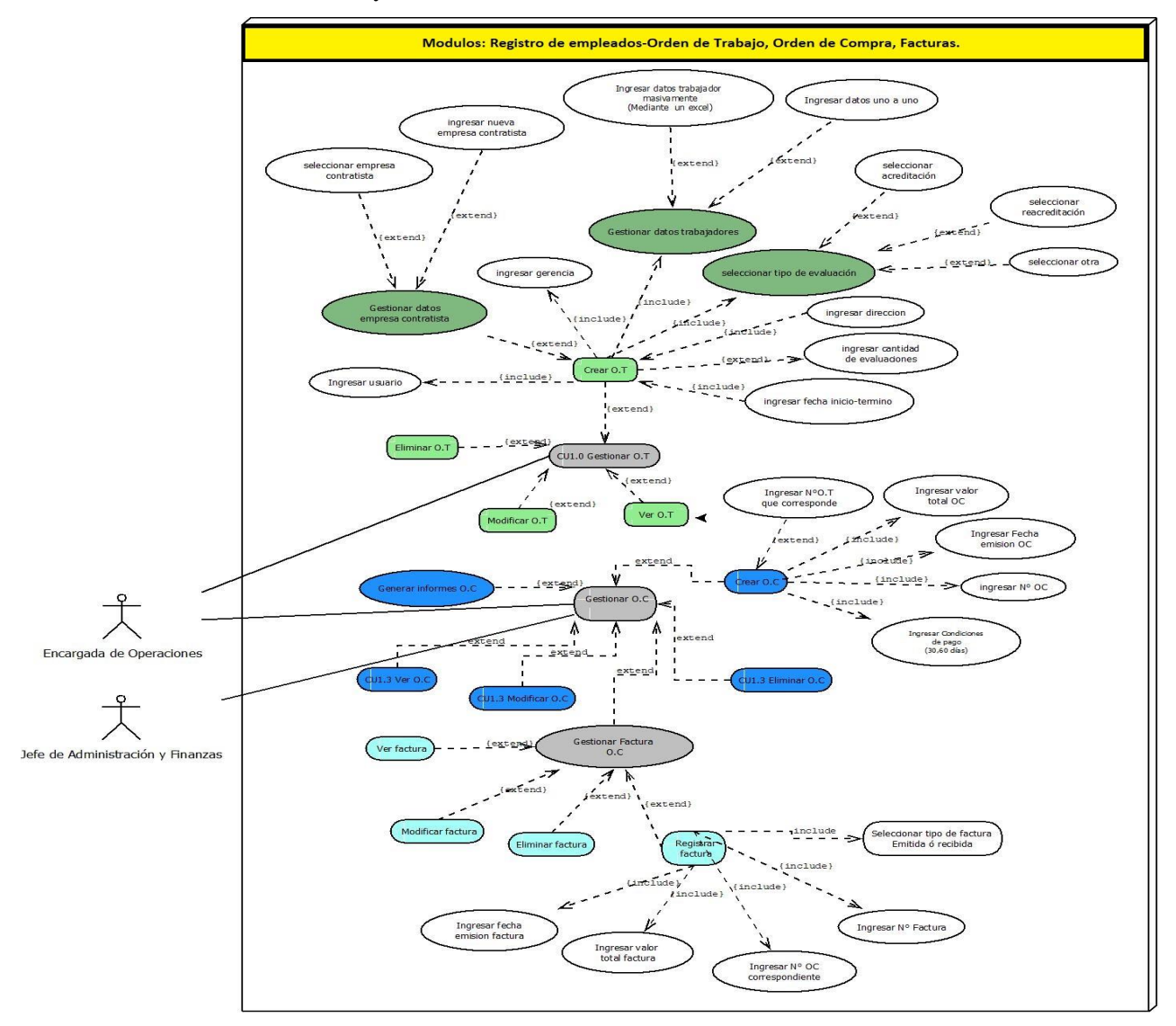

**Figura 3: Diagrama de los casos de uso**

## **6.2.1 Actores**

#### **Administrador**

- Roles: Es un profesional del área informática, encargado de mantener el funcionamiento óptimo del sistema de información. tiene prácticamente toda la funcionalidad del sistema y sus roles específicos, está orientado a la gestión y mantención de usuario en el sistema.
- Nivel de conocimiento técnicos requeridos: El administrador debe tener conocimientos de nivel avanzados en el área informática, y nivel medio en el área de finanzas y administración, y mantención de base de datos relacionales.
- Nivel de privilegios en el sistema: Puede acceder a toda la funcionalidad del sistema, por ende, tiene privilegios de Súper Usuario.

## **Encargada del Área de Operaciones y Jefe de administración y finanzas**

- Roles: Estos usuarios son los encargados principalmente de carga la información de las órdenes de trabajo, órdenes de compra y facturas.
- Nivel de conocimiento técnicos requeridos: Nivel de computación media.
- Nivel de privilegios en el sistema: Este puede acceder a la carga, edición, eliminación de información de las órdenes de trabajo, órdenes de compra y facturas y a los resúmenes proporcionados por el sistema.

## **6.2.2 Casos de Uso y descripción**

Aquí se presenta el diagrama de los casos de uso para mostrar la interacción entre los actores y los casos de uso. Además del diagrama se debe describir en forma textual (palabras) la forma como los actores harán uso del sistema.

#### **6.2.3 Especificación de los Casos de Uso**

En las siguientes tablas se detalla cada caso de uso (ovalo) del diagrama lo que incluye una descripción, actores involucrados, pre y post condiciones, una especificación de la forma en que cada actor interactúa con cada caso de uso y como el sistema responde a esto.

## **6.2.3.1 Caso de Uso: <Gestionar O.T>**

- Descripción: Se encarga de mostrar las funcionalidades del módulo las cuales son: crear O.T, eliminar O.T, modificar O.T, ver O.T, generar informes O.T.
- Pre-Condiciones: Estar autentificado como (Operador o jefe de administración y Finanzas) en el sistema Gestor-VR, es decir el usuario deberá tener un Nombre de Usuario y Contraseña registrados en el sistema para identificarlo y autentificarlo.
- Flujo de Eventos Básicos:

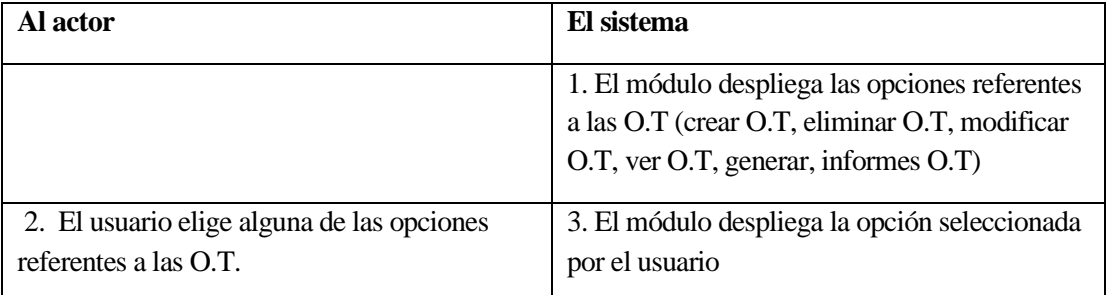

## **Tabla 16: Flujo de Eventos Básicos Caso de Uso: <Gestionar O.T>**

▪ Flujo de Eventos Alternativo: En caso que la autenticación del usuario indique que éste no se encuentra registrado o que la contraseña es incorrecta el sistema enviará una alerta indicando dicho error.

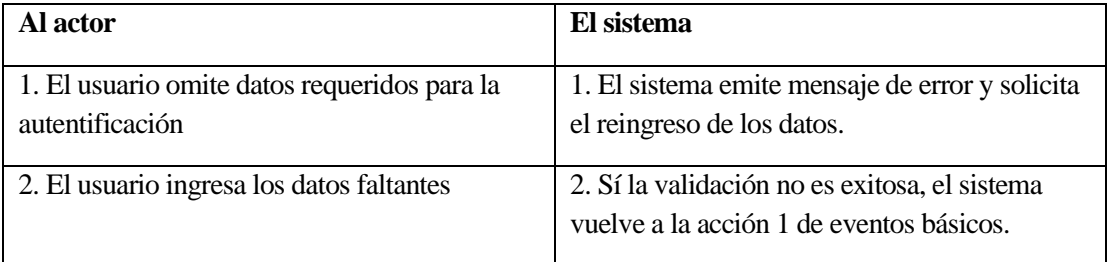

#### **Tabla 17: Flujo de Eventos Alternativo Caso de Uso: <Gestionar O.T>**

▪ Post-Condiciones: Muestra las funcionalidades del módulo (crear O.T, eliminar O.T, modificar O.T, ver O.T, generar, informes O.T.)

## **6.2.3.2 Caso de Uso: <Crear O.T>**

- Descripción: Este caso de uso describe el proceso de creación de una O.T.
- Pre-Condiciones: Estar autentificado como (Operador o jefe de administración y Finanzas) en el sistema Gestor-VR, es decir el usuario deberá tener un Nombre de Usuario y Contraseña registrados en el sistema para identificarlo y autentificarlo.
- Flujo de Eventos Básicos:

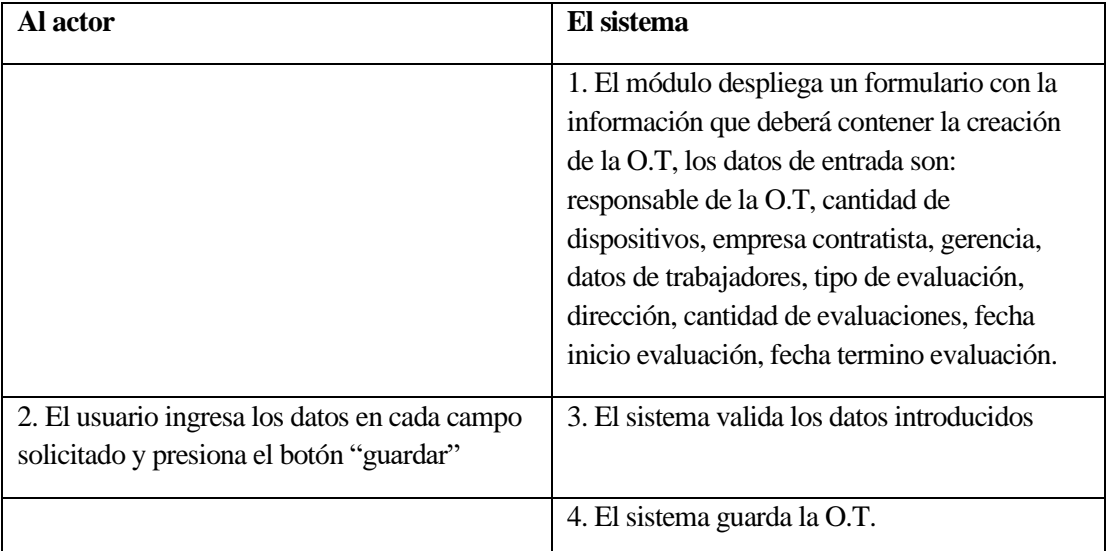

## **Tabla 18: Flujo de Eventos Básicos Caso de Uso: <Crear O.T>**

▪ Flujo de Eventos Alternativo: En caso que la autenticación del usuario indique

que éste no se encuentra registrado o que la contraseña es incorrecta el sistema enviará una alerta indicando dicho error.

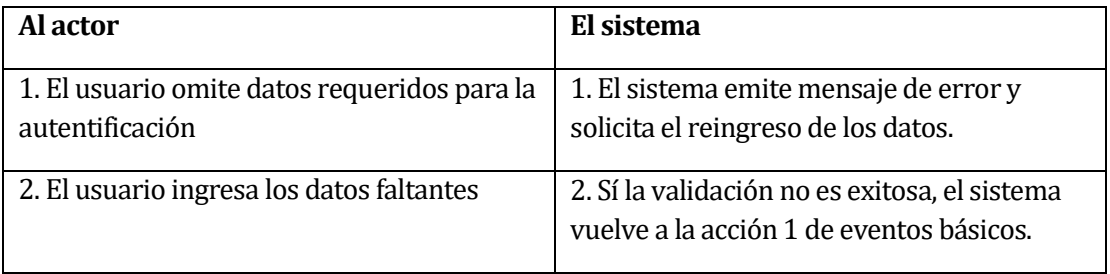

## **Tabla 19: Flujo de Eventos Alternativo Caso de Uso: <Crear O.T>**

▪ Post-Condiciones: Se ha creado una O.T exitosamente.

## **6.2.3.3 Caso de Uso: <Gestionar datos empresa contratista>**

- Descripción: Permite que el usuario (Operador o jefe de administración y Finanzas) ingrese los datos de las empresas contratistas que corresponden a una determinada O.T. pueden ser ingresados estos datos de la siguiente forma:
- Seleccionar una empresa contratista desde una lista desplegable.
- Ingresar al sistema una nueva empresa contratista que no se encuentre registrada.
- Pre-Condiciones: Es necesario que el usuario haya sido autentificado en el sistema y que haya seleccionado una O.T.
- Flujo de Eventos Básicos:

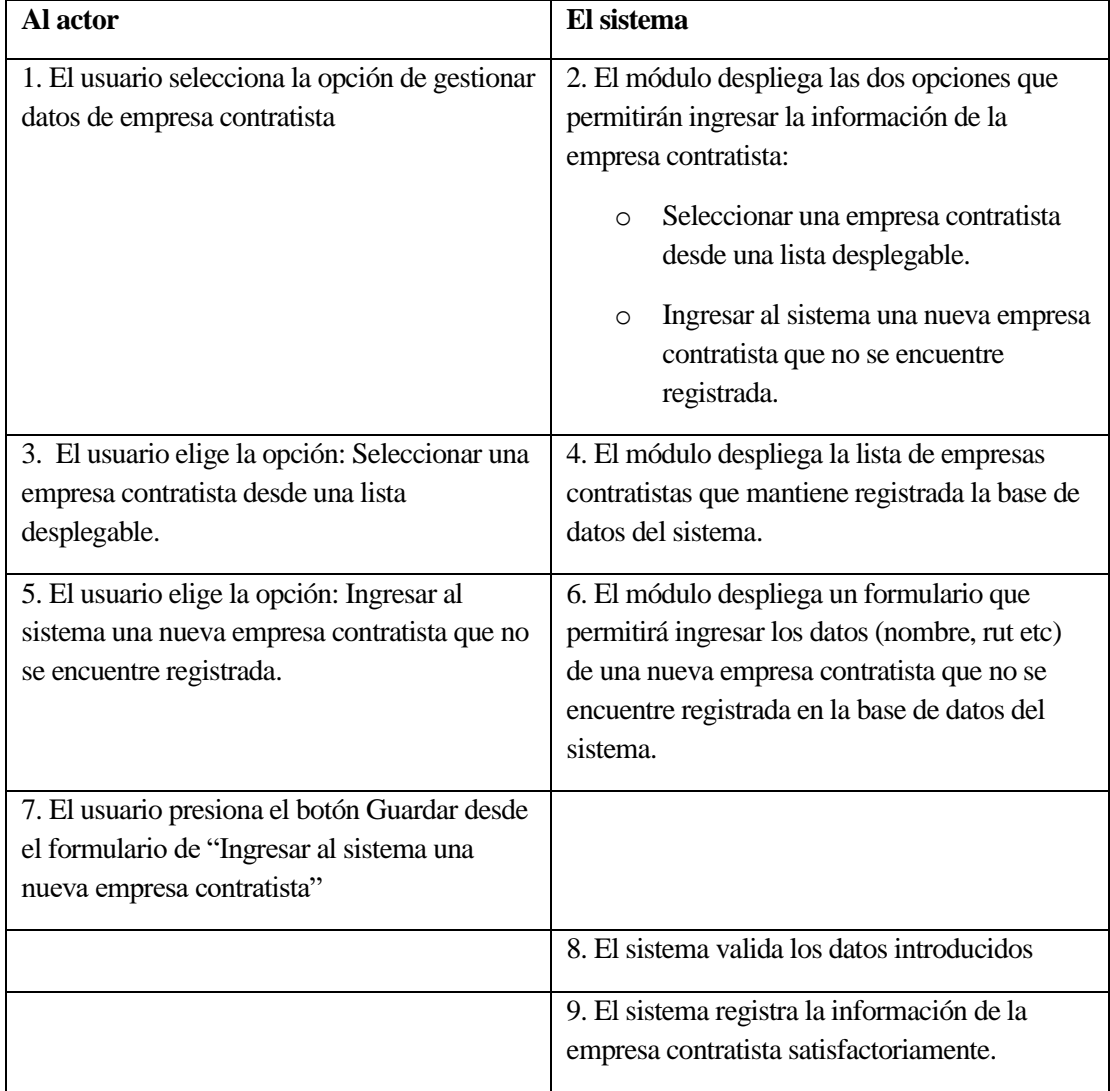

## **Tabla 20: Flujo de Eventos Básicos Caso de Uso: <Gestionar datos empresa contratista>**

▪ Flujo de Eventos Alternativo: si el usuario sube a la plataforma un archivo de una extensión distinta a la estipulada (.xls) el módulo enviara un mensaje de error y solicitara que se vuelva a realizar esa acción.

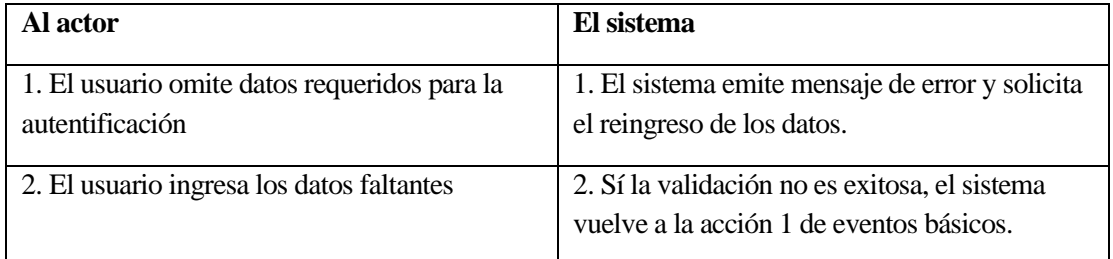

## **Tabla 21: Flujo de Eventos Alternativo Caso de Uso: <Gestionar datos empresa contratista>**

▪ Post-Condiciones: Registra en el módulo los datos de la empresa contratista.

## **6.2.3.4 Caso de Uso: <Gestionar datos trabajadores>**

- Descripción: Permite que el usuario ingrese los datos (Operador o Jefe de administración y Finanzas) de los trabajadores que serán evaluados y que corresponden a una determinada O.T. pueden ser ingresados estos datos de la siguiente forma:
	- Ingresar datos de trabajadores masivamente (Mediante un Excel).
	- Ingresar datos de manera individual.
- Pre-Condiciones: Es necesario que el usuario haya sido autentificado en el sistema y que haya seleccionado una O.T.
- **Al actor El sistema** 1. El usuario selecciona la opción de Gestionar datos de trabajadores 2. El módulo despliega las dos opciones que permitirán ingresar la información de la empresa contratista: o Ingresar datos de trabajadores masivamente (Mediante un Excel). o Ingresar datos de manera individual. 3. El usuario elige la opción: Ingresar datos de trabajadores masivamente (Mediante Excel) 4. El módulo despliega una ventana que permitirá al usuario subir desde su ubicación local un archivo de extensión .xls (Excel) al módulo. 5. El usuario elige la opción: Ingresar datos de manera individual. 6. El módulo despliega un formulario que permitirá ingresar los datos de los trabajadores de manera individual. 7. El usuario presiona el botón Guardar desde el formulario de "Ingresar datos de manera individual" 8. El sistema valida los datos introducidos 9. El sistema registra la información de los trabajadores satisfactoriamente.
- Flujo de Eventos Básicos:

## **Tabla 22: Flujo de eventos básicos Caso de Uso: <Gestionar datos trabajadores>**

▪ Flujo de Eventos Alternativo: Se describe cada uno de los flujos alternativos que el caso de uso puede tener.

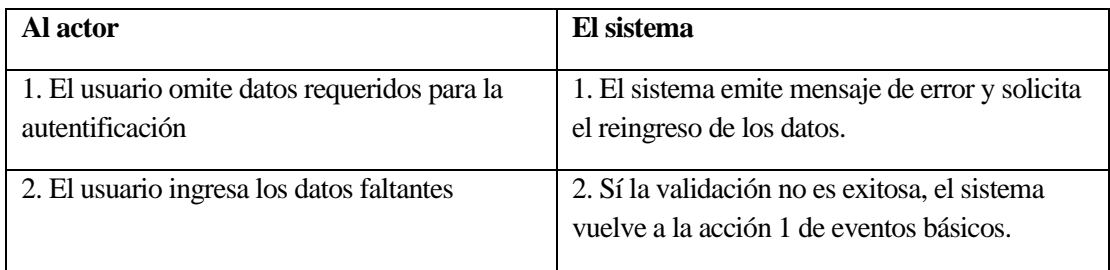

## **Tabla 23: Flujo de eventos alternativos Caso de Uso: <Gestionar datos trabajadores>**

▪ Post-Condiciones: Registra en el modulo los datos de los trabajadores que serán evaluados.

## **6.2.3.5 Caso de Uso: <Seleccionar tipo de evaluación>**

- Descripción: Permite que el Usuario seleccione el tipo de Evaluación que se realizara en la O.T correspondiente.
	- **Acreditación**
	- Reacreditación
	- Ambas
- Pre-Condiciones: Es necesario que el usuario haya sido autentificado en el sistema Gestor-VR como (Operador o jefe de administración y Finanzas) y que haya seleccionado una O.T.

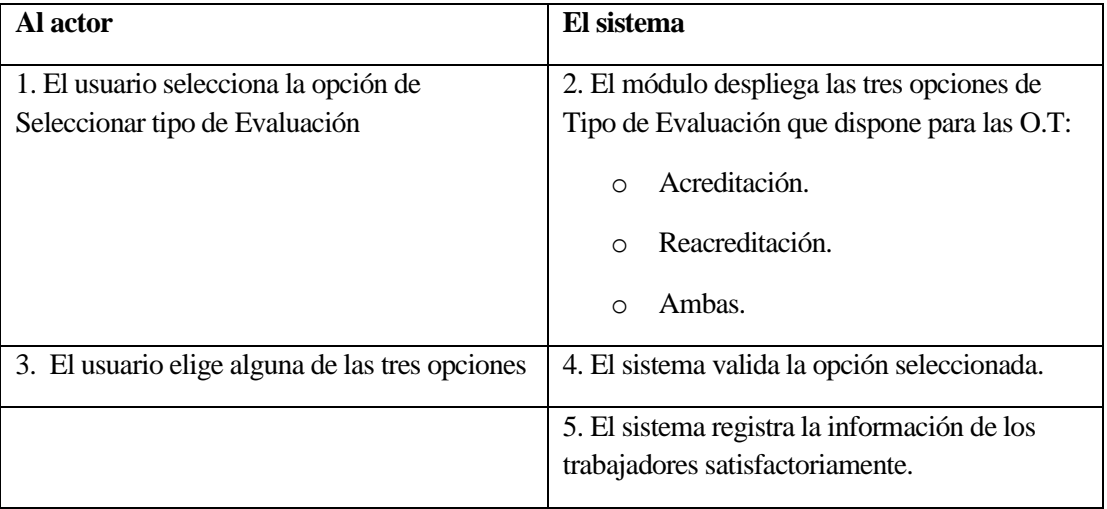

● Flujo de Eventos Básicos:

## **Tabla 24: Flujo de eventos básicos Caso de Uso: <Seleccionar tipo de evaluación>**

▪ Flujo de Eventos Alternativo: Se describe cada uno de los flujos alternativos que el caso de uso puede tener.

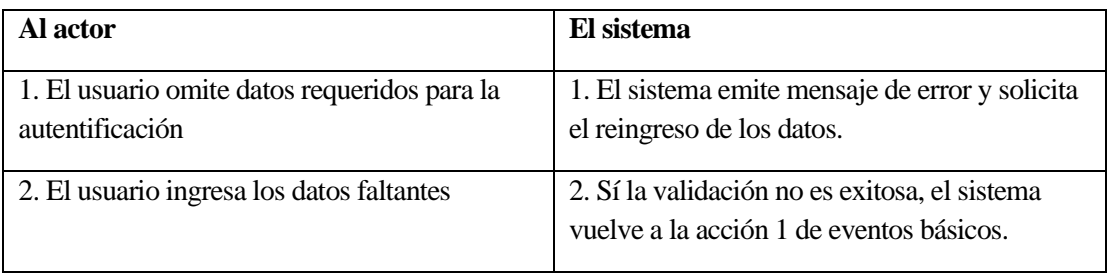

## **Tabla 25: Flujo de eventos alternativos Caso de Uso: <Seleccionar tipo de evaluación>**

▪ Post-Condiciones: Registra que tipo de evaluación se realizara en la correspondiente O.T.

## **6.2.3.6 Caso de Uso: <Gestionar O.C>**

- Descripción: Se encarga de mostrar las funcionalidades del módulo las cuales son: crear O.C, eliminar O.C, modificar O.C, ver O.C, gestionar facturas.
- Pre-Condiciones: Estar autentificado en el sistema Gestor-VR como (jefe de administración y Finanzas), es decir el usuario deberá tener un Nombre de Usuario y Contraseña inscritos en el sistema para identificarlo y autentificarlo.
- Flujo de Eventos Básicos:

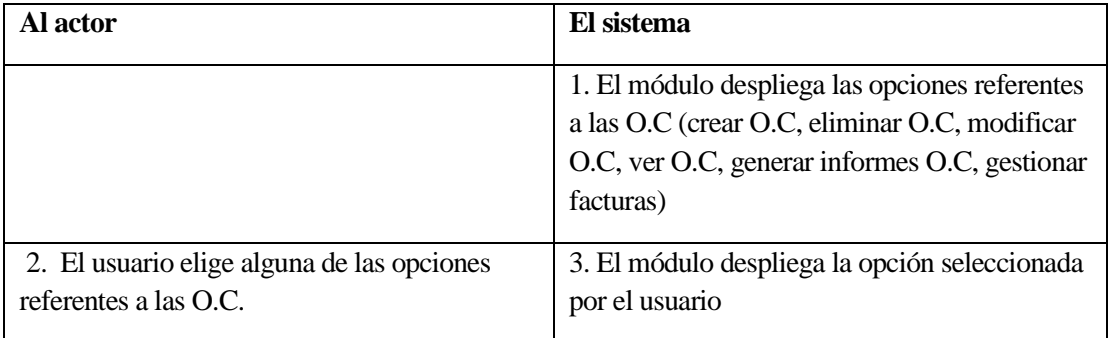

## **Tabla 26: Flujo de eventos básicos Caso de Uso: <Gestionar O.C>**

▪ Flujo de Eventos Alternativo: En caso que la autenticación del usuario indique que éste no se encuentra registrado o que la contraseña es incorrecta el sistema enviará una alerta indicando dicho error.

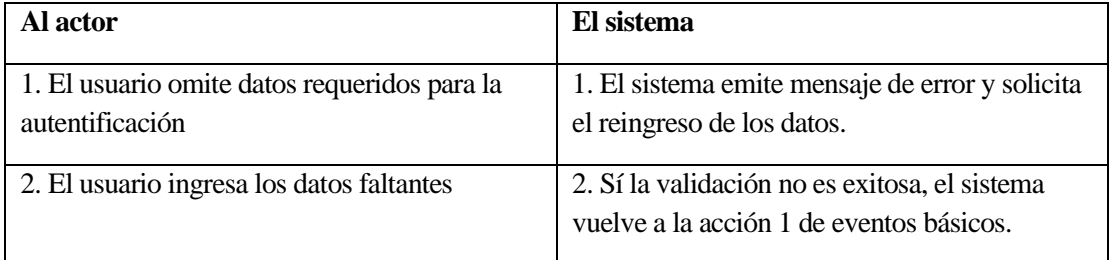

#### **Tabla 27: Flujo de eventos alternativos Caso de Uso: <Gestionar O.C>**

Post-Condiciones: Muestra las funcionalidades del módulo (crear O.C, eliminar O.C, modificar O.C, ver O.C, generar informes O.C, gestionar facturas).

## **6.2.3.7 Caso de Uso: <Crear O.C>**

- Descripción: Este caso de uso describe el proceso de creación de una O.C.
- Pre-Condiciones: Estar autentificado como (jefe de administración y Finanzas) en el sistema Gestor-VR, es decir el usuario deberá tener un Nombre de Usuario y Contraseña registrados en el sistema para identificarlo y autentificarlo.
- Flujo de Eventos Básicos:

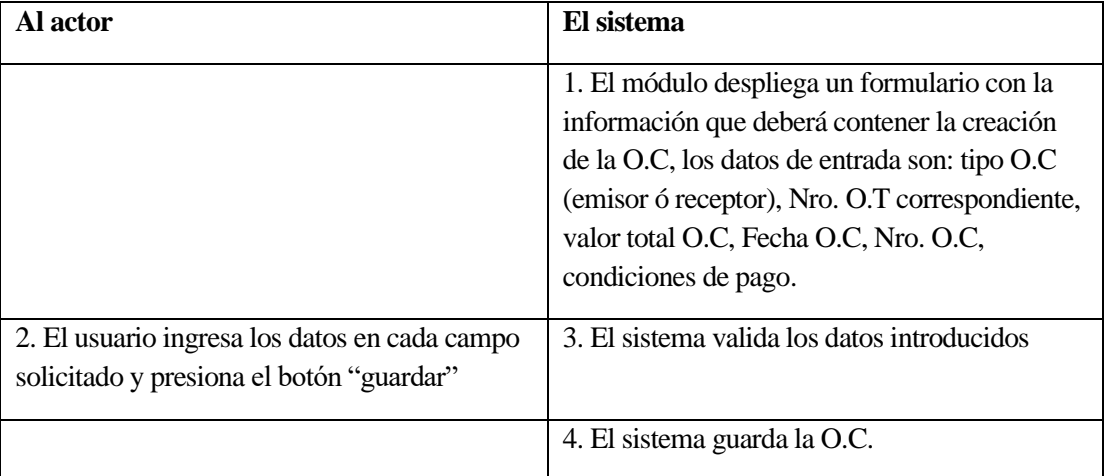

#### **Tabla 28: Flujo de eventos básicos Caso de Uso: <Crear O.C>**

▪ Flujo de Eventos Alternativo: En caso que la autenticación del usuario indique que éste no se encuentra registrado o que la contraseña es incorrecta el sistema enviará una alerta indicando dicho error.

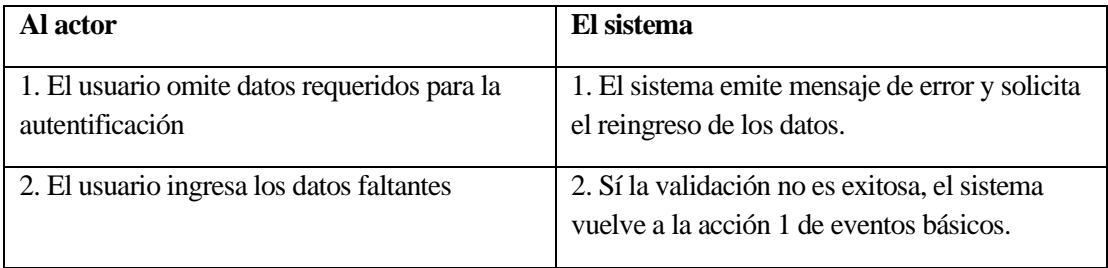

## **Tabla 29: Flujo de eventos alternativos Caso de Uso: <Crear O.C>**

▪ Post-Condiciones: Se ha creado una O.C exitosamente.

## **6.2.3.8 Caso de Uso: <Gestionar Factura>**

- Descripción: Se encarga de mostrar las funcionalidades del módulo las cuales son: Registrar Factura, eliminar Factura, modificar Factura, ver Factura.
- Pre-Condiciones:
	- Estar autentificado en el sistema Gestor-VR, es decir el usuario deberá tener un Nombre de Usuario y Contraseña inscritos en el sistema para identificarlo y autentificarlo.
- Flujo de Eventos Básicos:

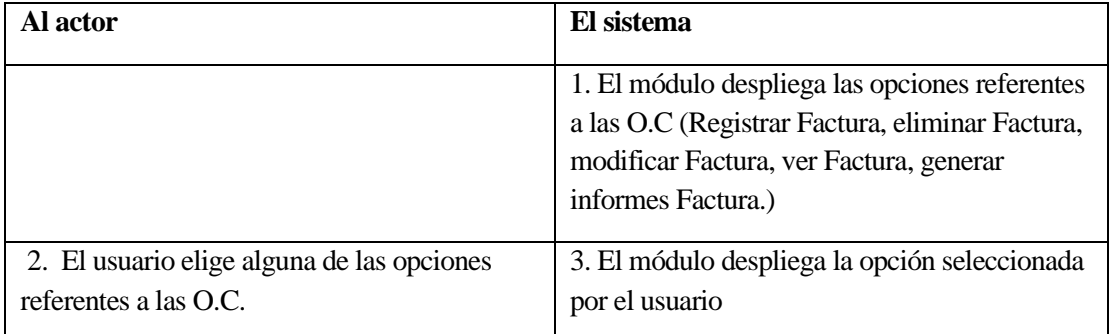

## **Tabla 30: Flujo de eventos básicos Caso de Uso: <Gestionar Factura>**

▪ Flujo de Eventos Alternativo: En caso que la autenticación del usuario indique que éste no se encuentra registrado o que la contraseña es incorrecta el sistema enviará una alerta indicando dicho error.

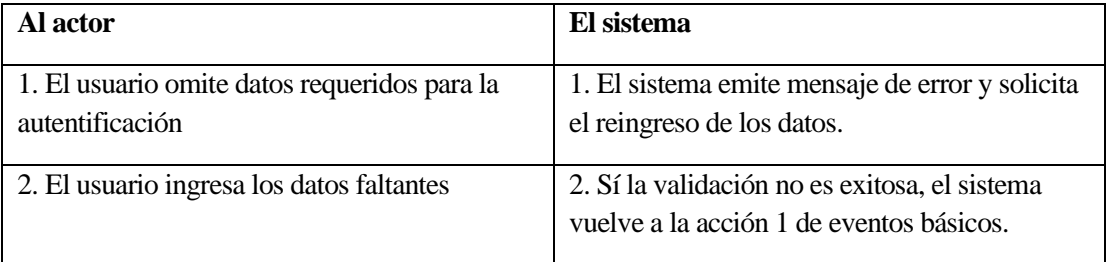

## **Tabla 31: Flujos de eventos alternativos Caso de Uso: <Gestionar Factura>**

▪ Post-Condiciones: Muestra las funcionalidades del módulo (Registrar Factura, eliminar Factura, modificar Factura, ver Factura, generar informes Factura.).

## **6.2.3.9 Caso de Uso: <Registrar Factura>**

- Descripción: Este caso de uso describe el proceso de creación de una O.C.
- Pre-Condiciones:
	- Estar autentificado como (jefe de administración y Finanzas) en el sistema Gestor-VR, es decir el usuario deberá tener un Nombre de Usuario y Contraseña registrados en el sistema para identificarlo y autentificarlo.
- Flujo de Eventos Básicos:

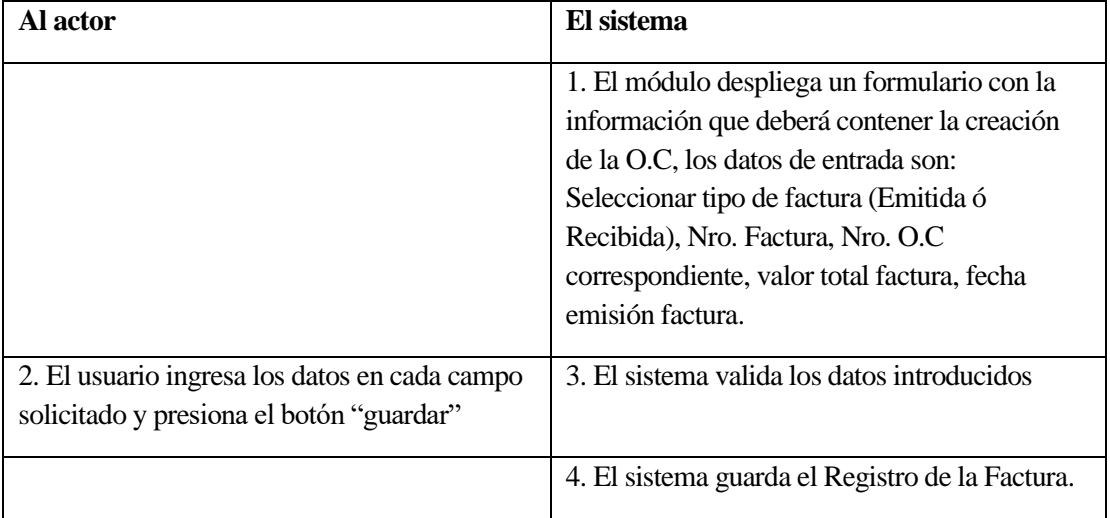

## **Tabla 32: Flujo de eventos básicos Caso de Uso: <Registrar Factura>**

▪ Flujo de Eventos Alternativo: En caso que la autenticación del usuario indique que éste no se encuentra registrado o que la contraseña es incorrecta el sistema enviará una alerta indicando dicho error.

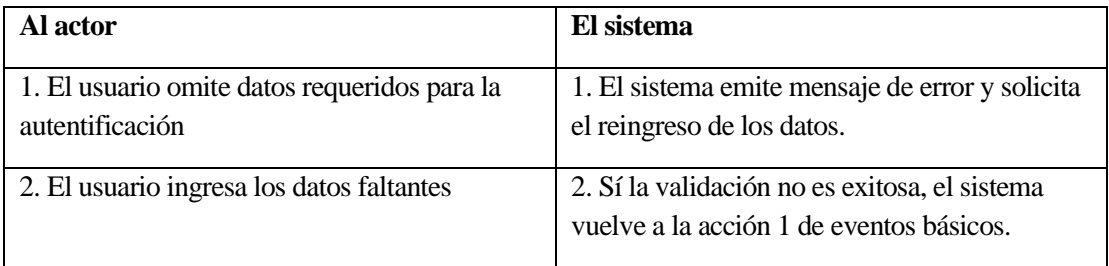

## **Tabla 33:Flujo de eventos alternativos Caso de Uso: <Registrar Factura>**

▪ Post-Condiciones: Se ha creado el Registro de la Factura exitosamente.

## **6.2.3.10 Caso de Uso: <Eliminar Factura>**

- Descripción: Este caso de uso describe el proceso de eliminación lógica de una Factura.
- Pre-Condiciones:
	- Estar autentificado como (jefe de administración y Finanzas) en el sistema Gestor-VR, es decir el usuario deberá tener un Nombre de Usuario y Contraseña registrados en el sistema para identificarlo y autentificarlo.
	- Deben haber sido identificado desde el C.U. "Ver Factura"
- Flujo de Eventos Básicos:

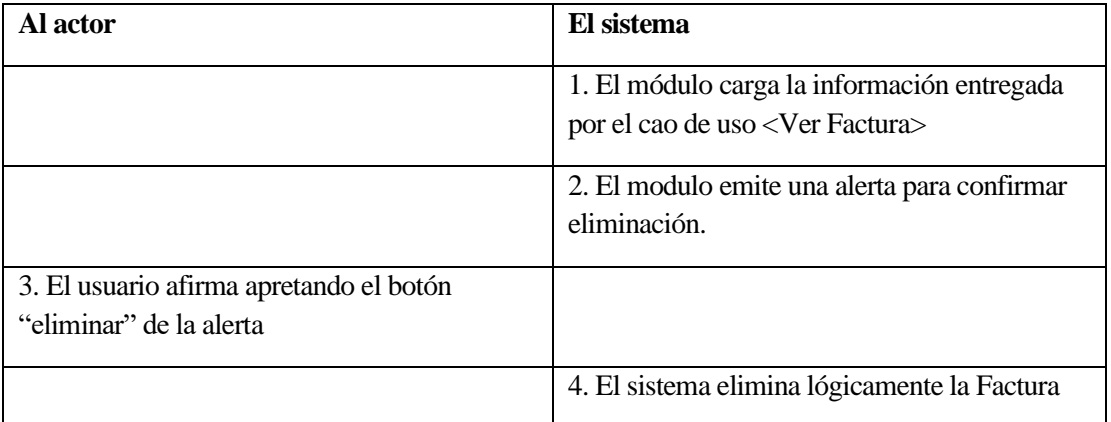

#### **Tabla 34: Flujo de eventos básicos Caso de Uso: <Eliminar Factura>**

▪ Flujo de Eventos Alternativo:

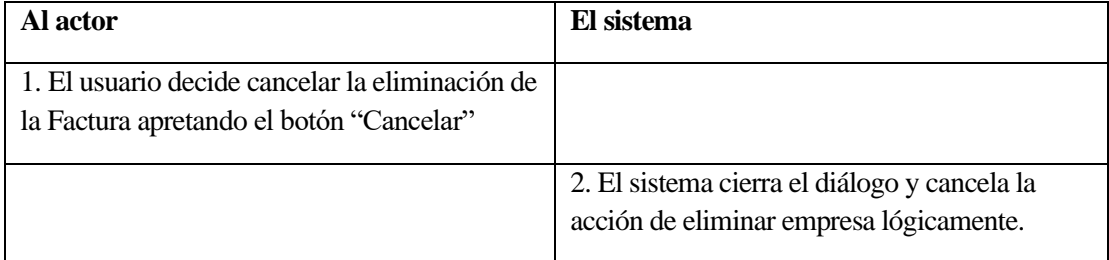

## **Tabla 35: Flujo de eventos alternativos Caso de Uso: <Eliminar Factura>**

Post-Condiciones: Empresa eliminada lógicamente del sistema.

## **6.2.3.11 Caso de Uso: <Modificar Factura>**

- Descripción: Este caso de uso describe el proceso de modificación de una Factura.
- Pre-Condiciones:
	- Estar autentificado como (jefe de administración y Finanzas) en el sistema Gestor-VR, es decir el usuario deberá tener un Nombre de Usuario y Contraseña registrados en el sistema para identificarlo y autentificarlo.
	- Deben existir Facturas en el sistema.
	- Deben haber sido identificado desde el C.U. "Ver Factura".
- Flujo de Eventos Básicos:

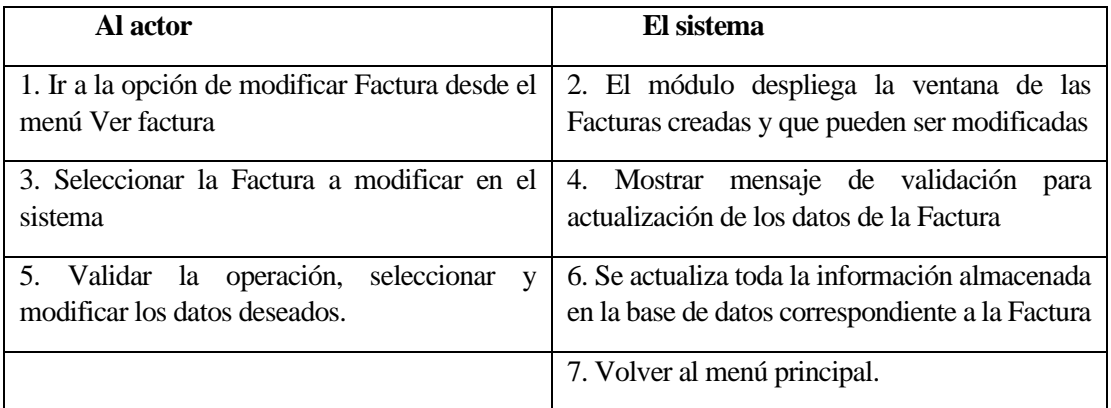

## **Tabla 36: Flujo de eventos básicos Caso de Uso: <Modificar Factura>**

- Flujo de Eventos Alternativo:
	- En caso que no existan Facturas, el modulo indicara un mensaje detectando esta situación.
	- En el caso de que la validación sea cancelada los datos no serán guardados en el sistema.

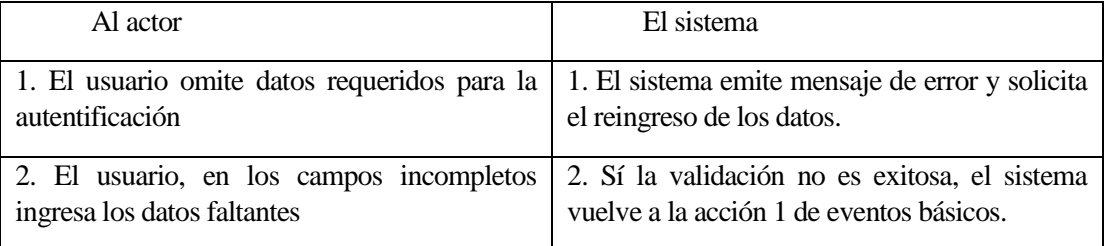

#### **Tabla 37: Flujo de eventos alternativos Caso de Uso: <Modificar Factura>**

▪ Post-Condiciones: Modificación de la empresa en el sistema satisfactoriamente.

## **6.2.3.12 Caso de Uso: <Ver Factura>**

- Descripción: Este caso de uso describe el proceso de despliegue de la información de una Factura.
- Pre-Condiciones:
	- Estar autentificado como (jefe de administración y Finanzas) en el sistema Gestor-VR, es decir el usuario deberá tener un Nombre de Usuario y Contraseña registrados en el sistema para identificarlo y autentificarlo.
	- Deben existir Facturas en el sistema.
- Flujo de Eventos Básicos:

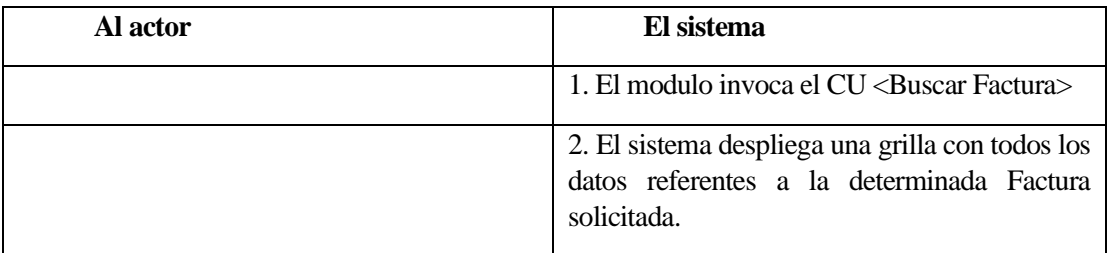

## **Tabla 38: Flujo de eventos básicos aso de Uso: <Ver Factura>**

- Flujo de Eventos Alternativo: No presenta flujos de eventos alternativos.
- Post-Condiciones: Sin Post-Condiciones.

## **6.2.3.13 Caso de Uso: <Buscar Factura>**

- Descripción: Este caso de uso describe el proceso de búsqueda de una Factura.
- **•** Pre-Condiciones:
	- Estar autentificado como (jefe de administración y Finanzas) en el sistema Gestor-VR, es decir el usuario deberá tener un Nombre de Usuario y Contraseña registrados en el sistema para identificarlo y autentificarlo.
	- Deben existir Facturas en el sistema.
- Flujo de Eventos Básicos:

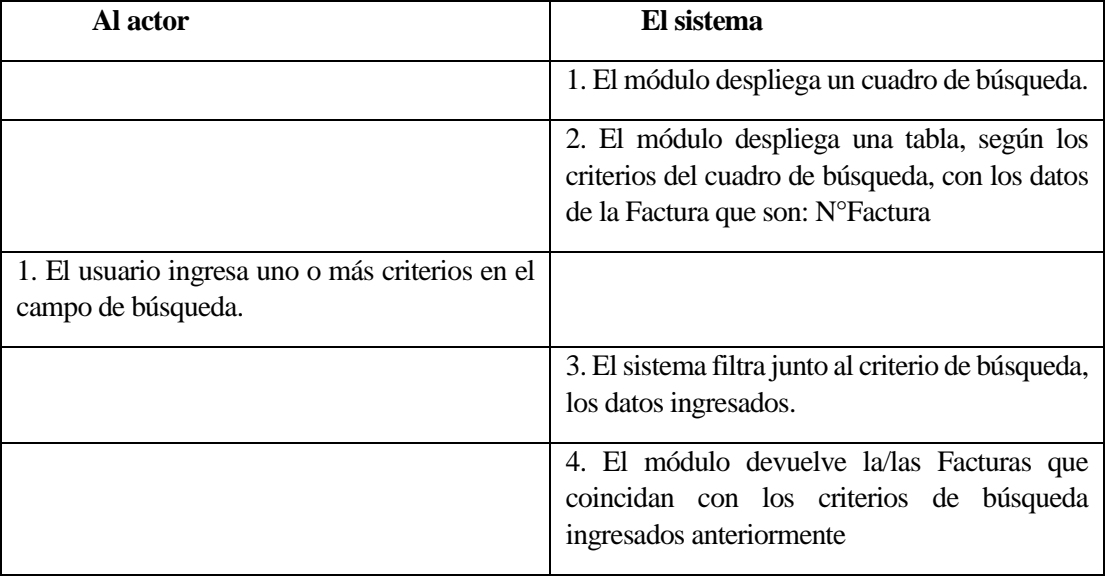

## **Tabla 39: Flujo de eventos básicos Caso de Uso: <Buscar Factura>**

▪ Flujo de Eventos Alternativo:

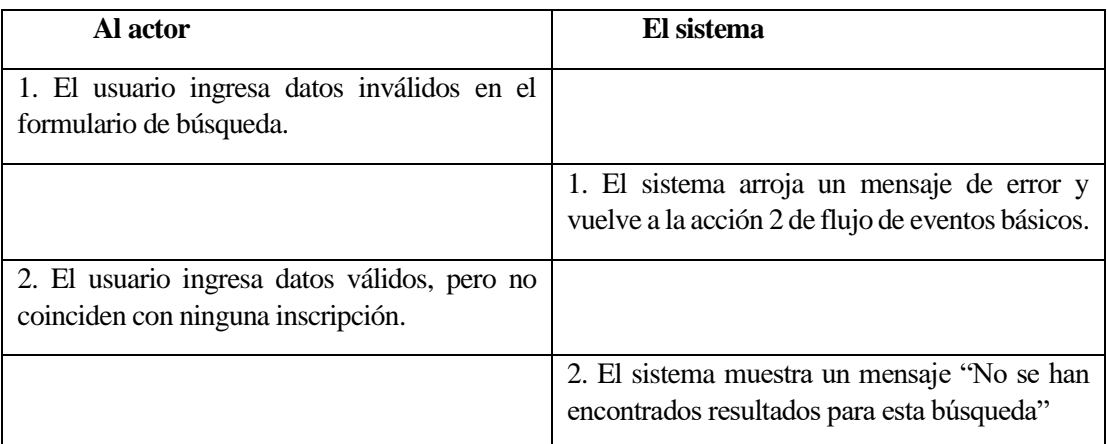

## **Tabla 40: Flujo de eventos alternativos Caso de Uso: <Buscar Factura>**

▪ Post-Condiciones: Sin Post-Condiciones.

## **6.3 Modelamiento de datos**

Un modelo entidad relación es una herramienta para el modelado de datos que permite representar las entidades relevantes de un sistema de información, así como sus interrelaciones y propiedades. A continuación, se muestra en la ilustración N°9 el MER (en notación de Crow) para los nuevos módulos que serán incluidos en el sistema Gestor-VR.

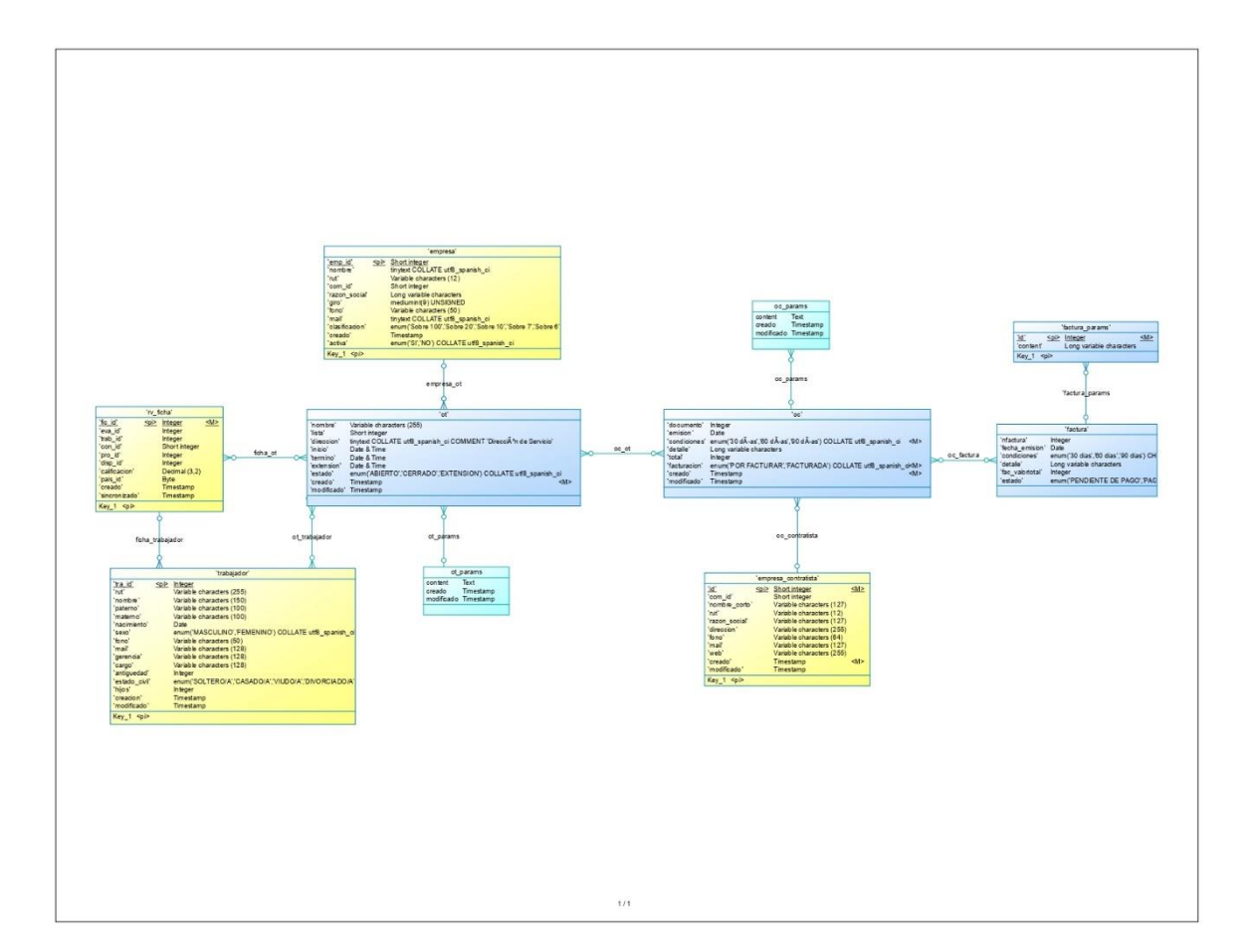

**Figura 4: MER (en notación de Crow)**

## **7 DISEÑO**

## **7.1 Diseño de Físico de la Base de datos**

A continuación, en la Figura N° 10 se muestra el diseño físico de los módulos que se incluirán a la base de datos del sistema Gestor-VR. Los modelos en color amarillo son algunos de los que utiliza la versión original dicho sistema, los cuales son los relevantes para el desarrollo de los nuevos modelos.

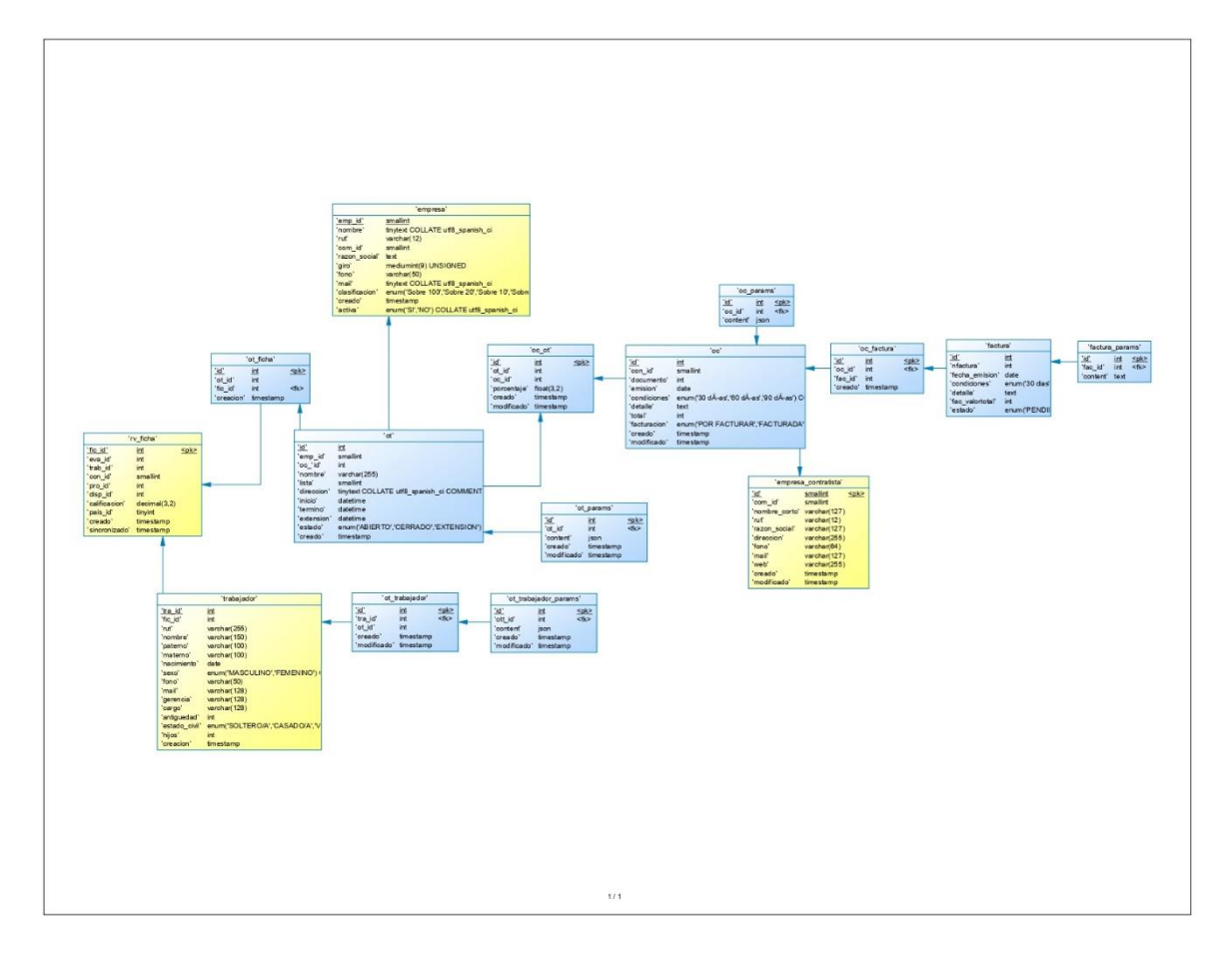

**Figura 5: diseño físico de los módulos que se incluirán a la base de datos del sistema Gestor-VR**

## **7.2 Diseño interfaz y navegación**

En la Figura N°11 se muestra el mapa de navegación del sistema, el cual muestra una representación esquemática de la estructura de éste, indicando los principales conceptos incluidos en el espacio de la información y las interrelaciones que existen entre ellos; cabe señalar que el inicio de sesión es necesario para acceder a los módulos, sin embargo no fue modelado en este proyecto debido que es parte de la versión original de gestor-VR.

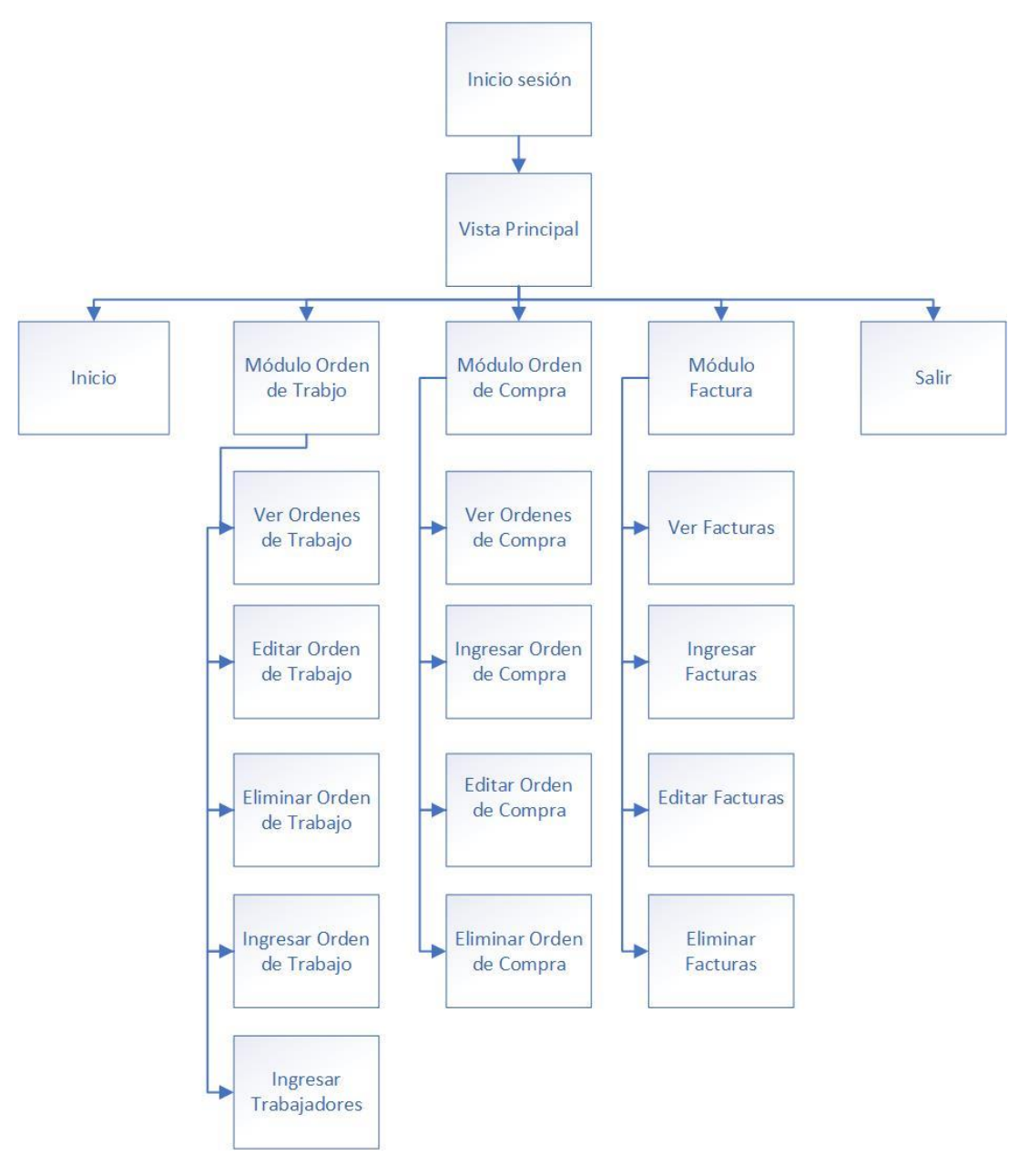

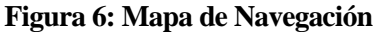

## **7.2.1 Módulo Orden de Trabajo: Crear Orden de Trabajo**

Corresponde a la funcionalidad principal del módulo, será un formulario, donde el actor definido en el modelo de casos de uso ingresará los datos definidos en el modelo de ot.

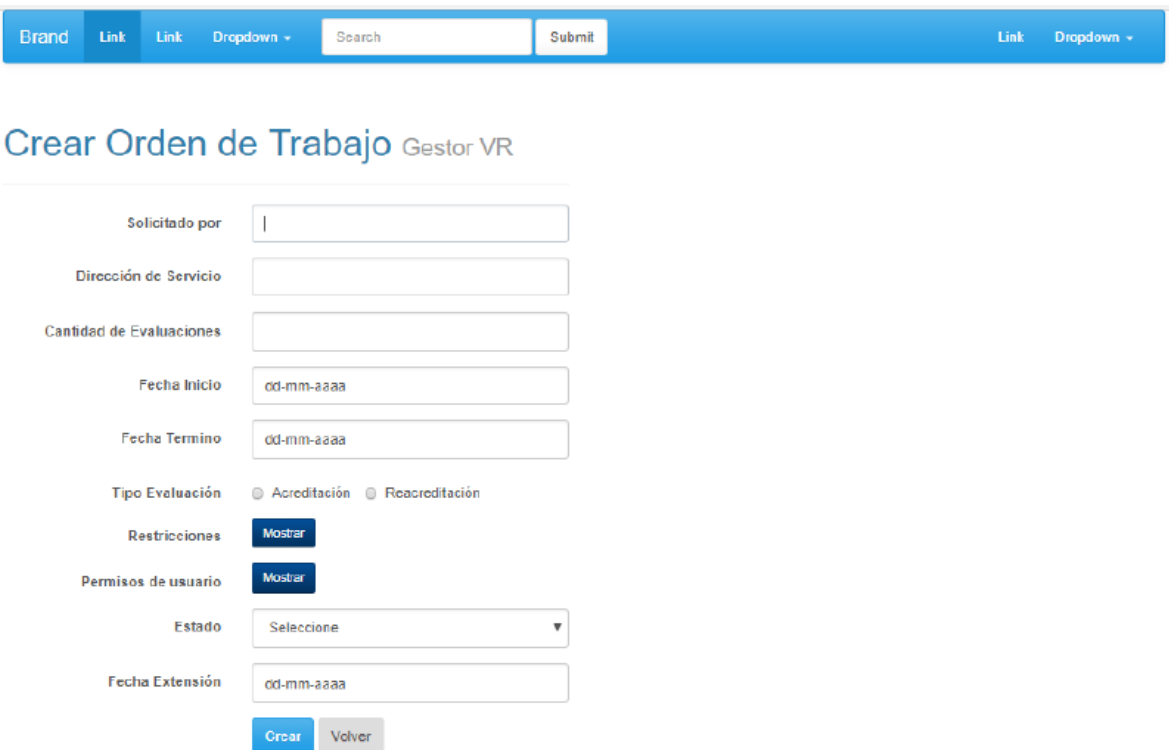

**Figura 7: Módulo Orden de Trabajo: Crear Orden de Trabajo**

## **7.2.2 Módulo Orden de Compra: Crear Orden de Compra**

Corresponde a una de las funcionalidades principales del módulo, será un formulario, donde el actor definido en el modelo de casos de uso ingresará los datos definidos en el modelo de oc.

# **Crear Orden de Compra Gestor-VR**

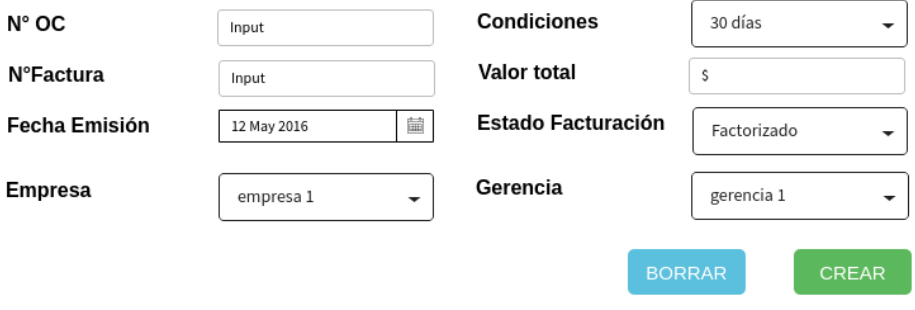

## A Ingresar Evaluaciones

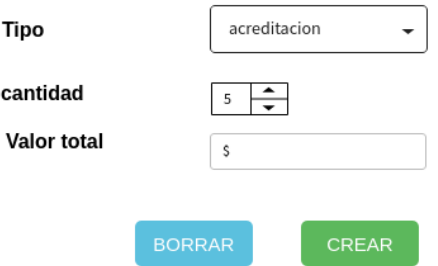

**Fiigura 8: Módulo Orden de Compra: Crear Orden de Compra**

## **7.2.3 Modulo Orden de Compra: Añadir Ordenes de Trabajo a una Orden de Compra**

Una vez creada una nueva Orden de Compra, el actor podrá añadir las Ordenes de trabajo que correspondan a esta Orden de compra.

Se mostrará un listado de Ordenes de Trabajo donde el actor podrá seleccionarlas y añadirlas.

## Orden de Compra Nº2312 Añadir Ordenes de Trabajo

### Filtros de Busqueda  $\mathbb Q$

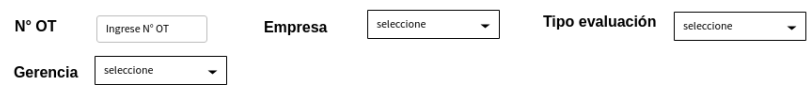

#### Seleccionar Ordenes de Trabajo que desea añadir

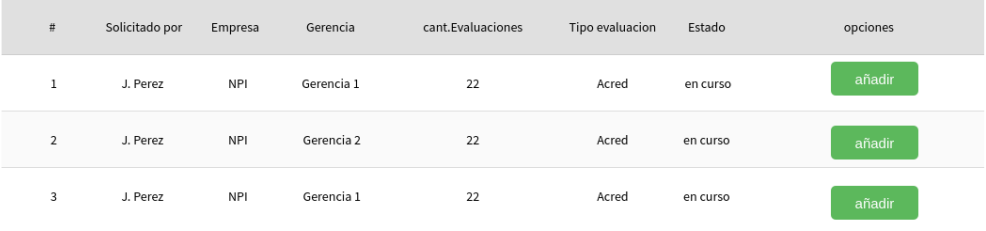

#### Ordenes de trabajo añadidas

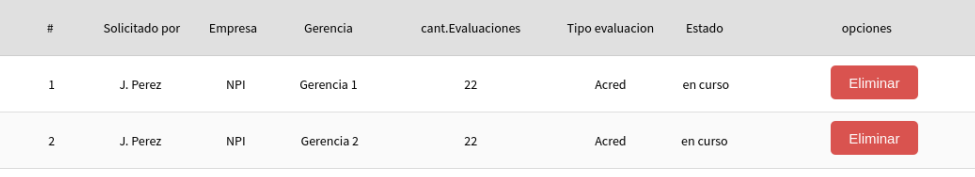

## **Figura 9: Modulo Orden de Compra: Añadir Ordenes de Trabajo a una Orden de Compra**

Agregar a OC

Limpiar

## **7.2.4 Módulo Factura: Crear factura**

Corresponde una de las funcionalidades principales del módulo, será un formulario, donde el actor definido en el modelo de casos de uso ingresará los datos definidos en el modelo de Factura.

## **Crear Factura Gestor-VR**

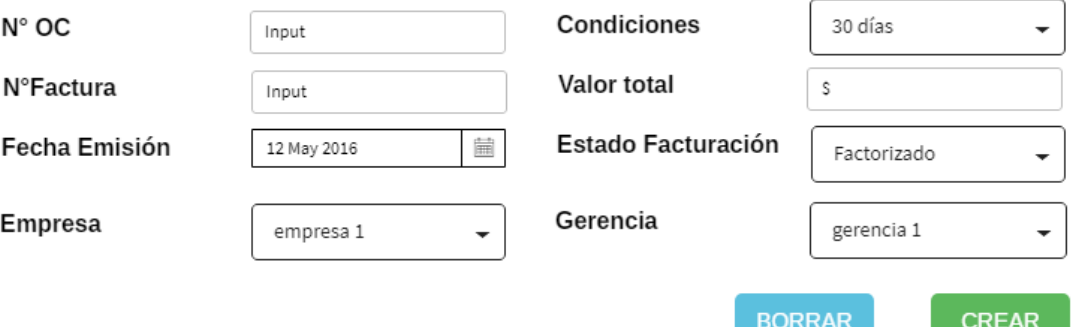

#### Ingresar Factura asociada  $\bigoplus$

**Figura 10: Módulo Factura: Crear factura**

## **7.2.5 Módulo Factura- Ver facturas**

En esta interfaz de usuario se desplegará una tabla con la totalidad de las facturas ingresadas, tendrá botones con las opciones de editar, ver en detalle y eliminar, la tabla estará paginada, contará con los filtros de búsqueda definidos en los requerimientos funcionales.

## Modulo Orden de Compra- Facturas Gestor-VR

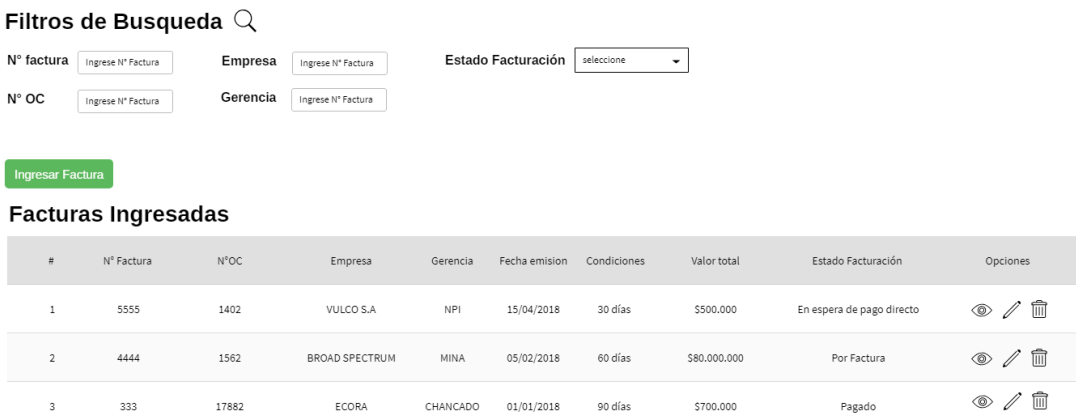

**Figura 11: Módulo Factura- Ver facturas**
### **7.2.6 Módulo Orden de Trabajo: Ingresar evaluaciones a una Orden de Trabajo**

Una vez ingresada una nueva orden de trabajo, el actor podrá seleccionar los tipos de evaluaciones definidos en el modelo de evaluaciones.

# **⊕ Ingresar Evaluaciones**

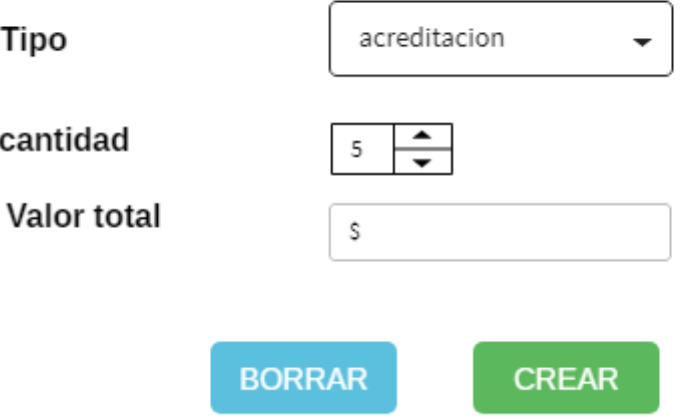

**Figura 12: Módulo Orden de Trabajo: Ingresar evaluaciones a una Orden de Trabajo**

# **7.2.7 Modulo Orden de Compra: Ver Órdenes de Compra**

En esta interfaz de usuario se desplegará una tabla con la totalidad de las Ordenes de Compras ingresadas, tendrá botones con las opciones de editar, ver en detalle y eliminar, la tabla estará paginada y contará con los filtros de búsqueda definidos en los requerimientos funcionales.

# Modulo Orden de Compra Gestor-VR

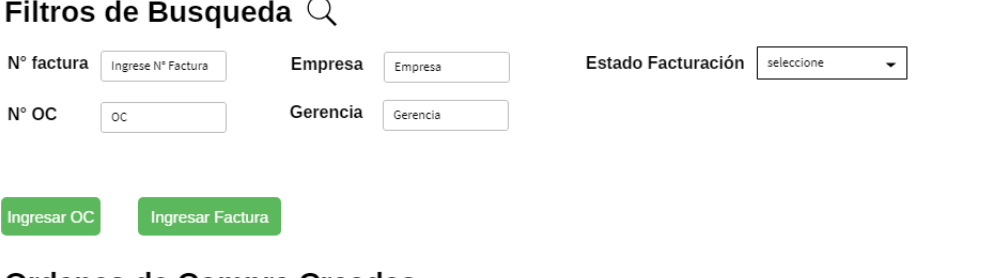

### **Ordenes de Compra Creadas**

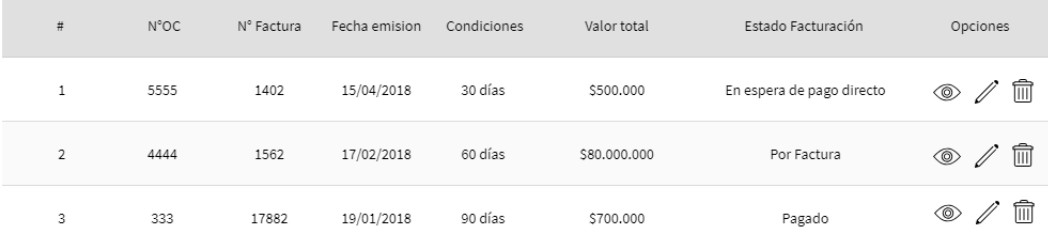

**Figura 13: Modulo Orden de Compra: Ver Órdenes de Compra**

### **7.2.8 Módulo Orden de trabajo: Subir datos del trabajador mediante Excel.**

Una vez creada una Orden de Trabajo podrá añadir de manera masiva (formato .xls) los empleados que participaron o participaran en un proceso de evaluación.

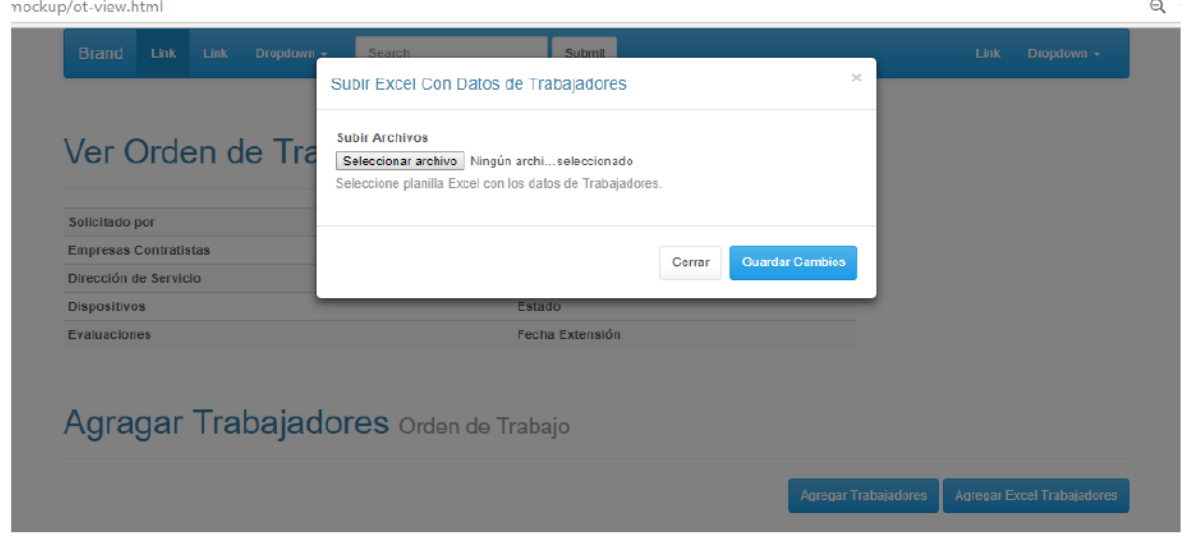

**Figura 14: Módulo Orden de trabajo: Subir datos del trabajador mediante Excel.**

### **7.2.9 Módulo Orden de Trabajo: Subir trabajadores uno a uno**

Una vez creada una Orden de Trabajo podrá añadir de manera uno a uno los empleados que participaron o participaran en un proceso de evaluación.

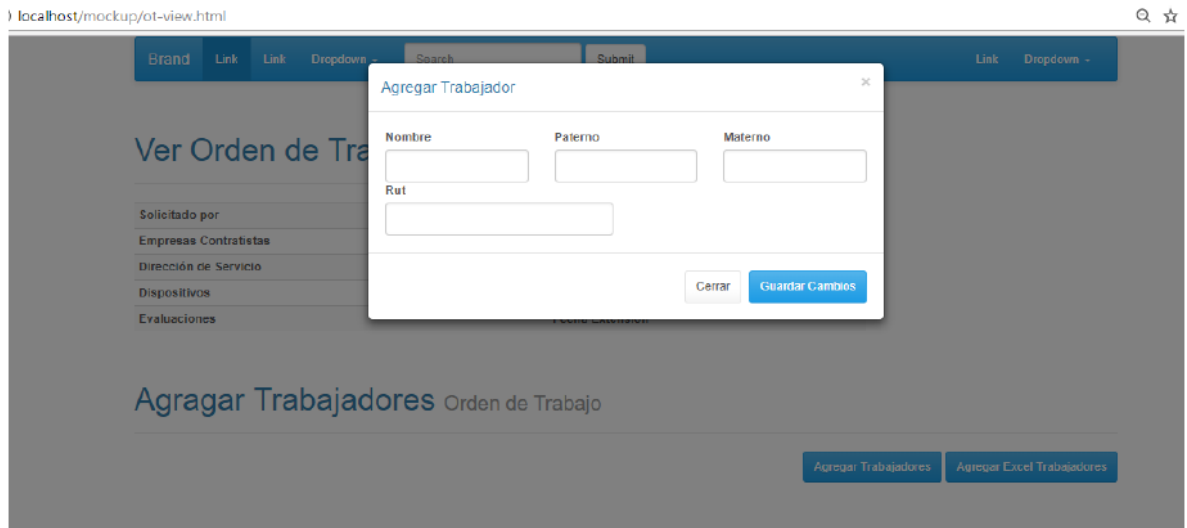

**Figura 15: Módulo Orden de Trabajo: Subir trabajadores uno a uno**

### **7.2.10 Modulo Orden de Trabajo: Ver Orden de Trabajo**

Una vez ingresada una Orden de Trabajo podrá acceder a ver el detalle de los datos ingresados anteriormente, el formato será en una tabla.

# Ver orden de Trabajo

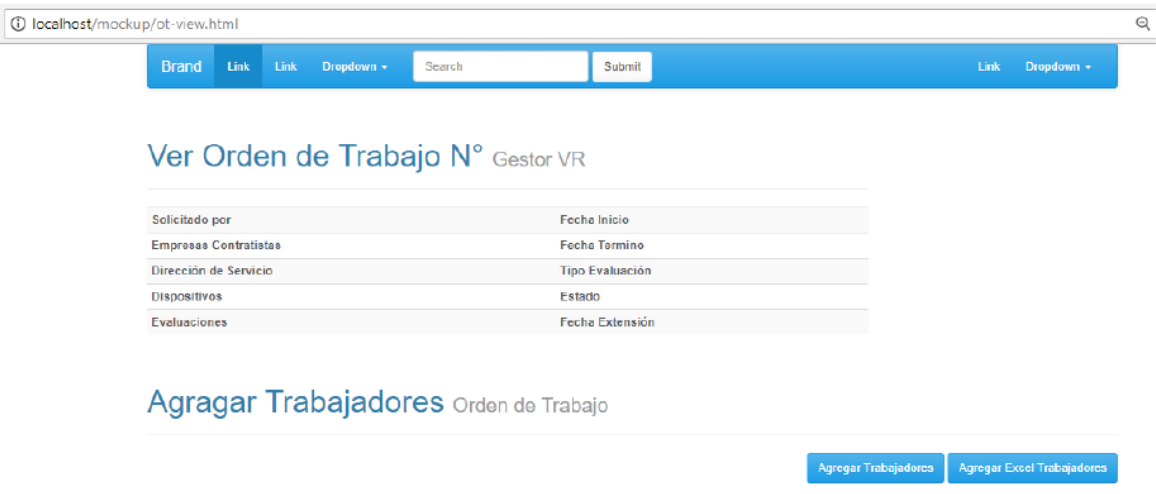

**Figura 16: Modulo Orden de Trabajo: Ver Orden de Trabajo**

### **8 PRUEBAS**

### **8.1 Elementos de prueba**

En los módulos Registro de Trabajadores-Orden de trabajo, Orden de Compra y Facturas se realizarán una serie de pruebas, en las que se contemplan verificar el correcto funcionamiento de las siguientes funcionalidades:

#### **Módulo Orden de Trabajo**

- 1. Ver Orden de Trabajo
- 2. Editar Orden de Trabajo
- 3. Eliminar Orden de Trabajo
- 4. Ingresar Orden de Trabajo
- 5. Ingresar empleados de manera masiva
- 6. Ingresar empleados uno a uno
- 7. Ingresar evaluaciones

#### **Módulo Orden de Compras**

- 1. Ver Orden de Compras
- 2. Editar Orden de Compras
- 3. Eliminar Orden de Compras
- 4. Ingresar Orden de Compras
- 5. Añadir Ordenes de Trabajo a una Orden de Compra

### **Módulo Facturas**

- 1. Ver Facturas
- 2. Editar Facturas
- 3. Eliminar Facturas
- 4. Ingresar Facturas

#### **8.2 Especificación de las pruebas**

En las siguientes tablas se detallan las pruebas definidas para realizar a este sistema, las cuales se definieron como pruebas de sistema, seguridad y usabilidad.

### **8.2.1 Prueba de sistema**

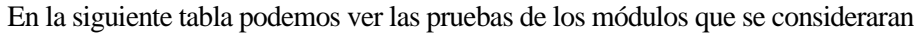

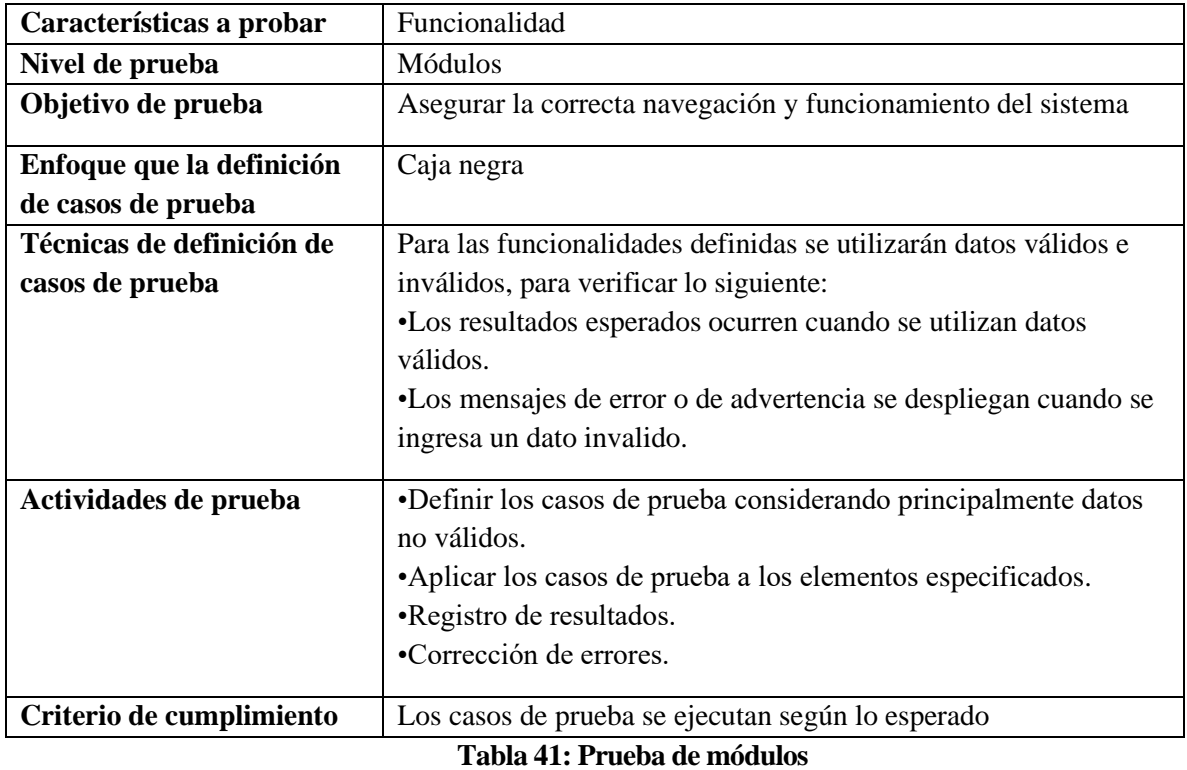

# **8.2.2 Prueba de usabilidad**

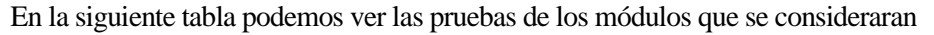

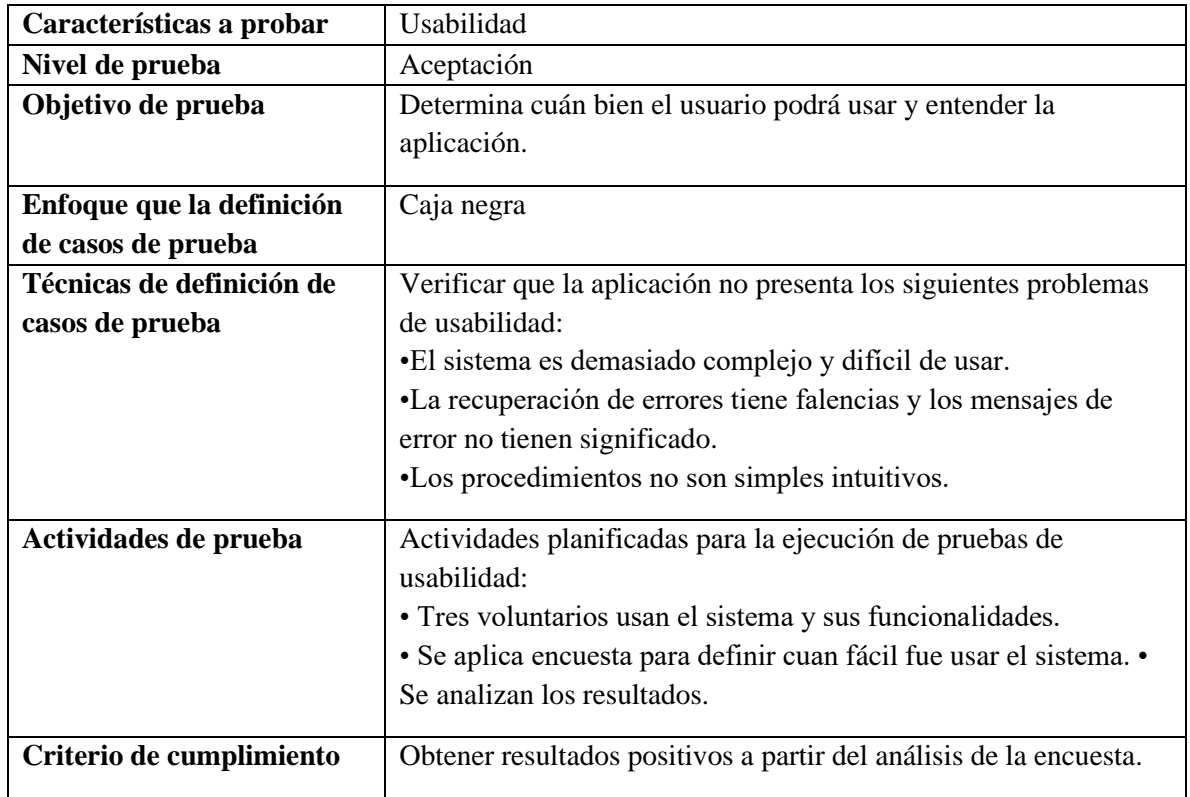

# **Tabla 42: Prueba de usabilidad**

# **8.2.2 Prueba de seguridad**

En la siguiente tabla podemos ver las pruebas de los módulos que se consideraran

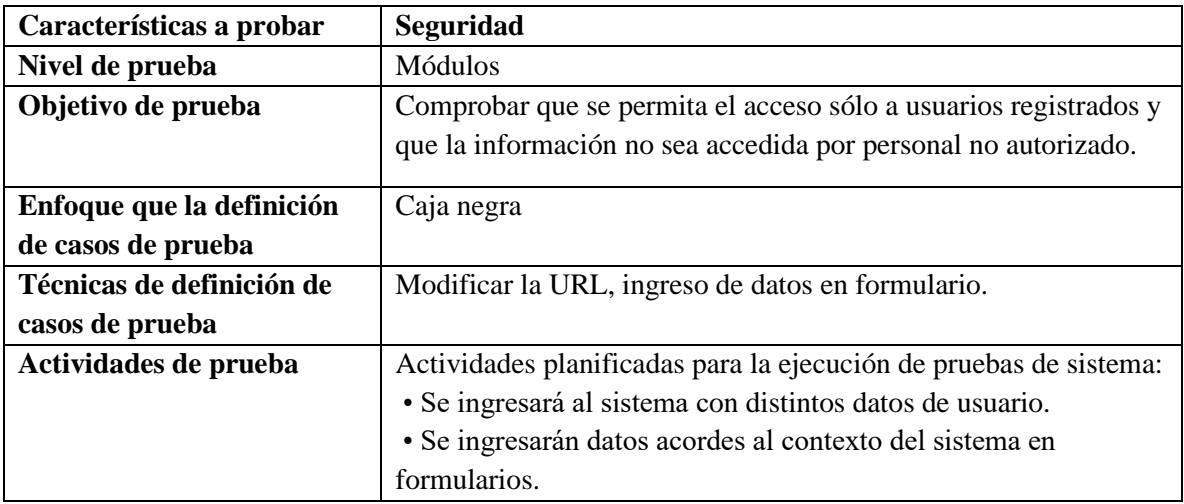

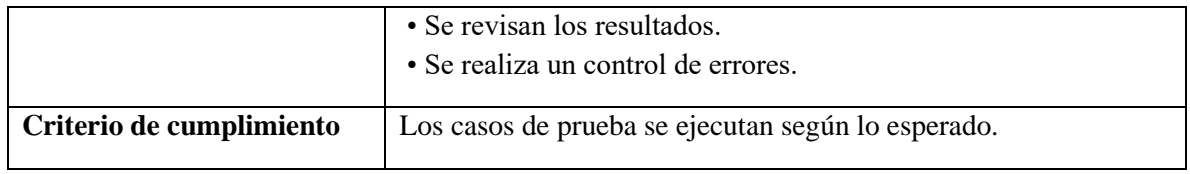

# **Tabla 42: Prueba de seguridad**

# **8.3 Responsables de las pruebas**

Los responsables de la ejecución de las pruebas se detallan en la Tabla ## presentada a continuación:

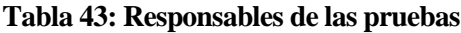

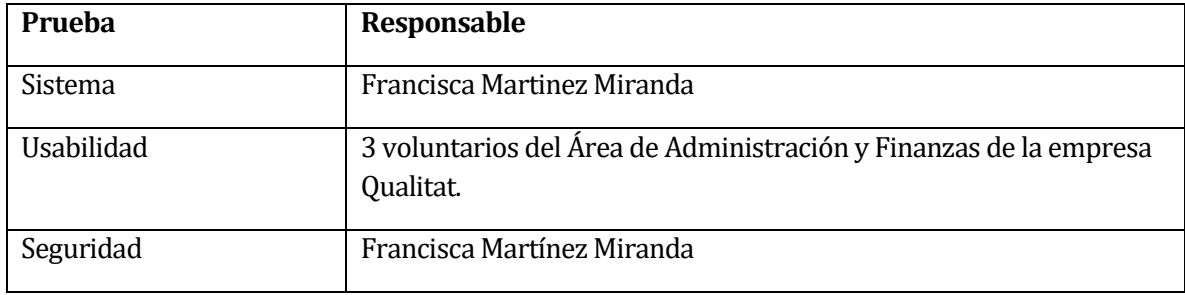

# **8.4 Calendario de pruebas**

# **Tabla 44: Calendario de pruebas**

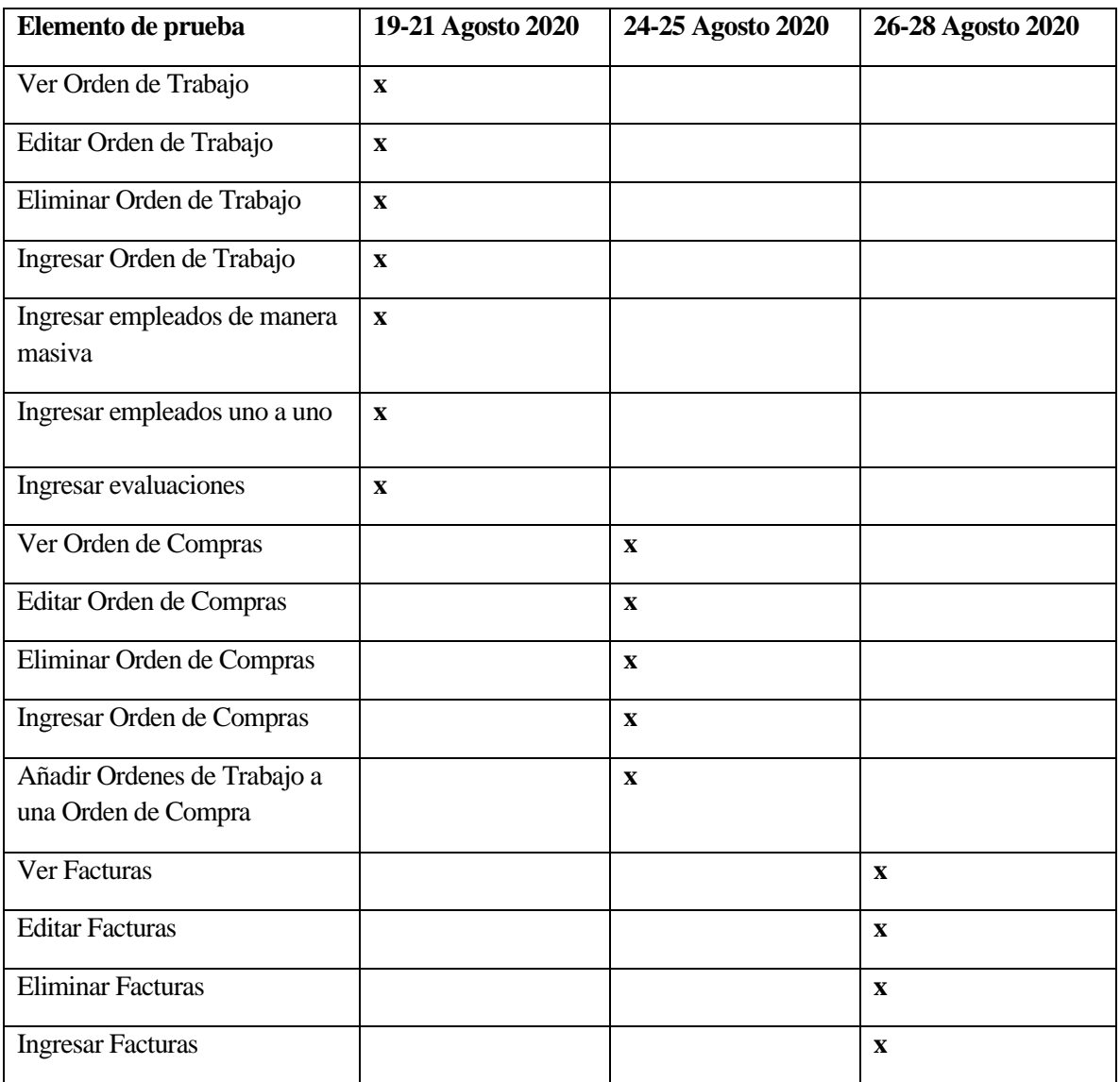

### **8.5 Detalle de las pruebas**

### **8.5.1 Plan de pruebas de Módulos**

Se realizaron pruebas a las funcionalidades más importantes de los módulos de Orden de Trabajo, Orden de Compra y Factura. A continuación, en la Tabla ## se presenta la prueba P01 que detalla el "Ingreso de Orden de Trabajo". La especificación de las pruebas restantes se encuentra en el Anexo #.

| <b>P01</b><br><b>ID</b> prueba |                                                 | Fecha<br>19/08/2020                                                              |                                         |            |
|--------------------------------|-------------------------------------------------|----------------------------------------------------------------------------------|-----------------------------------------|------------|
| Propósito                      |                                                 | El sistema permite ingresar una nueva orden de trabajo                           |                                         |            |
| Tipo de prueba                 |                                                 | Caja negra                                                                       |                                         |            |
| <b>Actores</b>                 |                                                 | Encargada de Operaciones                                                         |                                         |            |
| Pre-condición                  |                                                 | Encargada de Operaciones                                                         |                                         |            |
| <b>Flujo Principal</b>         |                                                 | 1. El usuario hace clic sobre la opción "ingresar orden de trabajo" en el módulo |                                         |            |
|                                |                                                 | 'orden de trabajo" en él botón.                                                  |                                         |            |
|                                |                                                 | 2. Sistema muestra formulario con los datos a ingresar.                          |                                         |            |
|                                |                                                 | 3. Usuario rellena los campos requeridos del formulario.                         |                                         |            |
|                                |                                                 | 4. Usuario confirma ingreso con botón "ingresar".                                |                                         |            |
|                                |                                                 | 5. Sistema valida los datos, se guardan y muestra mensaje pertinente.            |                                         |            |
|                                |                                                 |                                                                                  |                                         |            |
| Flujo alternativo              |                                                 | 1. Sistema detecta datos erróneos y envía el mensaje correspondiente. 2. El      |                                         |            |
|                                |                                                 | usuario corrige datos y vuelve a ejecutar la operación.                          |                                         |            |
| Prueba                         | Valores de                                      | <b>Resultado</b>                                                                 | <b>Resultado</b>                        | Evaluación |
|                                | prueba                                          | esperado                                                                         | obtenido                                |            |
| Caso válido                    | El usuario puede elegir 3                       | El módulo debe                                                                   | Sistema muestra 3 opciones              | Aprobado   |
|                                | formas de ingresar una                          | permitir ingresar a                                                              | disponibles para ingresar una           |            |
|                                | orden                                           | través de 3 formas                                                               | orden de trabajo                        |            |
|                                |                                                 |                                                                                  |                                         |            |
| Caso válido                    | El usuario puede elegir si                      | Modulo debe permitir                                                             | Modulo pregunta si la orden se Aprobado |            |
|                                | quiere asociar la orden de                      | elegir la asociación de                                                          | asociará a algún proyecto               |            |
|                                | trabajo un tipo de                              | una evaluación                                                                   |                                         |            |
|                                | evaluación                                      |                                                                                  |                                         |            |
| Caso válido                    | El usuario quiere añadir un Modulo debe validar |                                                                                  | Modulo indica que el                    | Aprobado   |
|                                | listado de trabajadores                         | que los datos                                                                    | documento Excel a sido subido           |            |
|                                | mediante una planilla                           | ingresados sean los                                                              | de manera satisfactoria                 |            |
|                                | excel                                           | correctos, rut, nombre                                                           |                                         |            |
|                                |                                                 | de trabajador y empresa                                                          |                                         |            |
|                                |                                                 | contratista.                                                                     |                                         |            |
|                                |                                                 |                                                                                  |                                         |            |
|                                | Caso no valido Usuario ingresa un numero        | Módulo debe detectar                                                             | Módulo muestra mensaje                  | Aprobado   |
|                                | de orden de trabajo que ya                      | dato duplicado                                                                   | mostrando que los datos                 |            |
|                                | está registrado en el sistema                   |                                                                                  | ingresados son inválidos                |            |
|                                | Caso no valido Usuario de los campos del        | Módulo detecta datos                                                             | Módulo muestra mensaje                  | Aprobado   |
|                                | formulario vacío                                | inválidos                                                                        | mostrando que los datos                 |            |
|                                |                                                 |                                                                                  | ingresados son inválidos                |            |
| Caso válido                    | Usuario ingresa todos los                       | Módulo detecta datos                                                             | Módulo indica que los datos se          | Aprobado   |
|                                | datos correctos                                 | válidos                                                                          | han guardado correctamente.             |            |

**Tabla 45: Plan de prueba de sistema "Ingresar Orden de Trabajo"**

# **8.5.2 Plan de prueba de seguridad "Inicio de sesión"**

A continuación, se muestra en la Tabla ## el detalle del plan de prueba de seguridad para el inicio de sesión.

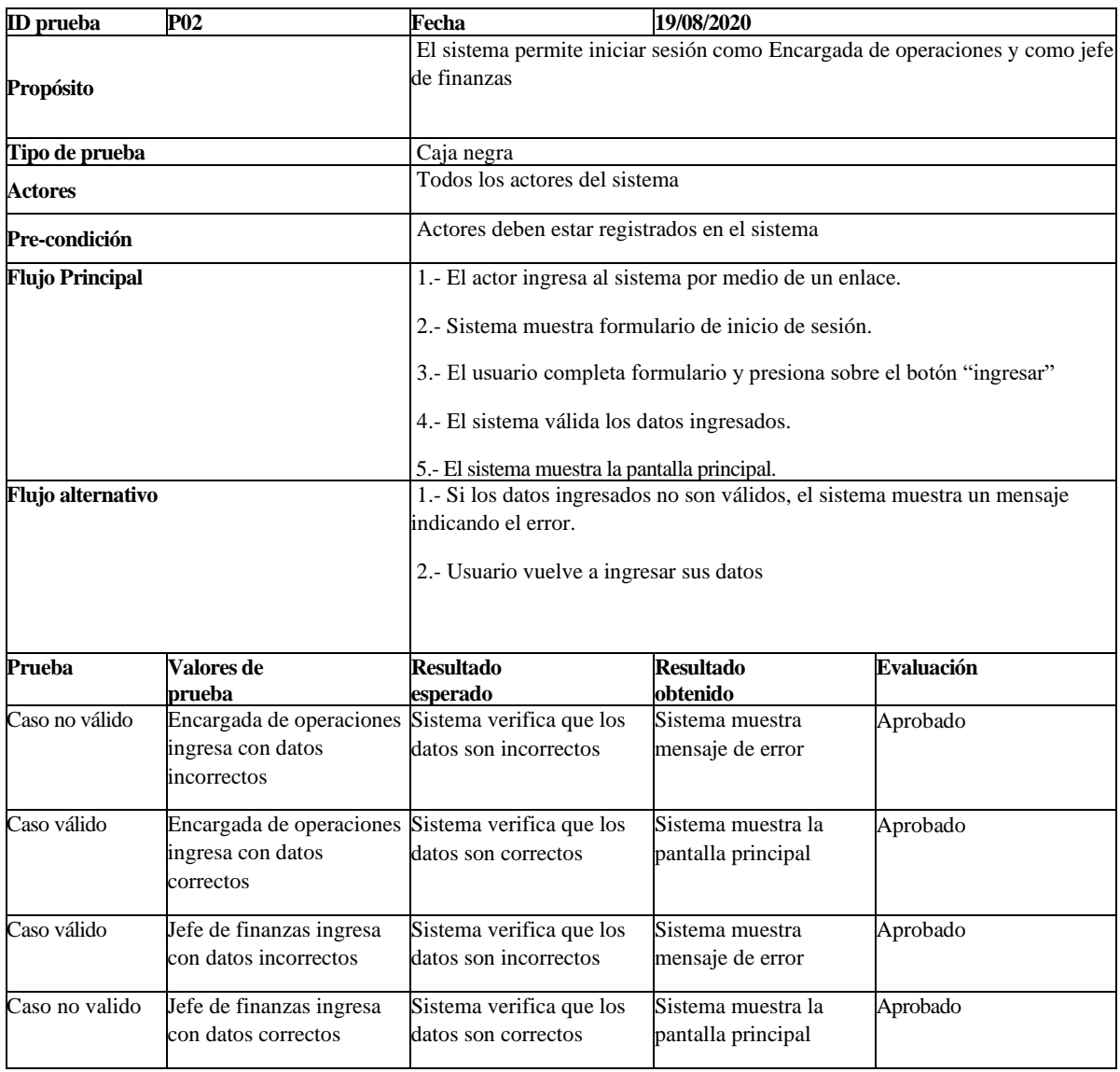

# **Tabla 46: Plan de prueba de seguridad "Inicio de sesión"**

### **8.5.3 Plan de prueba de usabilidad**

Se realizó una prueba de usabilidad para determinar la facilidad con la que el usuario podrá manejar y entender los módulos. Se eligieron a 3 empleados del área de administración y finanzas de la empresa Qualitat los cuales están familiarizados con el proceso de digitalización de datos del sistema para testear el software.

### **Procedimiento empleado**

Para la ejecución de esta prueba se entregará un listado de acciones a realizar a los 3 voluntarios del área de administración y finanzas de la empresa Qualitat, el que se muestra a continuación en la Figura N° 22. Posteriormente, se realiza una encuesta a estos mismos voluntarios, la cual se muestra en anexo #.

### **Prueba de usabilidad de los módulos O.T, O.C, Factura. Siga las instrucciones:**

A continuación, se presenta un listado de acciones a realizar, usted debe realizarlas sin solicitar algún tipo de ayuda, si no entiende lo que debe hacer, omita y pase a la siguiente acción. Dispone de 10 minutos para realizar todo, puede ingresar datos ficticios. De antemano muchas gracias por su cooperación.

- 1. Ingrese una O.T.
- 2. Ingrese una O.C
- 3. Ingrese una Factura
- 4. Ingrese a la O.T un listado de trabajadores mediante un Excel
- 5. Ingrese en una O.C varias O.T

### **Figura 17: Instrucciones para prueba de usabilidad**

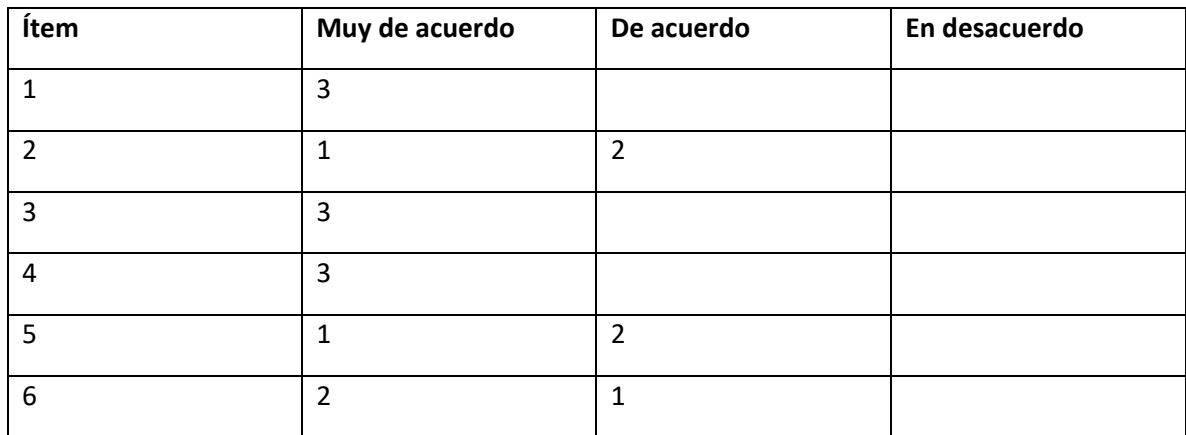

Una vez que los voluntarios terminan de realizar la prueba y responder la encuesta se obtienen los siguientes resultados:

### **Tabla 47: Resultados encuesta prueba de usabilidad**

A continuación, en la Figura N° 47 se muestra un gráfico en donde se pueden apreciar los resultados expuestos en la tabla anterior.

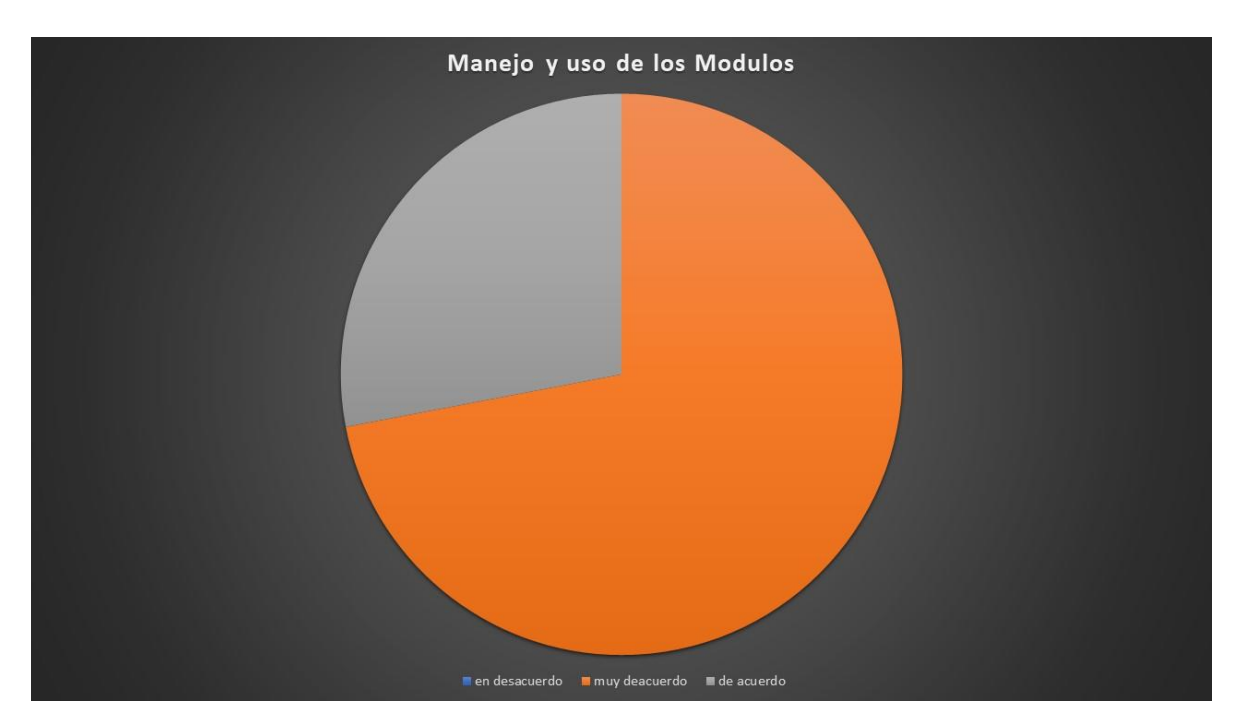

**Figura 18: Resultado encuesta-Manejo y uso de módulos**

Al de obtener los resultados de la prueba de usabilidad se puede llegar a la conclusión de que los usuarios comprenden el sistema, se les hace simple de usar, es amigable e intuitivo, por lo tanto se puede deducir que los usuarios quedaron conformes después de haber hecho uso del sistema.

### **8.6 Conclusiones de Prueba**

Al realizar el proceso de pruebas en cualquier sistema informático le entrega gran valor final al producto, debido que estas dan cuenta de que tan bien reacciona el sistema frente a las peticiones de los usuarios. Las pruebas permiten verificar que el sistema está respondiendo como queremos, y que responde a los requerimientos de los usuarios, es de suma importancia que advierta en caso de que se estén ingresando datos incorrectos y que nos indique que las operaciones se ejecutaron con éxito. Por otra parte, las pruebas de usabilidad nos indican que tan usable y que tan fácil es usar el sistema para los usuarios, parte fundamental, ya que si los usuarios finales no comprenden bien cómo funciona el sistema, siempre tendrán problemas.

Luego de haber realizado las pruebas se puede verificar que el sistema responde de buena manera al usuario indicando errores y éxitos, permitiendo que al usuario le sea cómodo el uso del sistema, debido que se ve reflejado en los resultados obtenidos en la encuesta.

# **9 IMPLEMENTACIÓN Y PUESTA EN MARCHA**

### **9.1 Instalación**

Debido a la crisis sanitaria que nos afecta a nivel global, por la enfermedad Covid-19 la puesta en marcha que se había planificado se postergara hasta que las condiciones sanitarias lo permitan, sin embargo, el proceso de instalación se hará en conjunto con el encargado del ara de sistemas de información de la empresa Qualitat, se alojara en el servidor propio de la compañía, y estará disponible para los usuarios del sistema. La instalación en producción y capacitación terminan una vez que el sistema esté subido en producción correctamente, funcione sin errores y cuando ningún profesional tenga dudas acerca del sistema.

### **9.2 Capacitación**

La capacitación consiste en enseñar el uso del sistema a los usuarios, de manera de que tengan claridad de que se solicita en cada formulario y en que consiste cada módulo. De esta manera se evitará que ingresen información errónea y finalmente tener datos que son significativos para ellos. Se mostrará toda la interfaz, permitiendo hacer consultas y así permitir una mejor comprensión del sistema.

Por otra parte, dado el conocimiento que tienen los usuarios en el manejo de un computador no es necesario explicar con gran detalle como ingresar al sistema, ya que estos poseen los conocimientos necesarios para entender lo que se les estará explicando respecto al sistema.

### **10 CONCLUSIONES**

Al analizar los objetivos del proyecto se puede concluir que estos se cumplen; tanto los objetivos de proyecto como de software. Se optimizó el proceso de inscripción de trabajadores (orden de trabajo) y el proceso de facturación (orden de compra y factura) tal como lo muestra el diagrama BPMN del proceso actual y del proceso futuro, implementando tics. Mediante la implementación de los módulos el proceso se hará de manera automática, llevando a la eliminación de un proceso completo, el cual se denominaba unión de datos de OT, OC y facturas, el cual realizaba de manera manual en múltiples planillas Excel la encargada de operaciones.

Cuando miramos la asociación de Qualitat con partners, evaluamos su rol en el proceso de negocio, donde un factor clave es entender la problemática que se da en el rubro minero, en el cual se trabaja con la subcontratación de empresas que trabajan para diferentes gerencias dentro de una misma empresa minera, generando confusión en la facturación, el proceso que llevan a cabo los módulos, entre otras tareas, para solucionar este inconveniente es registrar a que gerencia pertenece cada trabajador.

Respecto al sistema gestor VR: en su inicio solo se encargaba del proceso de evaluación mediante realidad virtual y ahora integra tanto los procesos de inscripción de trabajadores, como el proceso de facturación, es decir que el desarrollo de los módulos ha sido escalable, cabe destacar que apartir del análisis del modelo de negocio de la empresa, se entrega una solución orientada al negocio específico de Qualitat y sus necesidades en la optimización de la información.

Luego del estudio de la plataforma Gestor-VR se logró comprender con mayor claridad su funcionalidad y el proceso de evaluación que lleva a cabo. Con esta información se logra desarrollar módulos que sean compatibles con el sistema existente, a su vez también se puede hacer uso de la información de los trabajadores, ya almacenada en la base de datos de Gestor-VR , las empresas para las que trabajan y las evaluaciones llevadas a cabo, a su vez unen la información de los procesos en la plataforma.

El módulo de OC cumple su objetivo evitando la pérdida de información y la optimizando los tiempos de búsqueda mediante una visión única de los datos proporcionados. Por su parte, el módulo de facturación logra, exitosamente, registrar, almacenar y gestionar la información de órdenes de compra y factura. Otorgando soporte a la toma de decisiones.

Por último, podemos notar los beneficios obtenidos por Qualitat al integrar los modulos son: mayor eficiencia operacional, mayor productividad, ventaja competitiva, mayor rentabilidad, e integra de manera completa en la plataforma gestor ver los procesos de OT y facturación.

### **REFERENCIAS**

- balsamiq. (2008). *https://balsamiq.com/wireframes/.* Obtenido de https://balsamiq.com/wireframes/.
- Codelco. (2020). *organigrama division codelco.* Obtenido de [Imagen]: https://www.codelco.com/organigrama-division-el-teniente/prontus\_codelco/2011-02- 25/155019.html
- FileZilla. (2019). *https://filezilla-project.org/.* Obtenido de https://filezilla-project.org/.
- GantProject. (2005). *https://www.ganttproject.biz/.* Obtenido de https://www.ganttproject.biz/.
- GitHub. (2020). *https://github.com/.* Obtenido de https://github.com/.
- Indeed. (s.f.). *https://cl.indeed.com/salaries/ingeniero-inform%C3%A1tico-Salaries#:~:text=El%20salario%20promedio%20para%20un,es%20de%20%24697.280%20 al%20mes.* Obtenido de https://cl.indeed.com/salaries/ingeniero-inform%C3%A1tico-Salaries#:~:text=El%20salario%20promedio%20para%20un,es%20de%20%24697.280 %20al%20mes.
- PhpMyAdmin. (2015). *https://www.phpmyadmin.net/.* Obtenido de https://www.phpmyadmin.net/.
- Powerdesigner. (2019). *https://www.powerdesigner.biz/.* Obtenido de https://www.powerdesigner.biz/.
- Pressman Roger, S. (2005). *Ingeniería del Software: Un enfoque Práctico.*
- Sublime text. (2017). *https://www.sublimetext.com/.* Obtenido de https://www.sublimetext.com/.
- Yii Framework. (2008). *https://www.yiiframework.com/.* Obtenido de https://www.yiiframework.com/.

# **ANEXO: PLANIFICACION INICIAL DEL PROYECTO**

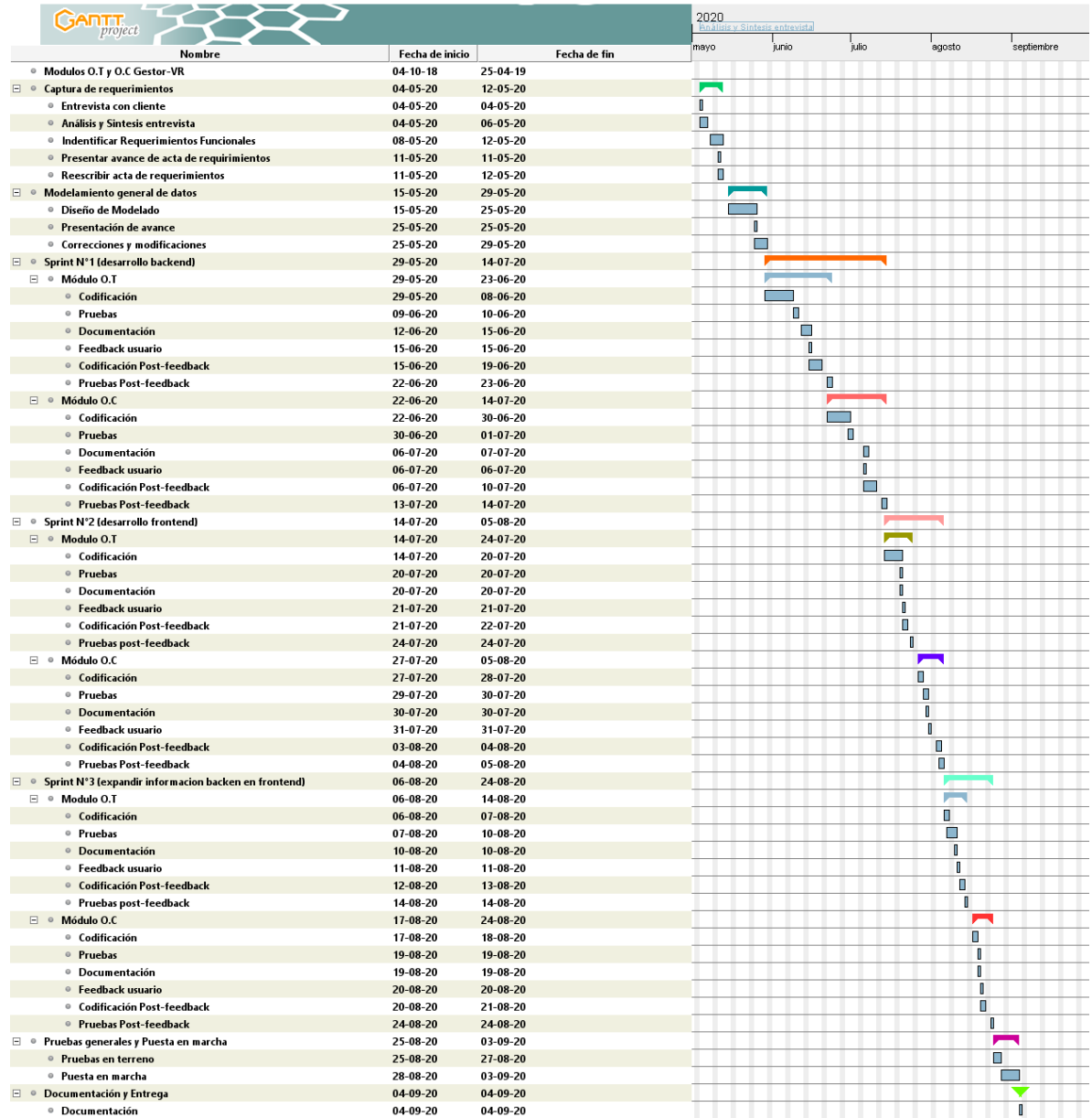